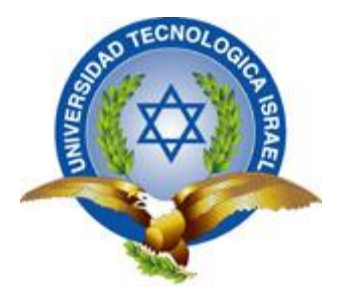

# **TRABAJO DE TITULACIÓN**

## **CARRERA:** ELECTRÓNICA DIGITAL Y TELECOMUNICACIONES

**TEMA:** Estudio, diseño e implementación de un prototipo de lectura e impresión de códigos de barras con hora y fecha automático utilizando un microcontrolador, para la empresa Tecnoseguridad SA de la ciudad de Quito.

**AUTOR:** Adrián Andrés Vivanco Naranjo

**TUTOR:** Ing. José Robles Salazar Mg.

**AÑO 2014**

#### **APROBACIÓN DEL TUTOR**

<span id="page-1-0"></span>En mi calidad de tutor del trabajo de titulación certifico:

Que el trabajo de titulación **"ESTUDIO, DISEÑO E IMPLEMENTACIÓN DE UN PROTOTIPO DE LECTURA E IMPRESIÓN DE CÓDIGOS DE BARRAS CON HORA Y FECHA AUTOMÁTICO UTILIZANDO UN MICROCONTROLADOR, PARA LA EMPRESA TECNOSEGURIDAD SA DE LA CIUDAD DE QUITO**.**",** presentado por el Sr. Adrián Andrés Vivanco Naranjo, estudiante de la carrera de Electrónica y Telecomunicaciones, reúne los requisitos y méritos suficientes para ser sometido a la evaluación del Tribunal de Grado, que se designe, para su correspondiente estudio y calificación.

Quito D.M. Agosto del 2014

TUTOR

……………………………………………….

ING. JOSÉ ROBLES SALAZAR MG.

#### **AUTORÍA DEL TRABAJO DE TITULACIÓN**

<span id="page-2-0"></span>El abajo firmante, en calidad de estudiante de la Carrera de Electrónica y Telecomunicaciones, declaro que los contenidos de este Trabajo de Titulación, requisito previo a la obtención del Grado de Ingeniería en Electrónica y Telecomunicaciones, son absolutamente originales, auténticos y de exclusiva responsabilidad legal y académica del autor.

Quito D.M. Agosto del 2014

……………………………………………….

Adrián Andrés Vivanco Naranjo

CC: 1719087627

#### **APROBACIÓN DEL TRIBUNAL DE GRADO**

<span id="page-3-0"></span>Los miembros del Tribunal de grado, aprueban el trabajo de titulación para la graduación de acuerdo con las disposiciones reglamentarias emitidas por la Universidad Tecnológica Israel para títulos de pregrado.

Quito D.M. Agosto del 2014

Para constancia firma:

TRIBUNAL DE GRADO

……………………………………

PRESIDENTE

………………………………… …………………………………

MIEMBRO 1 MIEMBRO 2

#### **AGRADECIMIENTO**

<span id="page-4-0"></span>Agradezco a Dios quien ha sabido guiarme en cada paso que doy, quien me ha brindado la sabiduría necesaria para cumplir mis sueños y objetivos plateados, a mis padres que siempre me han apoyado en todo lo que he necesitado, quienes han estado en los momentos difíciles de mi vida, a mis profesores que gracias a sus consejos y enseñanzas me han forjado y han permitido llenarme de conocimientos, a Tecnoseguridad quienes permitieron que este proyecto haya culminado con éxito y que todo mi esfuerzo se vea reflejado en el mismo.

#### **DEDICATORIA**

<span id="page-5-0"></span>Dedico a Dios quien ha guiado mi futuro desde un comienzo y me ha dado la fuerza necesaria para culminar con éxito una etapa más de mi vida, a mis hermanos quienes me han apoyado en todo el proceso de mi carrera y me han mantenido firme en el logro de mis objetivos; a mi familia quienes a pesar de la distancia en la que nos encontramos siempre están pendientes de mí, a mis padres y abuelitos quienes me han forjado como ser humano y me han sabido educar de la mejor manera para ser un hombre de bien y alcanzar cada meta propuesta y guiada por Dios.

## ÍNDICE

<span id="page-6-0"></span>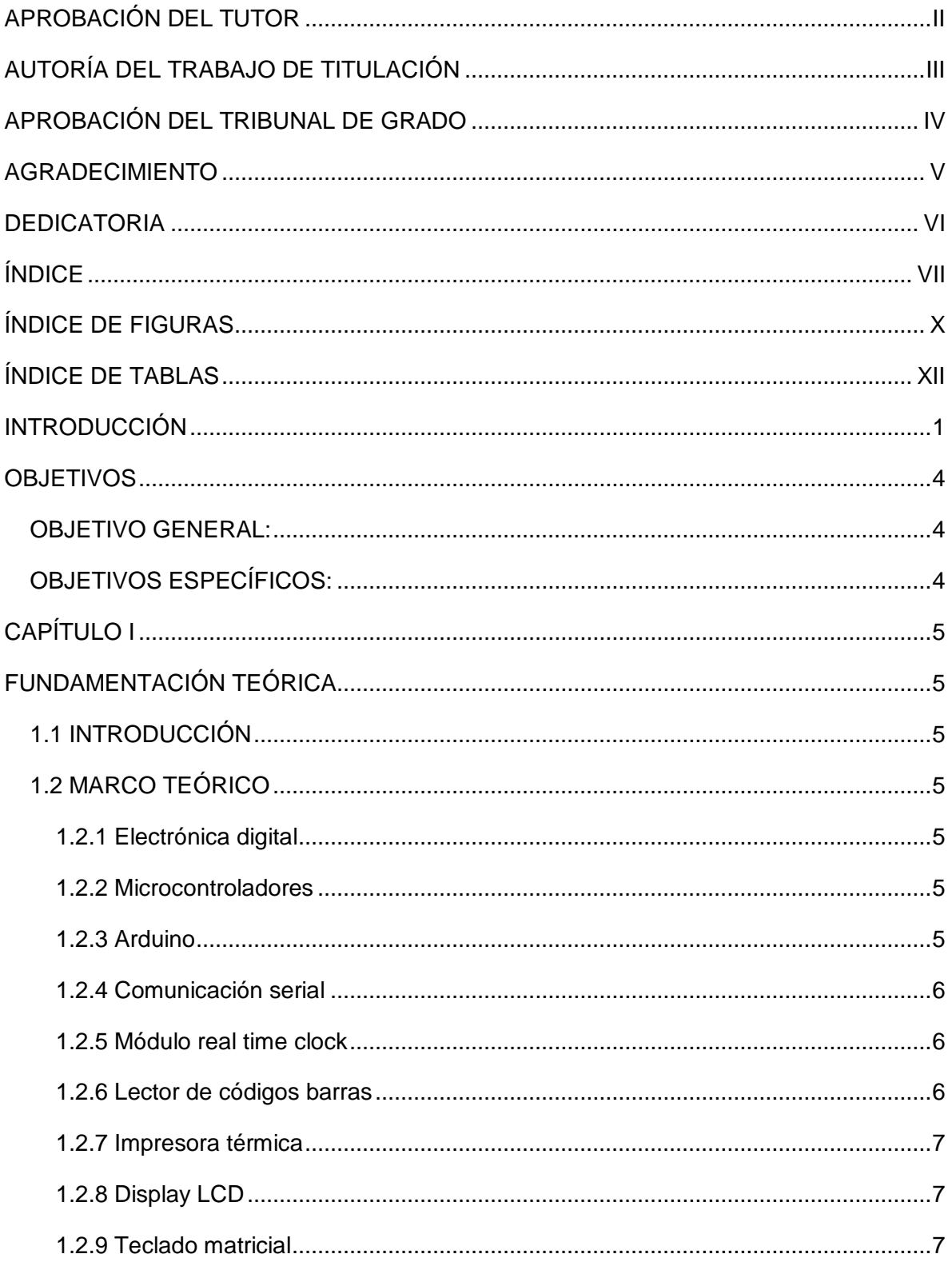

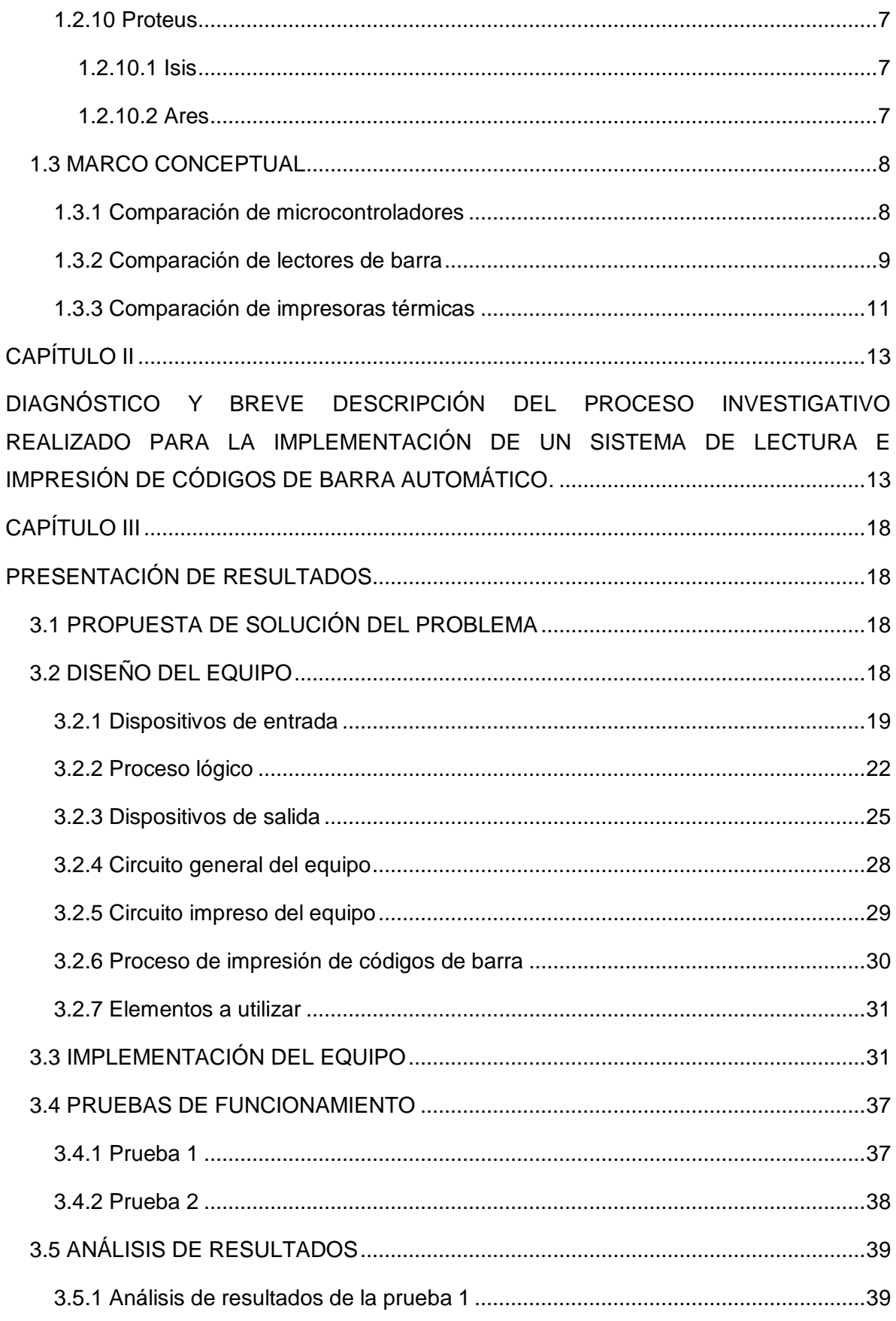

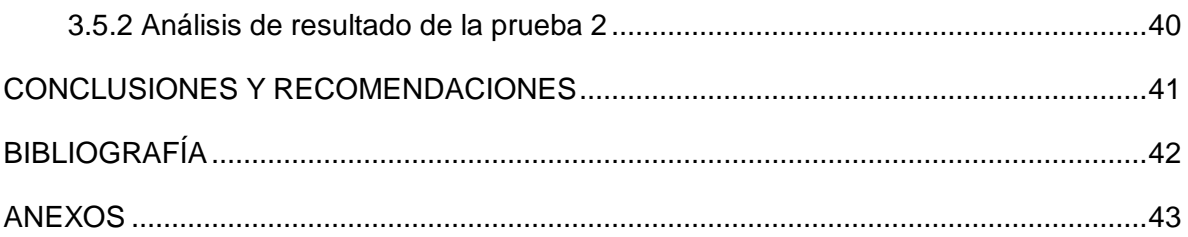

### **ÍNDICE DE FIGURAS**

<span id="page-9-0"></span>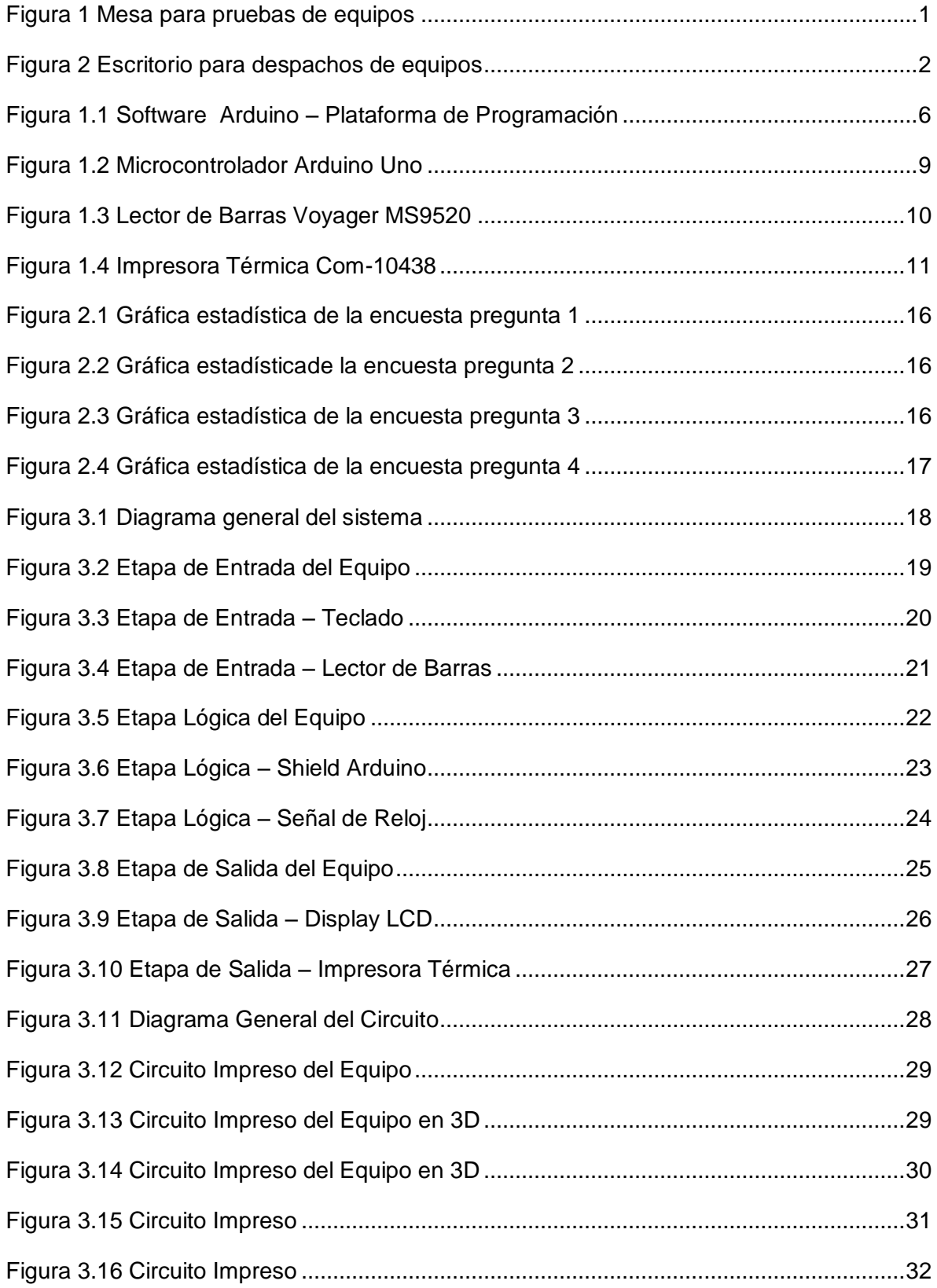

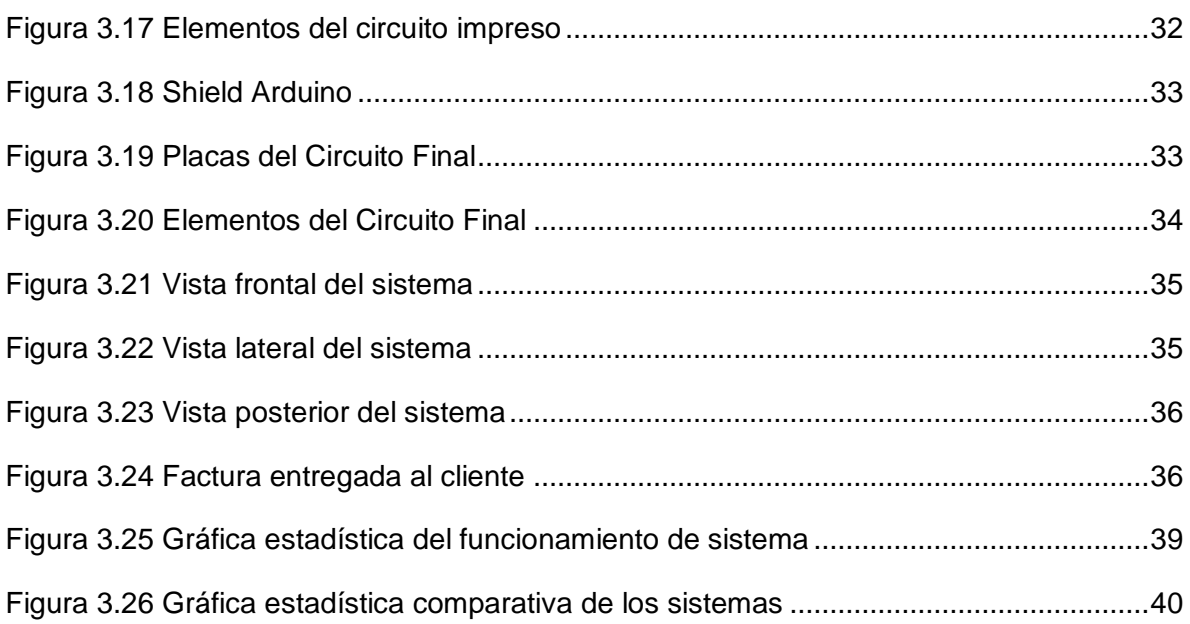

### **ÍNDICE DE TABLAS**

<span id="page-11-0"></span>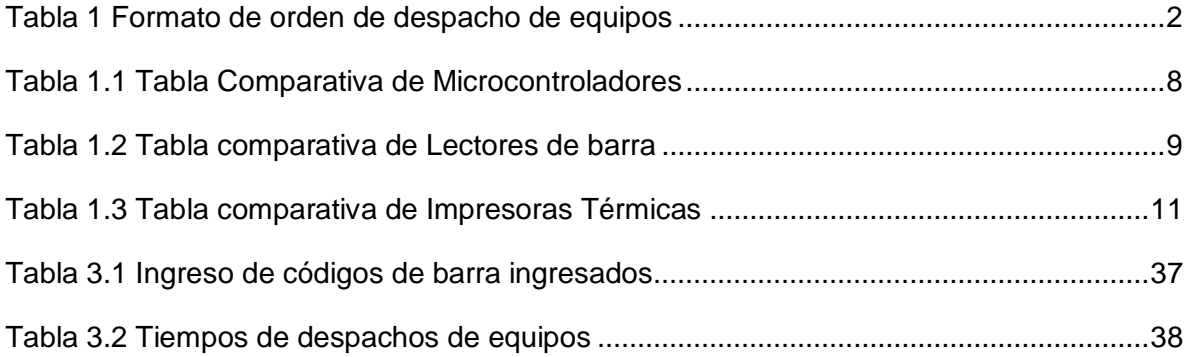

#### **INTRODUCCIÓN**

<span id="page-12-0"></span>Tecnoseguridad SA es una empresa dedicada a la distribución directa de equipos de seguridad electrónica en el país, la empresa tiene como sede principal la Ciudad de Guayaquil y posee dos sucursales en la Ciudad de Quito y Cuenca; La sucursal de Quito donde se implementará el proyecto se encuentra ubicada en la Av. Los Shyris N35 – 34 y Portugal en el Edificio Albatros Oficina 502.

La distribución de equipos de seguridad electrónica se la realiza únicamente a instaladores o empresas de monitoreo y seguridad física, el volumen de compra de parte de personas o empresas es relativamente grande, esto ocasiona conflictos a la hora de despachar equipos al cliente donde se ingresan las series en una hoja de cálculo, toman la lectura de códigos de barra de los equipos, imprimen el archivo modificado y entregan al cliente los equipos con los códigos de serie respectivamente para el proceso de garantía de cada equipo. Para el proceso de despachos existen dos o tres personas encargadas para la distribución de los equipos dependiendo el volumen de compra de los clientes, existe un procedimiento para el despacho de equipos al cliente

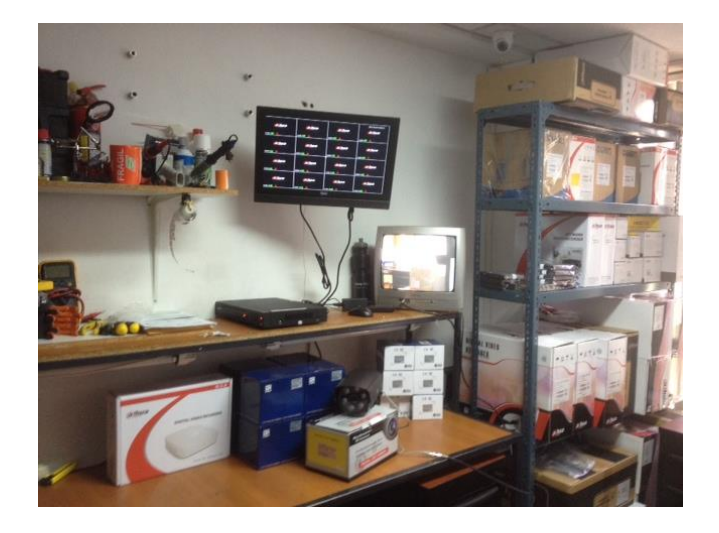

Figura 1 Mesa para pruebas de equipos Fuente: Investigador

<span id="page-12-1"></span>La figura 1 muestra el lugar donde se debe verificar el estado del producto el cual debe estar correctamente funcionando y con su sello de garantía del mes en curso, se tiene dos monitores de prueba para agilitar el proceso de despachos.

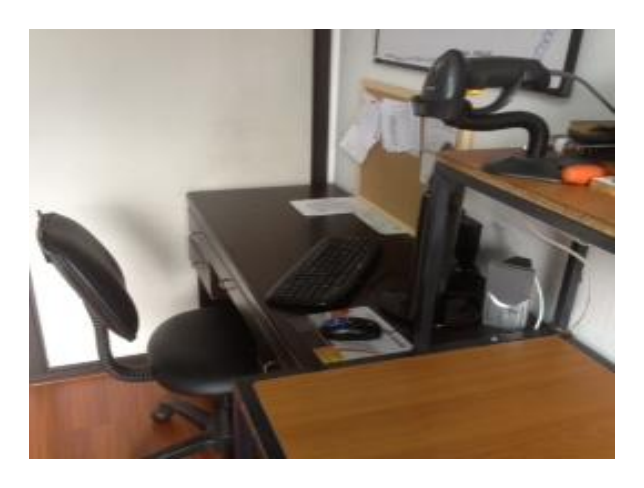

Figura 2 Escritorio para despachos de equipos Fuente: Investigador

<span id="page-13-0"></span>La figura 2 muestra el lugar donde se ingresa los códigos en una computadora de escritorio que se encuentra conectada con el lector de barras vía USB y conectada a la impresora de red para la impresión de la hoja de cálculo modificada.

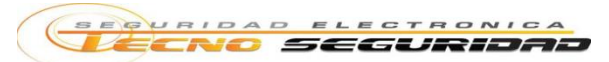

**RUC: 0925827636001 VENTA AL POR MAYOR Y MENOR DE EQUIPOS DE SEGURIDAD Av. SHYRIS N3534 Y PORTUGAL (EDIFICIO ALBATROS OFICINA 502) 022-245-861 / 022-444-925 soporteuio@tecnoseguridad.com.ec** 

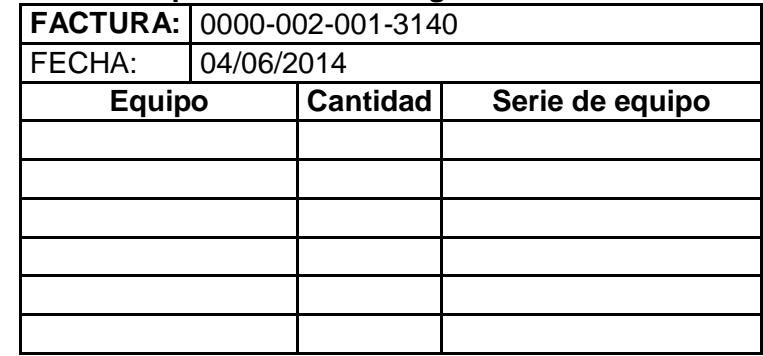

#### <span id="page-13-1"></span>**RESPONSABLE CLIENTE**

Tabla 1 Formato de orden de despacho de equipos Fuente: Formato de despachos Tecnoseguridad S.A La tabla 1 muestra el formato con el que trabaja el personal para el proceso de despachos del equipo la cual se imprime y se entrega al cliente.

En la actualidad la empresa Tecnoseguridad SA no cuenta con un sistema automático para la lectura e impresión de números de serie de los equipos para los procesos de despachos y garantía, esto ocasiona que el personal técnico que es el encargado de entregar los equipos totalmente funcionando con sus respectivos códigos de serie impresos se tarden demasiado tiempo en el despacho, debido a que ingresan las series en una hoja de cálculo, toman la lectura de códigos de barra de los equipos, imprimen el archivo modificado y entregan al cliente los equipos con los códigos de serie respectivamente.

#### **OBJETIVOS**

#### <span id="page-15-1"></span><span id="page-15-0"></span>**OBJETIVO GENERAL:**

 Diseñar e Implementar un prototipo de lectura e impresión de códigos de barras con hora y fecha automático para mejorar tiempos de despacho en la empresa Tecnoseguridad SA.

#### <span id="page-15-2"></span>**OBJETIVOS ESPECÍFICOS:**

- Investigar los componentes necesarios para construir un sistema de impresión de códigos de barra con hora y fecha automático.
- Diseñar un prototipo de lectura e impresora de código de barras con hora y fecha automática utilizando los componentes electrónicos investigados.
- Construir un prototipo de lectura e impresión de código de barras con hora y fecha automática con los requerimientos necesarios para su funcionamiento.
- Validar el correcto funcionamiento del sistema implementado.

## **CAPÍTULO I FUNDAMENTACIÓN TEÓRICA**

#### <span id="page-16-2"></span><span id="page-16-1"></span><span id="page-16-0"></span>**1.1 INTRODUCCIÓN**

Para la realización del presente trabajo es indispensable tener en cuenta varios conceptos básicos de los elementos necesarios para el estudio y diseño de un prototipo de lectura e impresión de códigos de barras, se comparará elementos que se puedan utilizar para la implementación del prototipo con un peso establecido para determinar qué elementos se van a utilizar para la implementación de los mismos.

#### <span id="page-16-3"></span>**1.2 MARCO TEÓRICO**

#### <span id="page-16-4"></span>**1.2.1 Electrónica digital**

Parte de la electrónica que se encarga de todo el sistema lógico del equipo, es decir toda la parte que transmite y recibe señales (valores discretos de ceros o unos), y estos a su vez se procesan y se comunican con otros dispositivos para realizar funciones específicas.

#### <span id="page-16-5"></span>**1.2.2 Microcontroladores**

Dispositivo electrónico que tiene procesos lógicos, estos procesos o acciones lógicas son programados en lenguaje C por el usuario y son introducidos al microcontrolador a través de un programador.

El microcontrolador es un circuito integrado el cual contiene las funciones de un computador (Unidad Centra de Procesos, Memoria y Unidades de entrada/salida), en el cual se ejecutan acciones previamente grabadas en su memoria para tener un resultado final.

#### <span id="page-16-6"></span>**1.2.3 Arduino**

"Arduino es una plataforma de electrónica abierta a la creación de, arduino puede tomar información del entorno a través de sus pines de entrada." (Arduino, Arduino, 2014)

Arduino un sistema de código abierto basado en entorno java, permite al usuario realizar cualquier programación en lenguaje C, poseen librerías de fácil acceso que se pueden encontrar en internet lo cual facilita a la hora de programar.

Para la programación del arduino es necesario descargar el software de programación, donde se debe escoger con que arduino se va a trabajar en la programación (Arduino Uno), la Figura 1.1 muestra el software de programación del arduino.

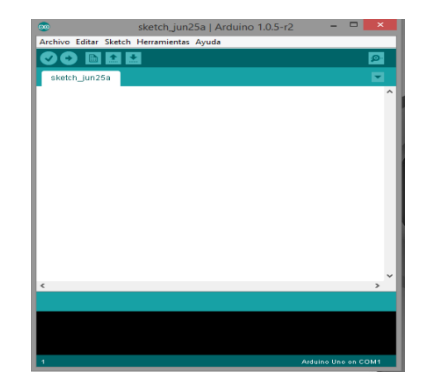

Figura 1.1 Software Arduino – Plataforma de Programación Fuente: Investigador

#### <span id="page-17-3"></span><span id="page-17-0"></span>**1.2.4 Comunicación serial**

Se utiliza para comunicarse entre la placa arduino y un dispositivo "Las placas Arduino tienen un puerto serial (también conocido como UART o USART). Este se comunica a través de los dos pines de conexión RX (pin 0) y TX (pin 1)." (Arduino, Arduino, 2014)

#### <span id="page-17-1"></span>**1.2.5 Módulo real time clock**

Módulo que permite entregar hora y fecha calendario con comunicación I2C hacia el microcontrolador y éste a su vez manda el dato hacia la impresora para que imprima la hora y fecha de impresión en el papel térmico, I2C es un bus con comunicación en serie que permite la transmisión de datos SDA y una señal de reloj SCL hacia el microcontrolador, esta comunicación permite el intercambio de información entre los dispositivos conectados.

#### <span id="page-17-2"></span>**1.2.6 Lector de códigos barras**

Escáner de código de barras es un dispositivo electrónico de lectura de códigos de barra impresos son útiles para realizar la lectura del código impresos de barras de algún artículo vendido.

#### <span id="page-18-0"></span>**1.2.7 Impresora térmica**

Impresora que cuenta internamente con chips y circuitos electrónicos que reciben órdenes mediante la comunicación TTL para el proceso de impresión, esta impresora térmica utiliza papel térmico el cual no necesita de tinta para la impresión ya que utiliza un cabezal térmico. TTL

#### <span id="page-18-1"></span>**1.2.8 Display LCD**

El sistema de impresión de códigos de barra utiliza un display lcd de 2x16 en donde se utiliza comunicación desde el microcontrolador Arduino hacia el display por medio del Pin RS y el Pin E de habilitador, la comunicación es con palabras de 4 bits.

#### <span id="page-18-2"></span>**1.2.9 Teclado matricial**

El sistema de impresión de códigos de barra cuenta con un teclado matricial para el ingreso de códigos de barra manualmente en el caso de que el lector de códigos de barra no lea el código serial. El microcontrolador Arduino se encarga de realizar un barrido de filas y columnas para determinar que tecla fue pulsada y así detectar cual tecla fue presionada y presentarle en el display lcd.

#### <span id="page-18-3"></span>**1.2.10 Proteus**

Es un software para realizar diseños y simulaciones de circuitos electrónicos, que ayuda a comprobar su funcionamiento, proteus cuenta con dos programas Isis y Proteus.

#### <span id="page-18-4"></span>**1.2.10.1 Isis**

Isis (Sistema de Enrutado de Esquemas), permite realizar esquemas de circuitos electrónicos para pruebas de funcionamiento en tiempo real, donde existen una gran variedad de elementos a utilizar.

#### <span id="page-18-5"></span>**1.2.10.2 Ares**

Ares (Software de Edición y Ruteo Avanzado), permite realizar la fabricación de placas de circuitos impresos, donde se puede generar el diseño de pistas automáticamente o manualmente de acuerdo a las necesidades del usuario, ares también permite sacar esquemas en 3D para la visualización del resultado final.

#### <span id="page-19-0"></span>**1.3 MARCO CONCEPTUAL**

#### <span id="page-19-1"></span>**1.3.1 Comparación de microcontroladores**

A continuación se compara tres tipos de microcontroladores

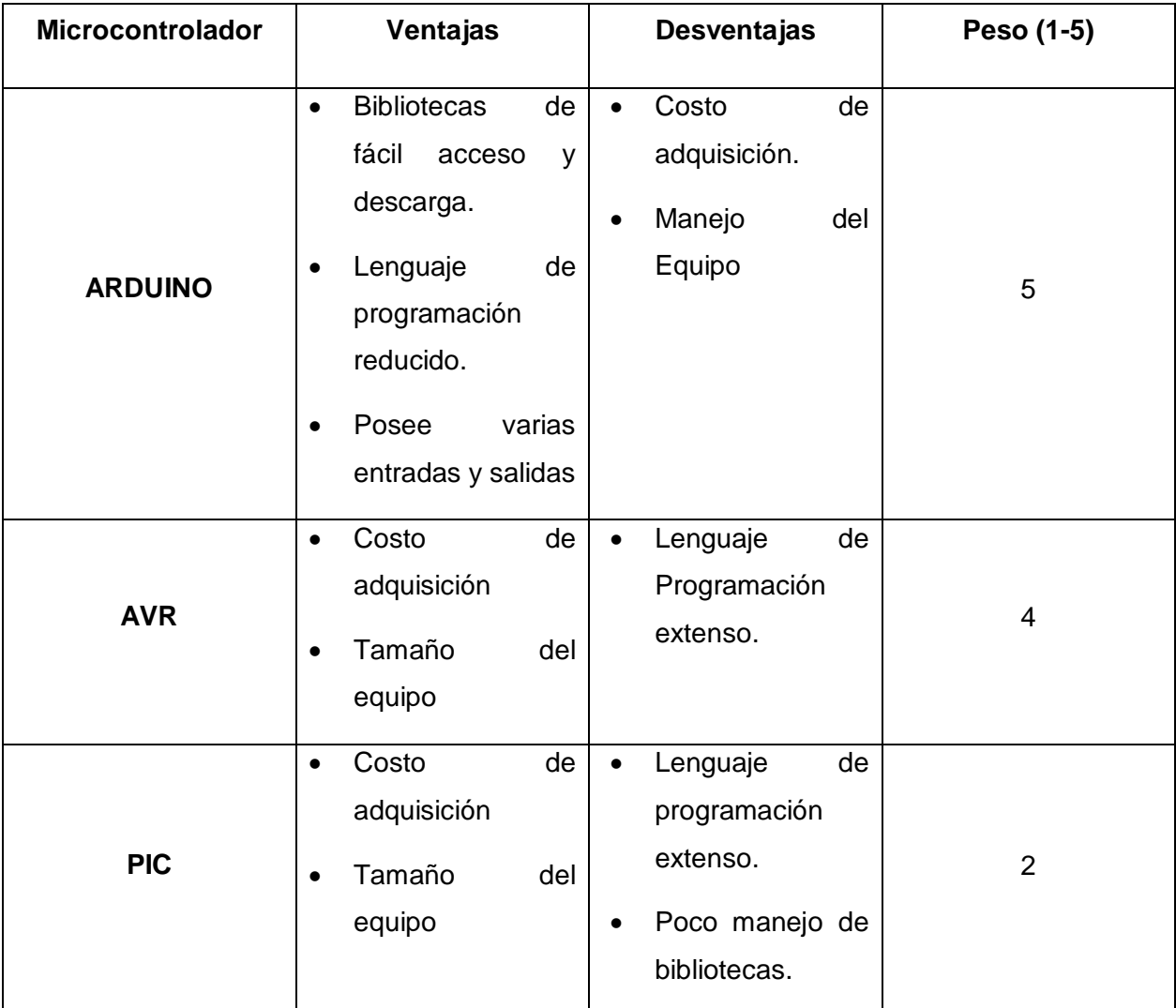

Tabla 1.1 Tabla Comparativa de Microcontroladores Fuente: Investigador

<span id="page-19-2"></span>La Tabla 1.1 compara tres tipos de microcontroladores pero no todos brindan las facilidades para programar o acceder a sus bibliotecas es por eso que el elemento a utilizar para la implementación será arduino uno.

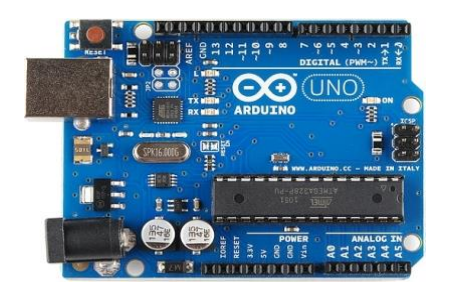

Figura 1.2 Microcontrolador Arduino Uno

Fuente: (Garagem, 2012)

#### <span id="page-20-1"></span>**Características:**

- o **Microcontrolador:** ATmega328
- o **Voltaje de Operación:** 5V
- o **Flash Memory:** 32 KB de los cuales 0.5 KB usados para arranque
- o **SRAM:** 2 KB
- o **EEPROM:** 1 KB
- o **Velocidad de Reloj:** 16 MHz

#### <span id="page-20-0"></span>**1.3.2 Comparación de lectores de barra**

A continuación se compara tres tipos de lectores de barra

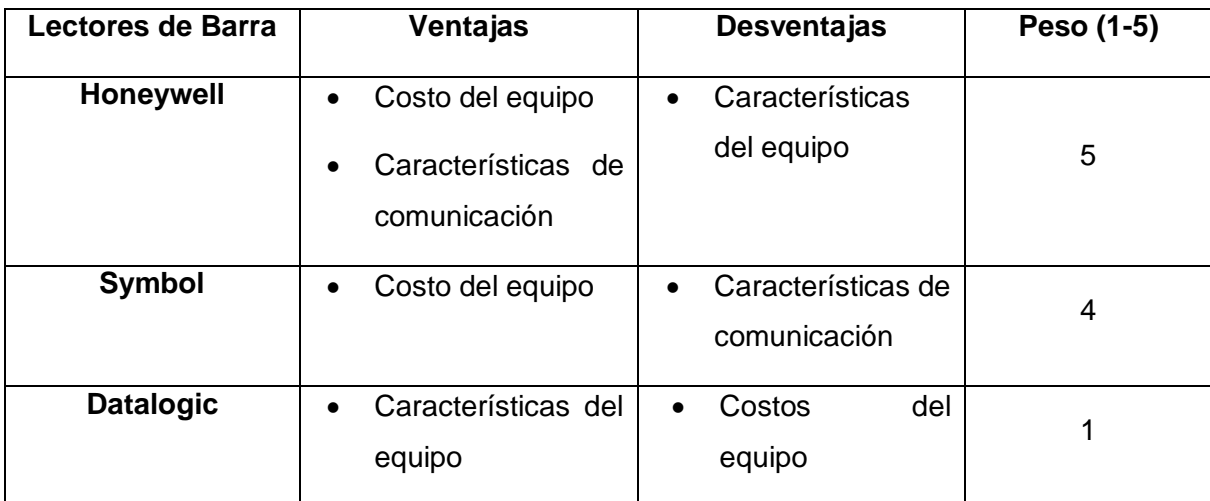

Tabla 1.2 Tabla comparativa de Lectores de barra

Fuente: Investigador

<span id="page-20-2"></span>La Tabla 1.2 compara marcas de lectores de barra ya que existe variedad de lectores de barra pero no todos tienen comunicación RS232 lo más importante para la comunicación con el arduino, es por eso que el lector de barras a utilizar es Honeywell Modelo MS9520 Voyager

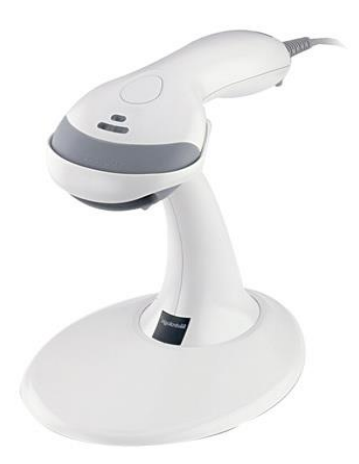

Figura 1.3 Lector de Barras Voyager MS9520 Fuente: (Honeywell / Scanning & Mobility, 2014)

#### <span id="page-21-0"></span>**Características:**

- o **Voltaje de Entrada:** 5 V
- o **Interfaces de comunicación del sistema:** USB, RS232, IBM 46xx (RS485).
- o **Energía Operativa:** 825 mW (165 mA a 5V)
- o **Fuente de luz:** Diodo láser visible 650nm + 10nm
- o **Velocidad de Escaneo:** 72 líneas de escaneo por segundo
- o **Ángulo de Escaneo:** Horizontal: 50 grados

#### <span id="page-22-0"></span>**1.3.3 Comparación de impresoras térmicas**

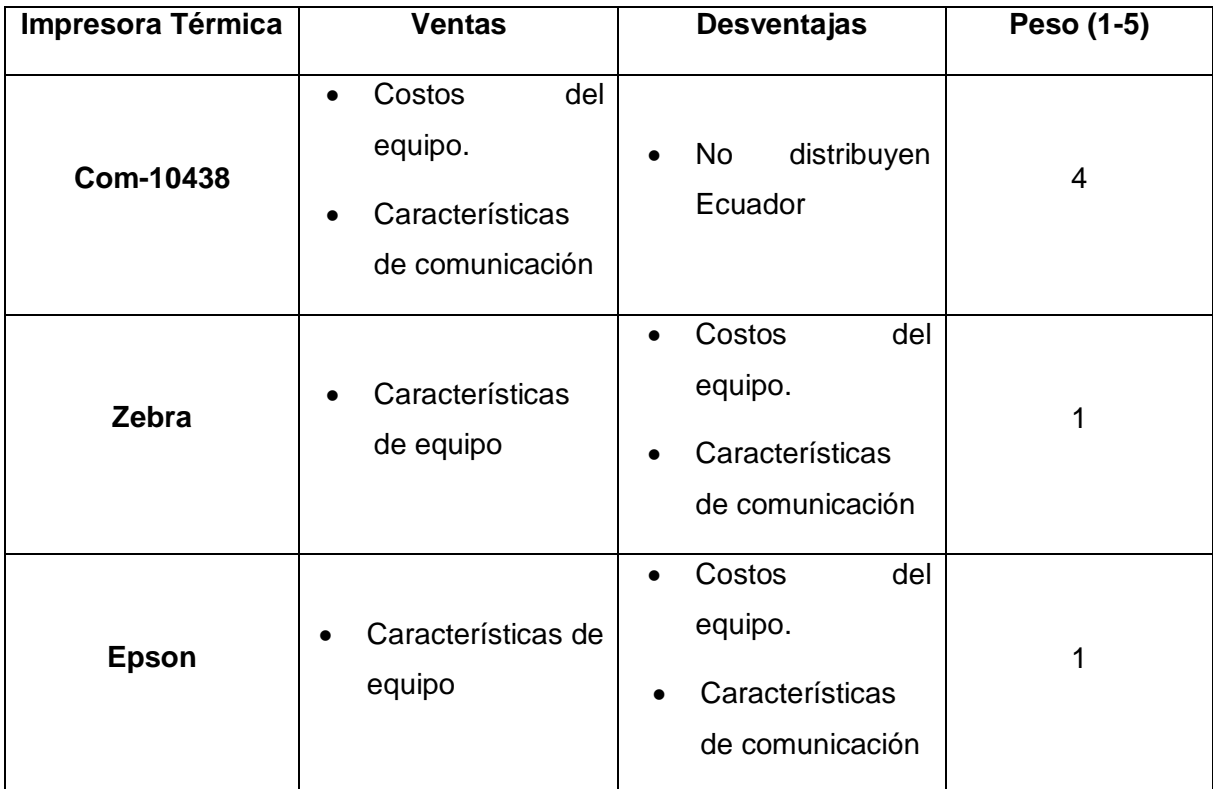

A continuación se compara tres tipos de lectores de barra

Tabla 1.3 Tabla comparativa de Impresoras Térmicas Fuente: Investigador

<span id="page-22-2"></span>La Tabla 1.3 compara marcas de impresoras pero no todas poseen comunicación TTL para la intercomunicación con el arduino es por eso que la impresora a utilizar en la COM-10438.

<span id="page-22-1"></span>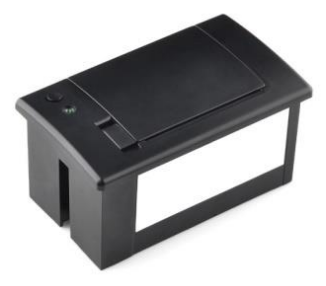

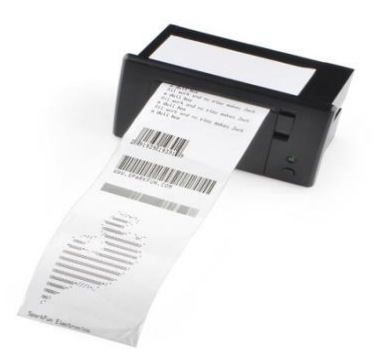

Figura 1.4 Impresora Térmica Com-10438 Fuente: (Sparkfun, 2014)

#### **Características:**

- o **Voltaje de Entrada:** DC 5V 9V
- o **Interfaz de Comunicación:** (RS232, TTL), Paralelo
- o **Velocidad de Impresión:** 50-80mm / s
- o **Diámetro del rollo de papel:** 39mm
- o **Tipo de Papel:** Papel Térmico

#### **CAPÍTULO II**

## <span id="page-24-1"></span><span id="page-24-0"></span>**DIAGNÓSTICO Y BREVE DESCRIPCIÓN DEL PROCESO INVESTIGATIVO REALIZADO PARA LA IMPLEMENTACIÓN DE UN SISTEMA DE LECTURA E IMPRESIÓN DE CÓDIGOS DE BARRA AUTOMÁTICO.**

Una vez realizado el Problema Investigado como etapa inicial del presente proyecto, se tiene como problema principal que: La empresa Tecnoseguridad SA no cuenta con un sistema automatizado de lectura e impresión de códigos de barra que permita disminuir los tiempos de entrega de equipos.

Para el desarrollo de sistema se propuso un objetivo general plateado en la **Introducción** del presente informe con la finalidad de elaborar un sistema que permita leer e imprimir códigos de barra y así tener la posibilidad de disminuir los tiempos de despachos de equipos

Los objetivos específicos fueron propuestos con la finalidad de investigar los componentes necesarios para su implementación y ejecutar el proyecto.

La idea a defender o hipótesis del presente proyecto se plantea de la siguiente forma: si se implementa un sistema de lectura e impresión de códigos de barra automático, reducirá notablemente los tiempos de despacho. Teniendo como variable dependiente: el sistema de lectura e impresión de códigos de barra automático y como variable dependiente: tiempo de despacho de equipo

Para el presente proyecto se van a utilizar ciertas tecnologías para la aplicación del sistema en la empresa Tecnoseguridad SA, estas tecnologías permitirán automatizar un sistema de despachos, utilizando la tecnología arduino como la parte lógica el cual por medio de programación recibirá códigos de entrada y éstos a su vez se imprimirán obteniendo el resultado final que ayudará al momento de los despachos de equipos.

El presente trabajo de titulación está dividido en 4 etapas (Estudio, Diseño, Implementación y Validación) en las cuales se utilizarán los siguientes métodos de investigación:

#### Método de Análisis y Síntesis

El método de análisis y síntesis de implementó en el Estudio y Diseño del proyecto para recopilar toda la información necesaria y útil para el sistema, toda información servirá para el proceso de diseño del equipo.

#### Método Experimental

El método experimental se aplicó en la Implementación y Validación del proyecto para desarrollar el proyecto y validar el correcto funcionamiento del mismo.

En el proceso investigativo se utilizó la técnica de la entrevista, realizada a las jefaturas de la empresa con la finalidad de saber qué opinan del sistema propuesto. A continuación se presenta el formato utilizado para la realizar las entrevistas, en el anexo 2 se podrá observar las entrevistas realizadas.

## UNIVERSIDAD TECNOLÓGICA ISRAEL CARRERA DE ELECTRÓNICA Y TELECOMUNICACIONES

#### ENTREVISTA AL PERSONAL DE LA EMPRESA TECNOSEGURIDAD SA

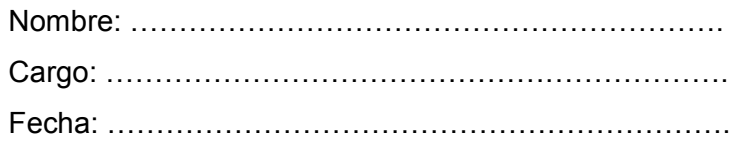

1. ¿Qué opina usted sobre el sistema de despacho electrónico?

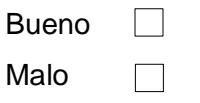

Porque……………………………………………………………………………………………… ………………………………………………………………………………………………………… ……………………………………………………………………………………………

2.- ¿Cree usted que el sistema ayude a agilizar los tiempos de despachos de equipos en la empresa?

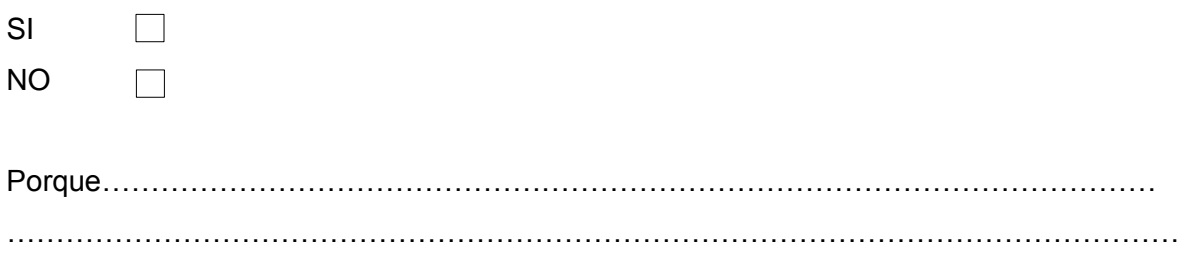

……………………………………………………………………………………………..

3.- ¿Usted creé que existan ventajas del nuevo sistema sobre el que se tiene actualmente?

SI  $\Box$ NO  $\Box$ 

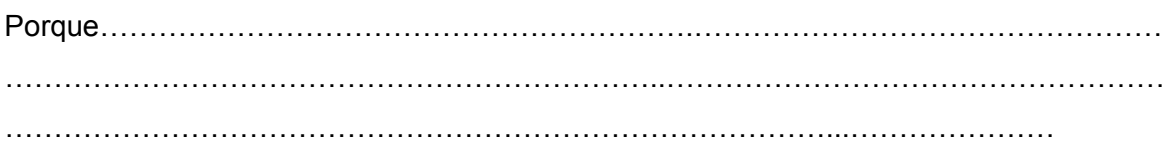

4.- ¿Cree usted que el nuevo sistema de despachos ayudaría a economizar los recursos de la empresa?

SI  $\Box$  $\Box$ NO

Porque……………………………………………………….……………………………………… …………………………………………………………………………..…………………………… ………………………………………………………………………………………………..

A continuación se presentan los resultados de la entrevista realizados a las tres personas que son parte de las jefaturas de la empresa.

#### Pregunta 1

El 100% de las personas entrevistadas piensan que es bueno el sistema de despacho electrónico a implementar en la empresa.

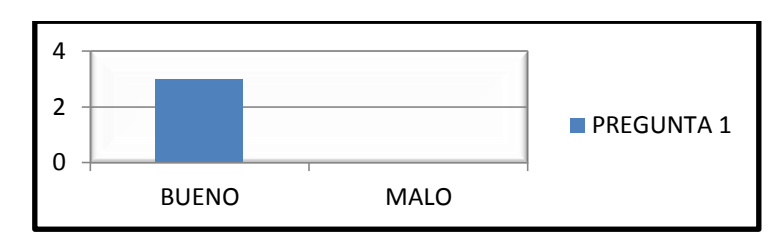

Figura 2.1 Gráfica estadística de la encuesta pregunta 1

#### <span id="page-27-0"></span>Pregunta 2

El 100% de las personas piensan que si se podría mejorar los tiempos de despachos de equipos en la empresa.

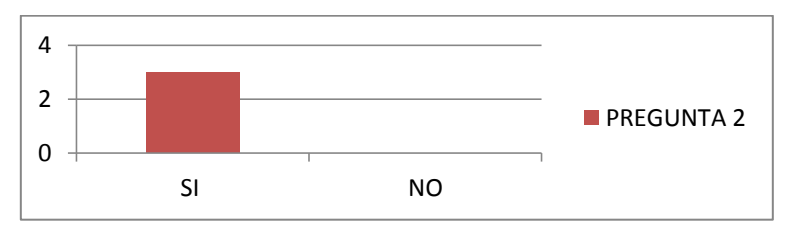

Figura 2.2 Gráfica estadística de la encuesta pregunta 2

<span id="page-27-1"></span>Pregunta 3

Se piensa que el sistema si tiene ciertas ventajas sobre el sistema actual de la empresa

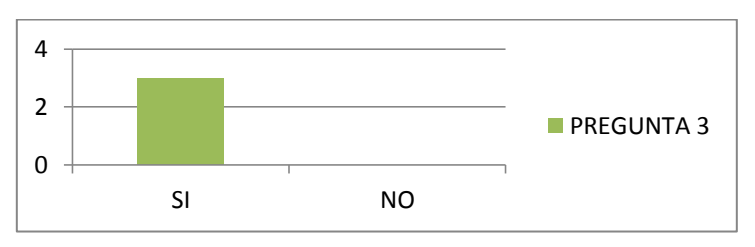

<span id="page-27-2"></span>Figura 2.3 Gráfica estadística de la encuesta pregunta 3

#### Pregunta 4

Las personas entrevistadas piensan que si ayudaría a economizar los recursos de la empresa ya que utiliza menos papel de impresión y ayuda con el medio ambiente.

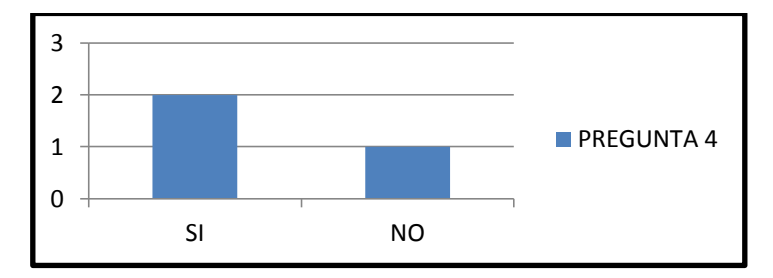

Figura 2.4 Gráfica estadística de la encuesta pregunta 4

<span id="page-28-0"></span>Una vez que se implemente el sistema de despachos electrónico se espera que en la empresa Tecnoseguridad SA pueda disminuir los tiempos de despachos de equipo lo que permitirá agilizar la entrega de equipos al cliente y a su vez economizar los recursos de la empresa utilizando un papel más pequeño y económico.

## **CAPÍTULO III PRESENTACIÓN DE RESULTADOS**

#### <span id="page-29-2"></span><span id="page-29-1"></span><span id="page-29-0"></span>**3.1 PROPUESTA DE SOLUCIÓN DEL PROBLEMA**

La elaboración del prototipo de lectura e impresión de códigos de barra, tiene tres etapas que son: dispositivos de entrada, proceso lógico y dispositivos de salida. El sistema contiene un proceso lógico en el cual cada uno de los elementos debe ser estudiado a profundidad y ser desarrollado por partes para verificar su funcionamiento para luego unir todos los elementos con un sólo circuito electrónico para tener el resultado final, la programación del microcontrolador se realiza en lenguaje C y utiliza la plataforma de arduino para la programación.

#### <span id="page-29-3"></span>**3.2 DISEÑO DEL EQUIPO**

El diseño del equipo está basado en tres etapas para su correcto funcionamiento realizadas en el programa proteus (isis - ares) para su simulación e implementación, estas etapas están descritas en la Figura 3.1.

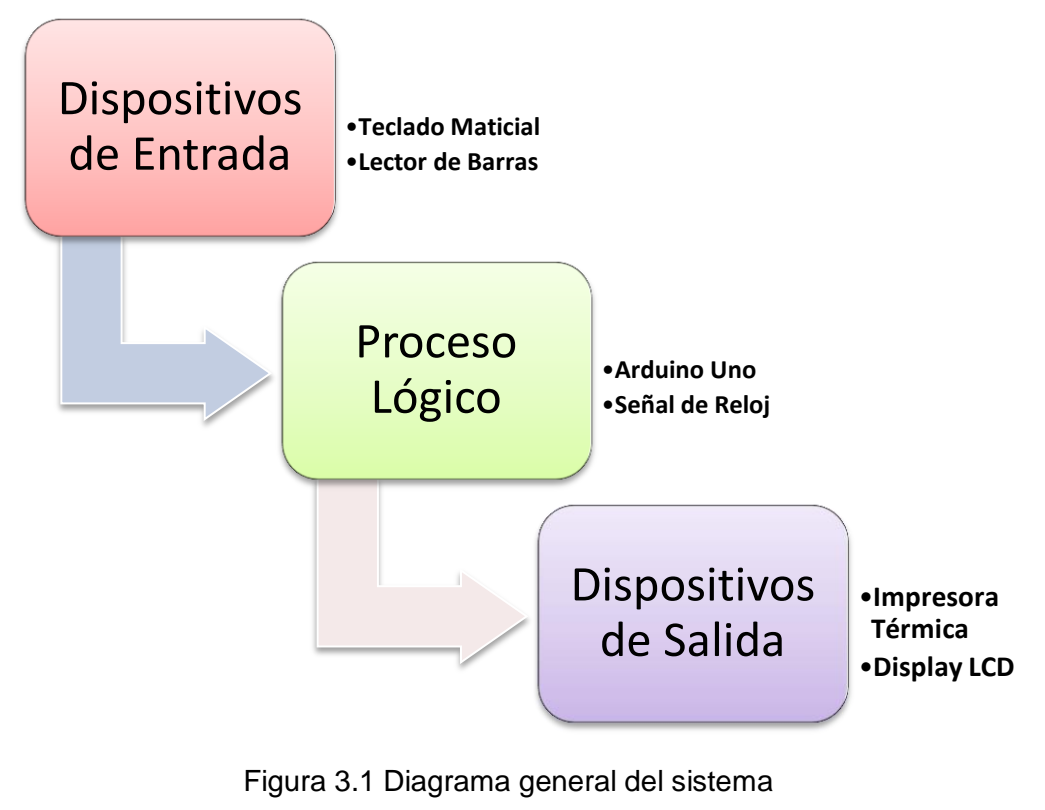

<span id="page-29-4"></span>Fuente: Investigador

#### <span id="page-30-0"></span>**3.2.1 Dispositivos de entrada**

El funcionamiento de la etapa de entrada consiste en que el teclado sirve de acceso al menú del arduino para el funcionamiento secuencial del mismo, realiza el ingreso de productos y códigos de serie, adicionalmente el teclado matricial ayuda a la digitalización del número de factura o nota de venta de los equipos y opcionalmente se puedan ingresar códigos de barra que la pistola serial no los pueda leer, el lector de barras ayuda con el proceso de lectura de códigos de serie de cada equipo a despachar los cuales se almacenan en un variable para el proceso de impresión.

La Figura 3.2 muestra el diagrama circuital de la etapa de entrada del equipo donde:

- Teclado Matricial: Representa el diagrama del circuital para el teclado matricial 4x4.
- Lector de Barras: Representa el diagrama del circuital para el lector de barras

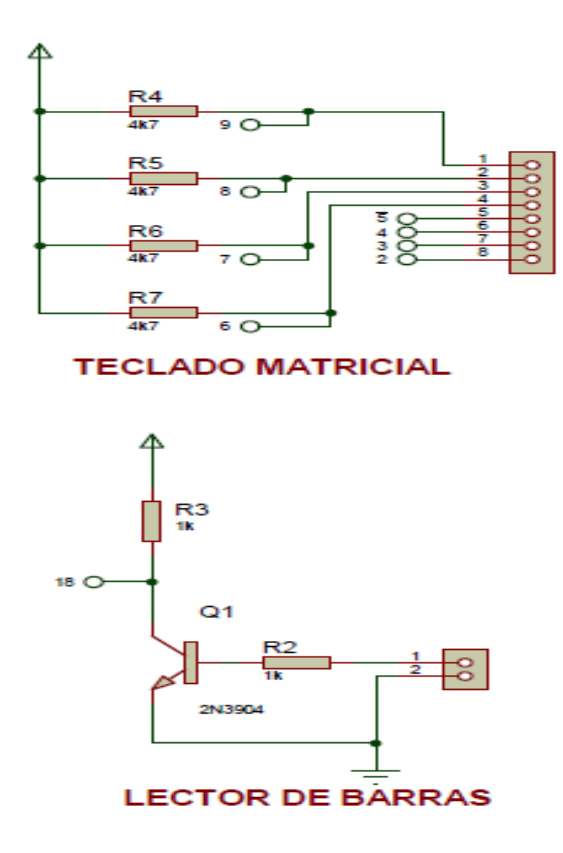

<span id="page-30-1"></span>Figura 3.2 Etapa de Entrada del Equipo Fuente: Proteus – Investigador

#### **Circuito del teclado matricial**

Teclado 4x3, el cual es el encargado del ingreso de códigos de serial en el caso de que la pistola barras no lea los códigos de algún equipo, el teclado tendrá el acceso al menú del dispositivo, éste es habilitado de acuerdo al orden lógico establecido en la parte de programación del equipo, es decir sólo se puede pulsar teclas del uno al cuatro para acceder al menú y para el ingreso de series se utiliza todas las teclas.

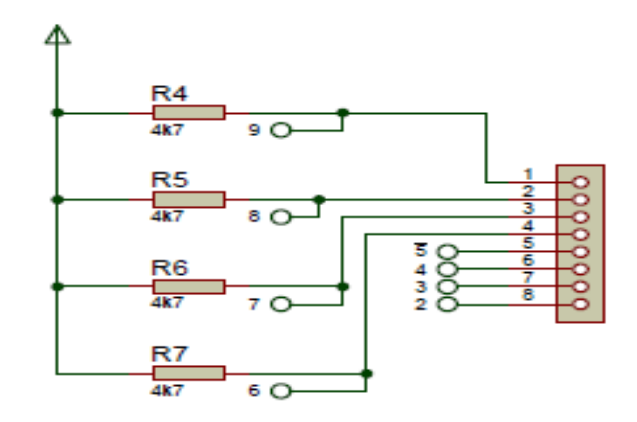

**TECLADO MATRICIAL** 

Figura 3.3 Etapa de Entrada – Teclado Fuente: Proteus – Investigador

<span id="page-31-0"></span>El circuito de la Figura 3.3 posee una comunicación digital de 1 y 0 donde posee cuatro resistencias de 4.7kΩ para polarizar las entradas del arduino y por el medio del barrido de filas y columnas detectar la tecla presionada, arduino contiene librerías que facilitan el barrido del teclado donde genera una programación más compacta, éstas son de uso libre y de fácil acceso para el usuario, para determinar que tecla fue presionada en la programación del arduino se utiliza la tabla de caracteres del código ascii para interpretar cada número pulsado.

#### **Circuito del lector de barras**

El lector de barras será con comunicación RS232 con conector db9, el cual arroja el dato de la lectura de códigos de manera serial hacia el microcontrolador con lo cual este lo procesa y puede imprimir la serie en el papel térmico.

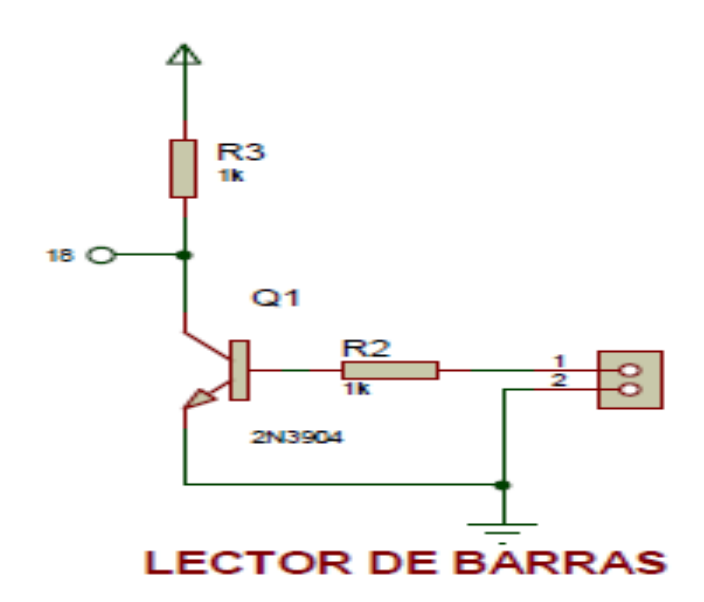

Figura 3.4 Etapa de Entrada – Lector de Barras Fuente: Proteus – Investigador

<span id="page-32-0"></span>El circuito de la Figura 3.4 tiene una comunicación RS232 con el arduino, utiliza un inversor conformado por un transistor 2N3904 y dos resistencias de 1kΩ, debido a que los datos recibidos del lector llegan con voltajes altos e invertidos y la señal deseada es TTL.

Al colocar un inversor se obtiene los datos necesarios para que el arduino pueda leer cada código de barra arrojado por el lector y así ser manipulados por el arduino para guardarlos en una variable de memoria y realizar el proceso de impresión.

#### <span id="page-33-0"></span>**3.2.2 Proceso lógico**

El proceso lógico se muestra en la Figura 3.5, está constituido por un arduino y un shield conectado a los pines del mismo, este shield es una placa de circuito que se adapta al arduino para la interconexión entre pines para su correcto funcionamiento, en este proceso estará toda la programación para la lectura e impresión de códigos de barra, donde el arduino posee su propia interfaz de programación y posee su quemador de AVR en la misma placa del circuito, adicionalmente cuenta con un circuito para la señal de reloj que arroja el dato de la hora y fecha de impresión de la orden de despachos de equipos.

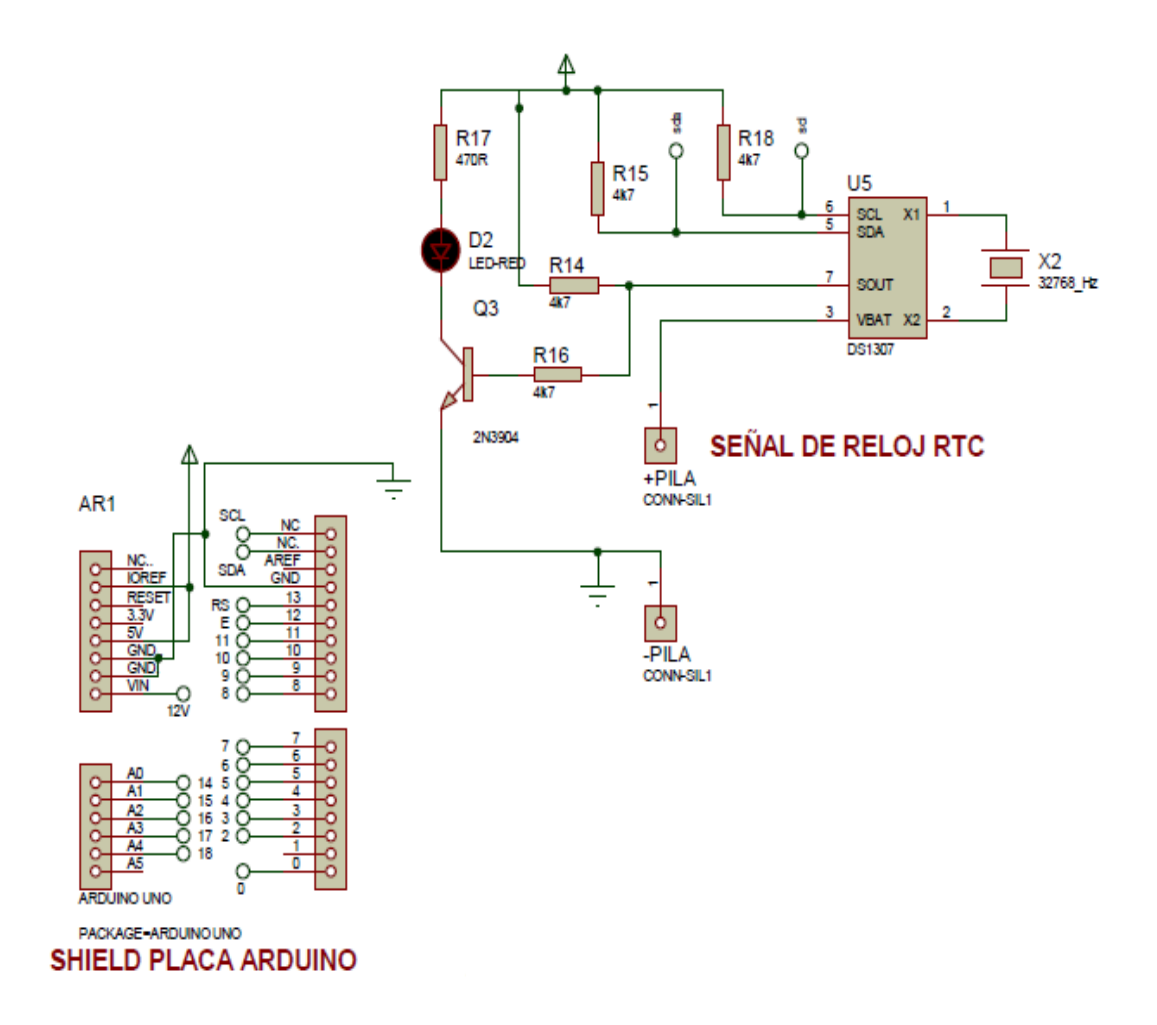

<span id="page-33-1"></span>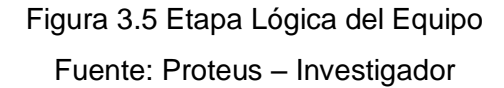

#### **Circuito arduino**

La placa adicional (shield) se muestra en la Figura 3.6 la cual posee las dimensiones exactas de los pines de comunicación del arduino para ser introducidos en los mismos para una óptima conexión entre las dos placas, la placa adicional contiene todo el circuito esquemático de la etapa de entrada y etapa de salida del equipo y contiene el circuito de reloj Real Time Clock (RTC) que es parte de la etapa lógica del equipo el cual permite obtener la hora y fecha al momento de la impresión de la nota de despachos.

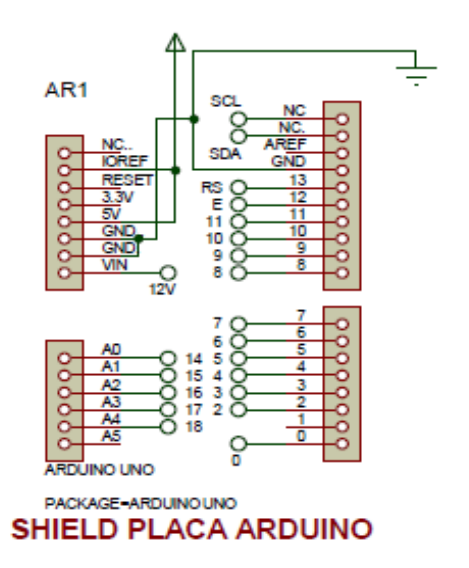

Figura 3.6 Etapa Lógica – Shield Arduino Fuente: Proteus – Investigador

<span id="page-34-0"></span>Para la programación del arduino se agregaron librerías que facilitan a la hora de programar y se usaron también librerías del programa que son de uso libre para el usuario.

Librerías utilizadas para la programación

- <LiquidCrystal.h>; Librería para el display lcd
- <Keypad.h>; Librería para el teclado matricial 4x4
- <Wire.h>; Librería para comunicación serial I2C
- "RTClib.h"; Librería para el reloj
- <SoftwareSerial.h>; Librería para el lector de barras
- <Thermal.h>; Librería para la impresora térmica

La programación del arduino se adjunta en el anexo 3 en el cual se detalla toda la parte lógica del equipo en base al proceso que se debe cumplir para la impresión de códigos de barra.

El arduino uno posee una memoria en la cual se agrega toda la información ingresada por la etapa de entrada la cual trabaja casi en su totalidad, para evitar este tipo de inconvenientes el programa imprime 12 líneas de memoria que en este caso serán códigos de serie de equipos en el papel térmico pero se puede ingresar más códigos a continuación sin afectar la nota de despachos del equipo, esto ayuda a evitar inconvenientes por estados de memoria o sincronización del mismo y evitar una lectura errónea de los códigos de barra.

#### **Circuito de la señal de reloj**

La señal de reloj ayuda en el sistema al momento de imprimir una nota de despacho para la visualización de la hora y fecha cada vez que se imprima una nota.

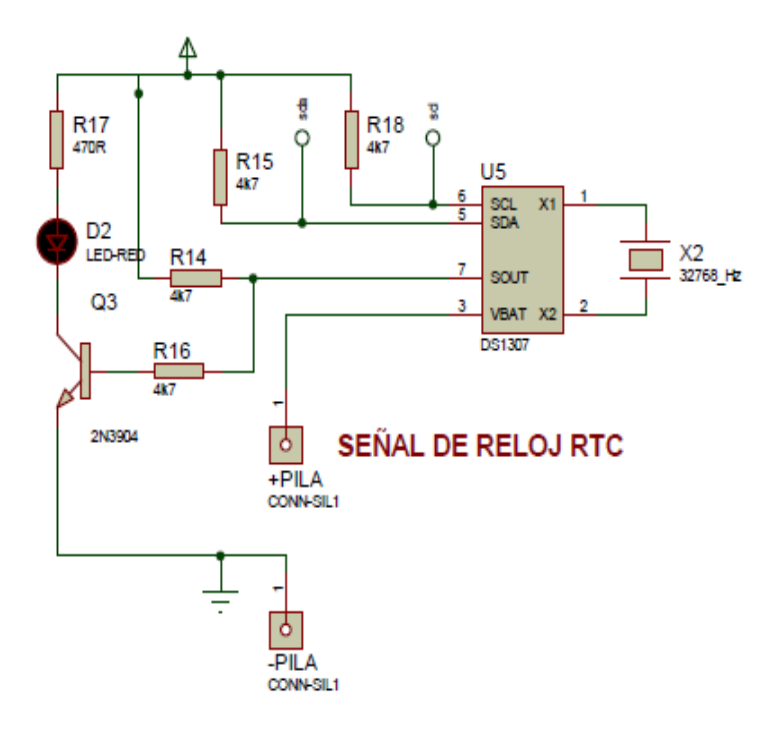

Figura 3.7 Etapa Lógica – Señal de Reloj Fuente: Proteus – Investigador

<span id="page-35-0"></span>El circuito de la Figura 3.7 contiene el circuito de reloj el cual posee un integrado DS1307 que es un reloj/calendario de baja potencia con 56 bytes de SRAM no-volátil que provee
segundos, minutos, horas, día, fecha, mes y año con comunicación I2C (pines SCL - SDL), el esquema está compuesto por una pila de 3 V para conservar en memoria la fecha y hora.

#### **3.2.3 Dispositivos de salida**

El funcionamiento de la etapa de salida consiste en que el display lcd sirva de visualización del menú del equipo y de los ingresos de los números por teclado matricial o por el lector de barras; en los circuitos mostrados en la Figura 3.8 cuenta con borneras de conexión para la impresora térmica y el display lcd.

La impresora térmica ayuda a la impresión de los códigos de barra ingresados mediante el teclado matricial o el lector de barras, esto se imprime de forma ordenada contando con las series de los equipos y nombre del producto, se ve reflejado la hora y fecha de impresión de cada nota de despachos impresa por el usuario.

La Figura 3.8 muestra el diagrama circuital de la etapa de salida del equipo donde:

- Impresora: Representa el diagrama del circuital para la impresora térmica.
- LCD: Representa el diagrama del circuital para el display lcd 2x16

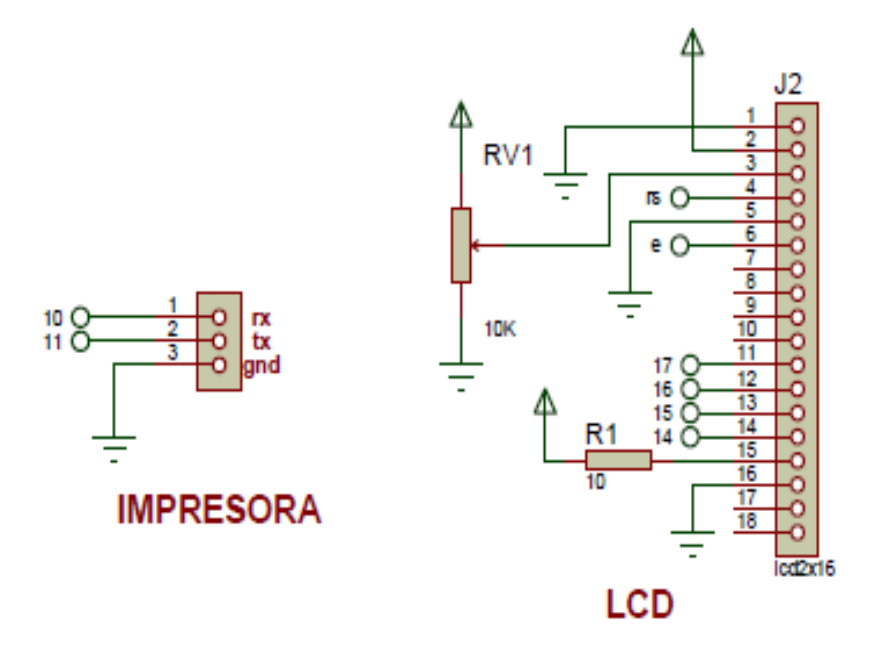

Figura 3.8 Etapa de Salida del Equipo Fuente: Proteus – Investigador

#### **Circuito del display LCD**

El Display LCD 2x16 ayuda al sistema para la visualización del menú del equipo y del ingresos de códigos de barra.

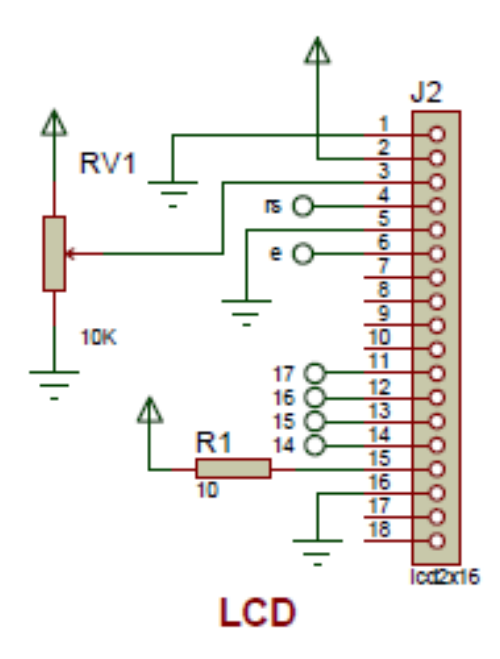

Figura 3.9 Etapa de Salida – Display LCD Fuente: Proteus – Investigador

El circuito de la Figura 3.9 se comunica con el arduino por medio de palabras de 4 bits o conocida como conexión en paralelo para la visualización del sistema, posee dos pines de conexión con el arduino el RS(Pin 4) y E(Pin 6).

Para la alimentación del display lcd se utiliza 5V(Pin 2) y GND(Pin 1), para la palabra de 4 bits se utilizan los pines (11-12-13-14), para el contraste del display lcd se utiliza un potenciómetro de 10kΩ, el display posee un pin R/W en el cual se selecciona si es escritura o lectura para el sistema se configura solo para escritura, también contienen dos pines de retro-iluminación para el contraste del display con una resistencia de 10Ω.

#### **Circuito de la impresora térmica.**

La impresora térmica se comunica con conexión TTL hacia la placa del arduino el cual envía datos a la impresora para imprimir los datos de los números de serie de los equipos con hora y fecha automáticamente.

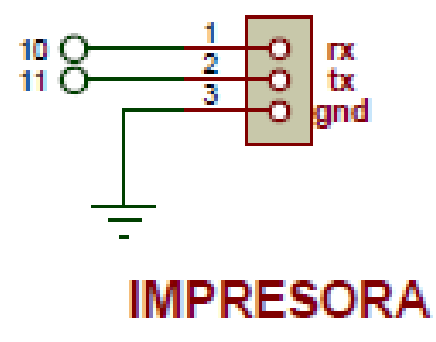

Figura 3.10 Etapa de Salida – Impresora Térmica Fuente: Proteus – Investigador

El circuito de la Figura 3.10 contiene únicamente una bornera de conexión para la impresora ya que se comunica directamente con el arduino únicamente recibiendo datos para trabajar, se comunica con conexión TTL en donde la impresora posee tres pines Rx (Pin 1), Tx (Pin 2), GND (Pin 3), para el sistema se utilizan los pines RX y GND ya que únicamente se va a recibir datos e imprime los mismos, arduino posee librerías para el proceso de impresión lo que hacen esas librerías es dar una óptima calidad de impresión de acuerdo a la impresora que se esté utilizando y una velocidad de impresión de la misma, estas librerías ayudan en la parte de programación del sistema para que sea una programación más compacta y eficiente al momento de la impresión de los códigos de barra y toda la estructura que la nota de despachos debe poseer.

# **3.2.4 Circuito general del equipo**

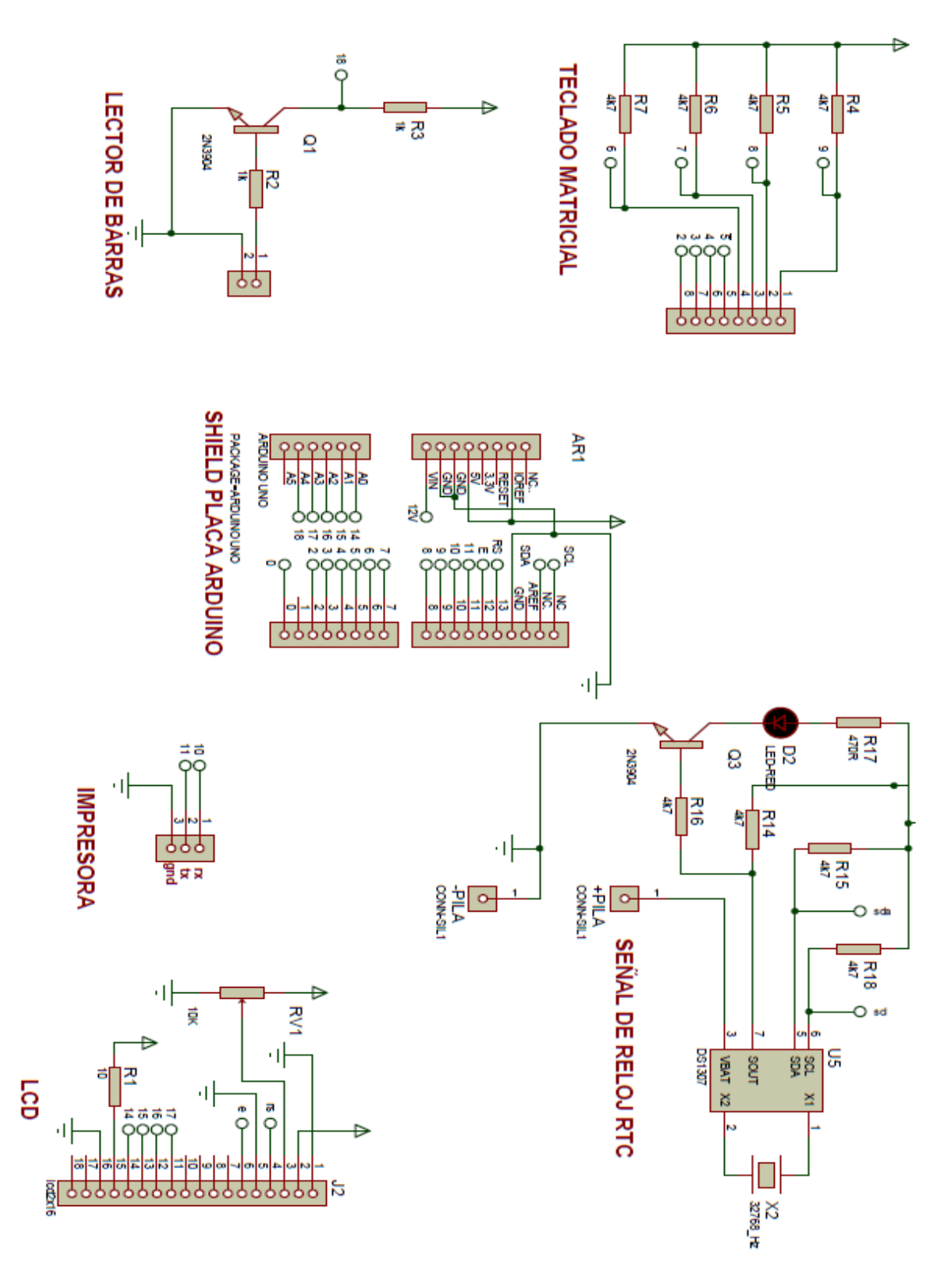

Figura 3.11 Diagrama General del Circuito Fuente: Proteus – Investigador

# **3.2.5 Circuito impreso del equipo**

El circuito impreso se realizó en proteus - ares, el cual cuenta con los pines de conexión del equipo para su implementación en la baquelita.

La Figura 3.12 muestra las pistas de conexión de la placa adicional del equipo para su implementación.

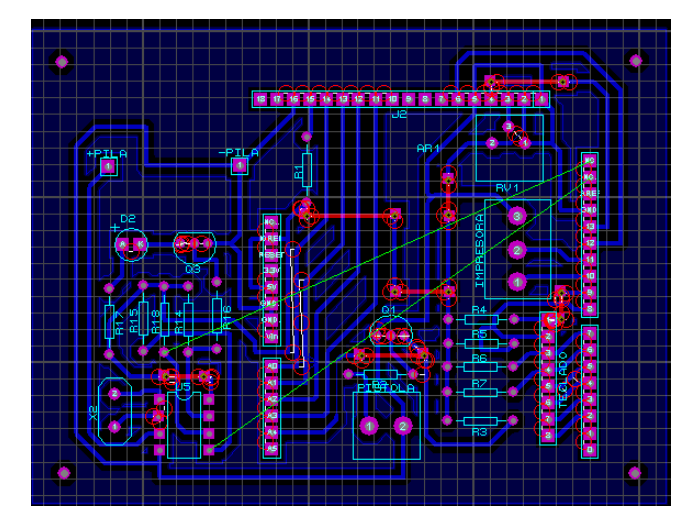

Figura 3.12 Circuito Impreso del Equipo Fuente: Proteus – Investigador

El circuito impreso queda como se muestra en la Figura 3.13, donde están los pines de conexión del shield (placa adicional) para la interconexión con la placa arduino y todos los elementos que conforman cada una de las etapas del circuito.

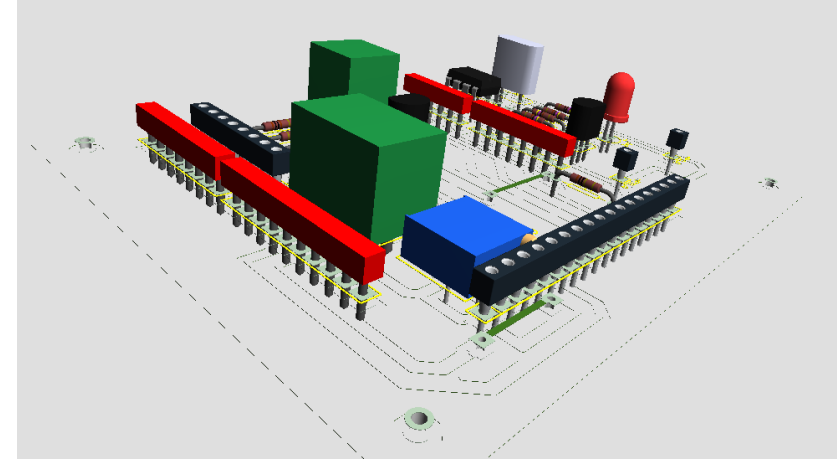

Figura 3.13 Circuito Impreso del Equipo en 3D Fuente: Proteus – Investigador

La placa está diseñada para ser interconectada con los pines de conexión del arduino esto facilita a la hora del montaje del equipo para que no existan cables de conexión entre las dos placas y facilite la comunicación entre ellas, la Figura 3.14 muestra las pistas de conexión de la placa adicional

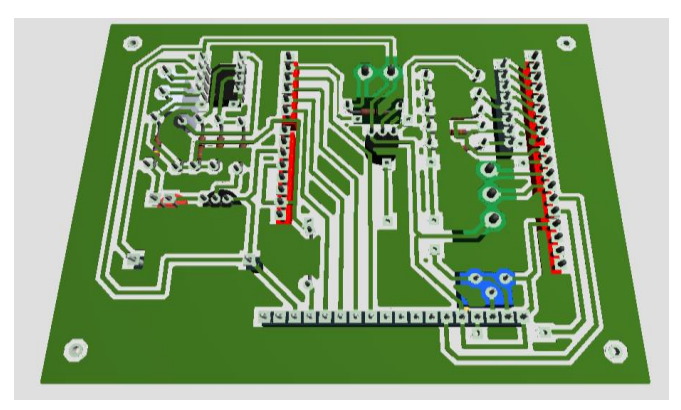

Figura 3.14 Circuito Impreso del Equipo en 3D Fuente: Proteus – Investigador

# **3.2.6 Proceso de impresión de códigos de barra**

Para el proceso de impresión de códigos de barra se establece un formato que a su vez es una secuencia en el arduino para tener un formato de impresión, el cual contiene lo siguiente:

- Nombre de la Empresa y Ruc
	- o TECNOSEGURIDAD SA
	- o 0992717351001
- Ingreso de tipo de Recibo
	- o Factura o Nota de Venta
- Número de Factura o Nota de Venta
- Nombre del Producto
	- o Cámaras
	- o DVR
	- o NVR
	- o Discos Duros
	- o Accesorios
- Códigos de Serie de los Productos
- Hora y fecha de Impresión

#### **3.2.7 Elementos a utilizar**

- Arduino Uno
- Impresora Térmica COM- 10438
- Lector de Barras MS9520 Voyager
- Display LCD 2x16
- Teclado Matricial 4x4
- Integrado DS1307 RTC
- Oscilador de Cristal de 32762 HZ
- Transistor 2N3904
- Resistencias:  $4.7k\Omega$  470 $\Omega$  10 $\Omega$  1k $\Omega$
- Pila de 3.2 V y Socket CR1220
- Diodo Led
- Pines de Conexión
- Borneras de Conexión

# **3.3 IMPLEMENTACIÓN DEL EQUIPO**

Para la elaboración de la placa se toma en cuenta las dimensiones del arduino para que la shield (placa adicional) coincida con los pines de conexión del arduino y se pueda empotrar en el mismo y exista una óptima comunicación entre los pines.

Circuito Impreso.- el circuito impreso fue desarrollado en proteus – ares, debidamente probado su funcionamiento y fue implantado en una baquelita como se muestra en la Figura 3.15

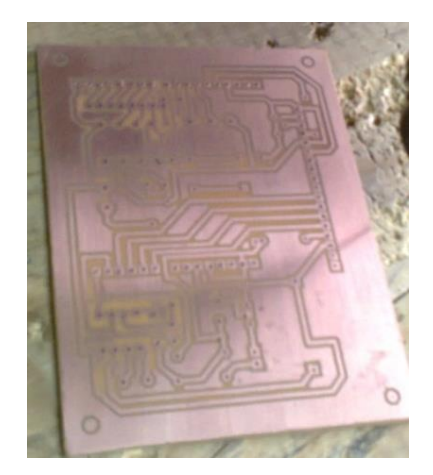

Figura 3.15 Circuito Impreso Fuente: Investigador

A continuación se detallan fotos del proceso de construcción del circuito impreso (shield) para su respectiva adaptación con el arduino

La Figura 3.16 muestra la placa adicional diseñada para interconectarse con la placa arduino, los pines están dimensionados de tal manera que se puedan conectar en cada pin de del arduino para tener una óptima conexión y funcionamiento del circuito.

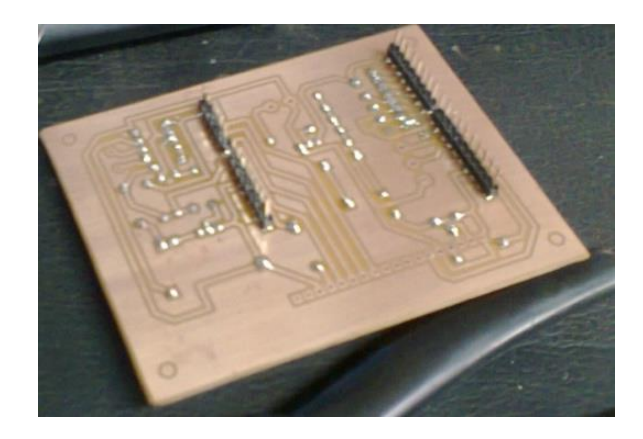

Figura 3.16 Circuito Impreso Fuente: Investigador

La Figura 3.17 muestra elementos de la placa adicional al momento del montaje del circuito.

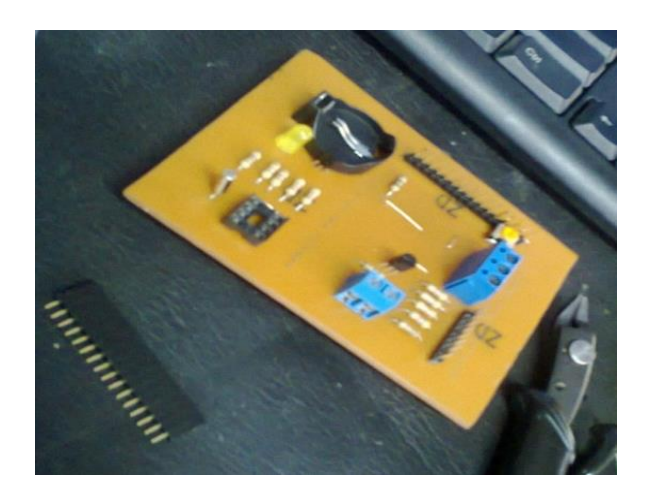

Figura 3.17 Elementos del circuito impreso Fuente: Investigador

La Figura 3.18 muestra el shield (placa adicional) terminada la cual se conectara a los pines de conexión del arduino y a los demás dispositivos de entrada y salida del circuito.

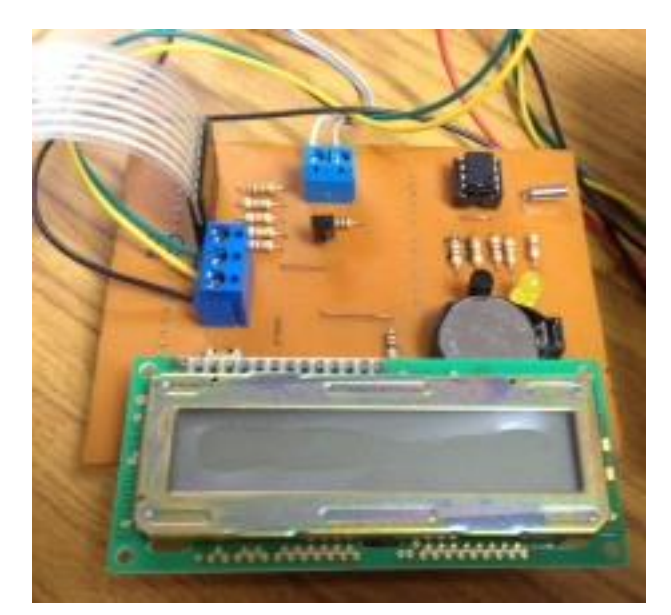

Figura 3.18 Shield Arduino Fuente: Investigador

La Figura 3.19 muestra la interconexión entre el shield, placa arduino y la pantalla lcd 2x16 del circuito en los cuales se tiene una interconexión entre los pines de cada placa.

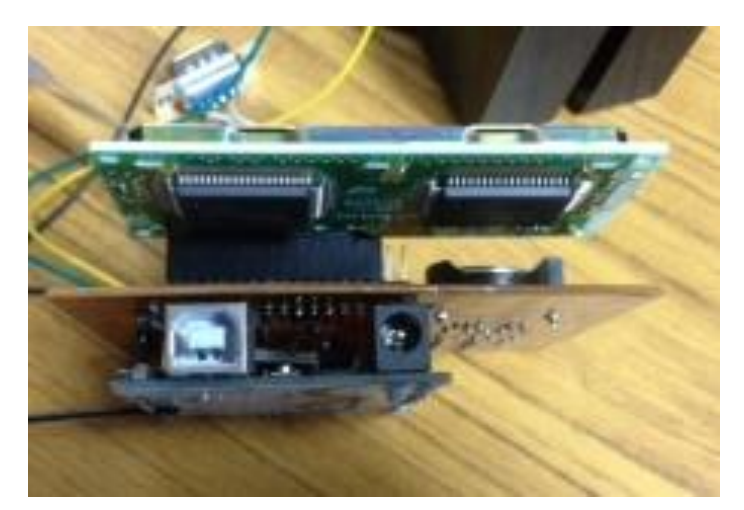

Figura 3.19 Placas del Circuito Final Fuente: Investigador

La Figura 3.20 muestra todos los elementos que componen el circuito de impresión de códigos de barra que son:

- 1. Lector de barras
- 2. Teclado Matricial
- 3. Shield (Placa adicional) y Arduino
- 4. Impresora Térmica

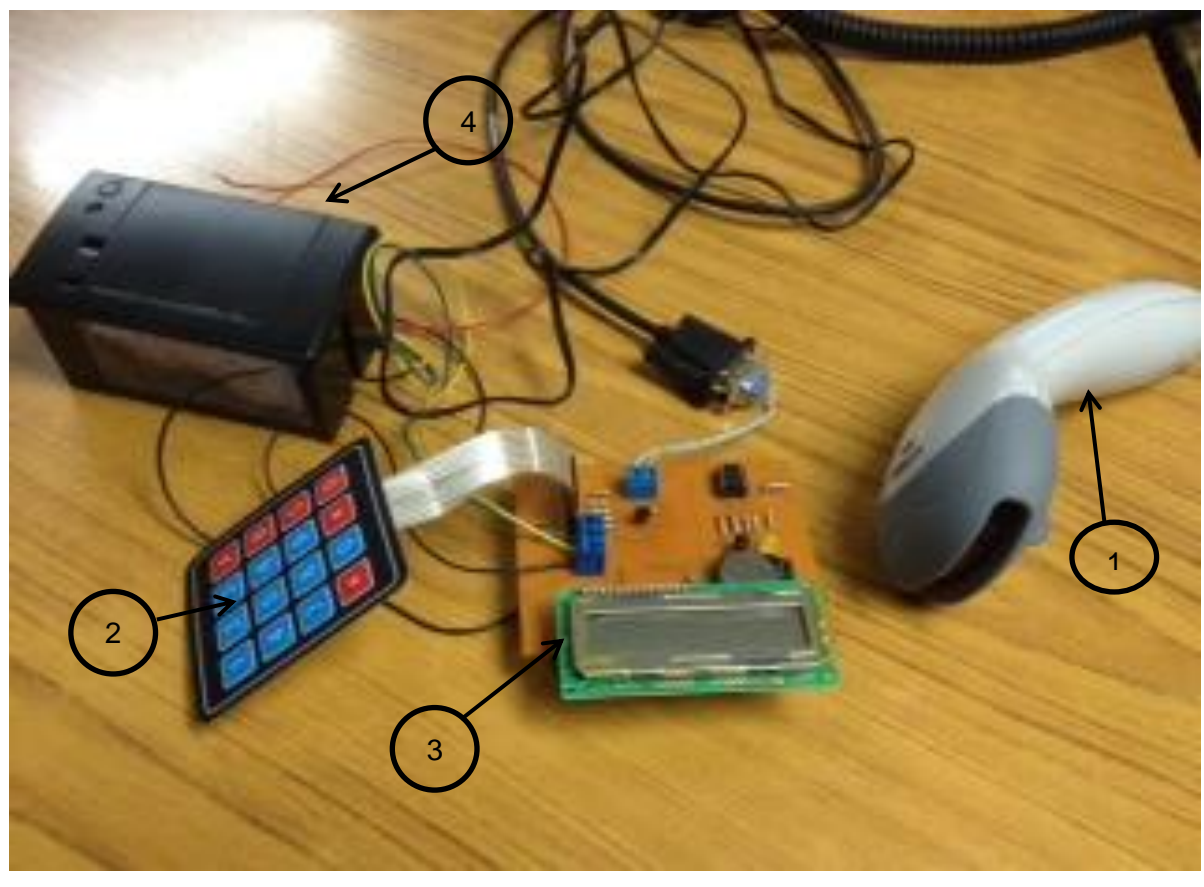

Figura 3.20 Elementos del Circuito Final Fuente: Investigador

La Figura 3.21 muestra la vista frontal del sistema implementado en su case.

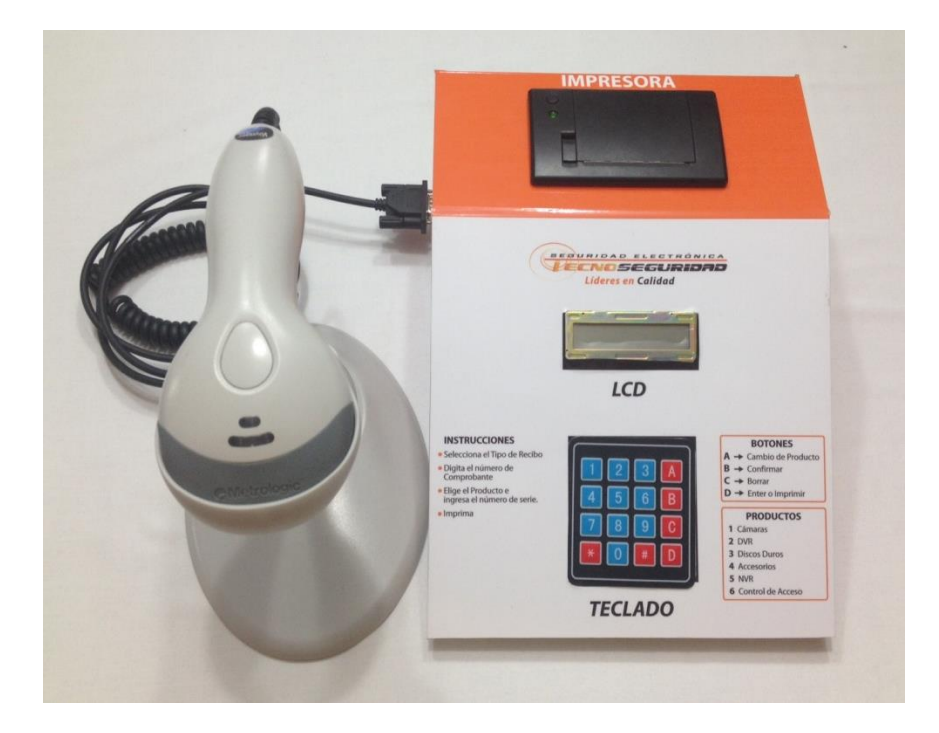

Figura 3.21 Vista frontal del sistema

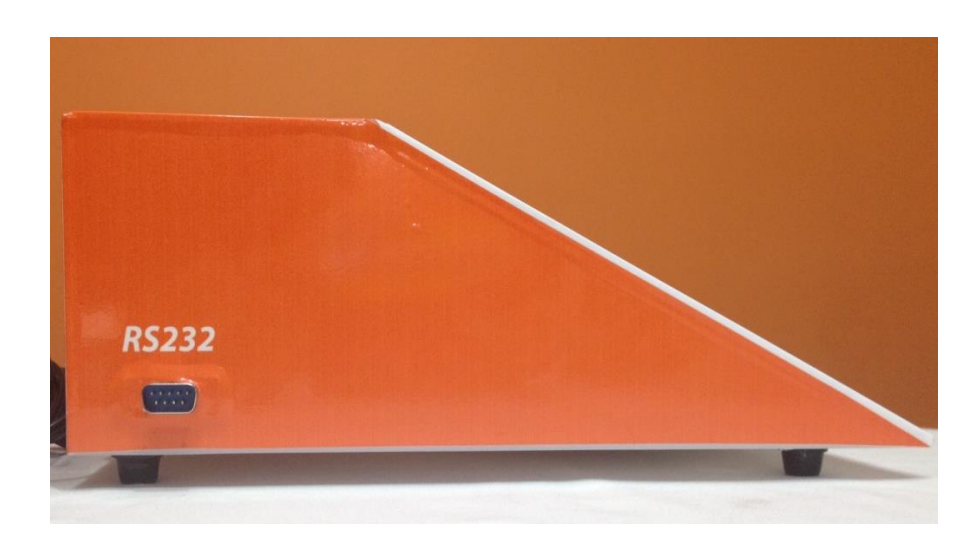

La Figura 3.22 indica la vista lateral del sistema implementado en su case.

Figura 3.22 Vista lateral del sistema

La Figura 3.23 muestra la vista posterior del sistema implementado en su case.

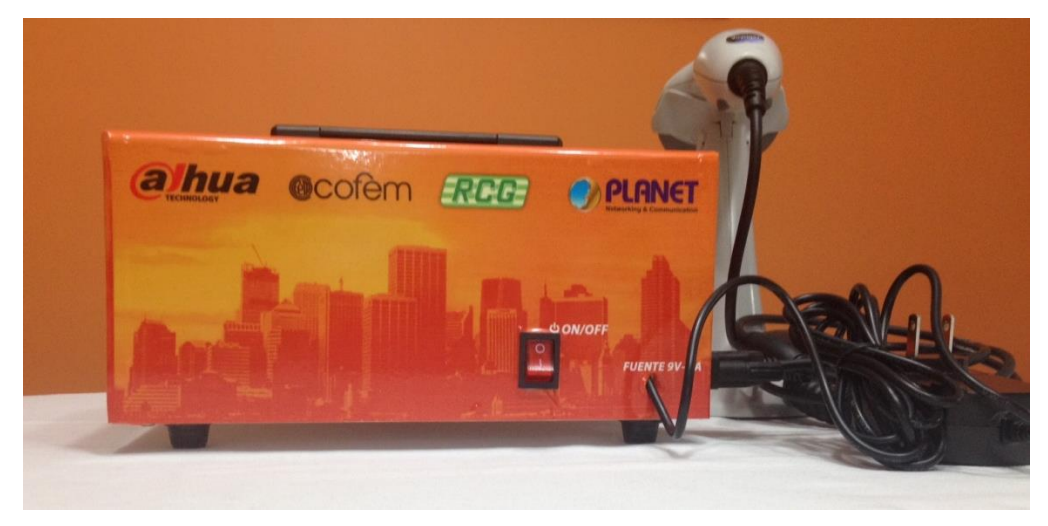

Figura 3.23 Vista posterior del sistema

En la Figura 3.24 se observa una factura entregada al cliente la cual contiene los códigos de barra adjuntos a la misma, el cual es el resultado obtenido del sistema implementado.

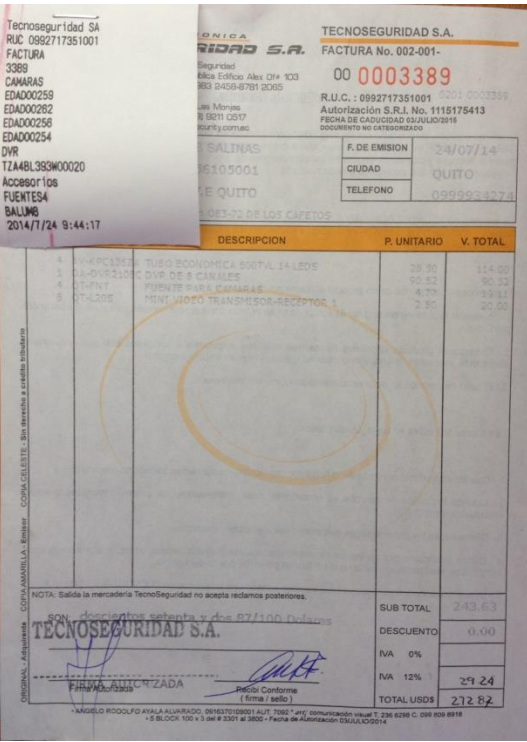

Figura 3.24 Factura entregada al cliente

# **3.4 PRUEBAS DE FUNCIONAMIENTO**

Para la validación del funcionamiento del sistema se ha realizado dos tipos de pruebas que son:

Prueba 1: Comportamiento del sistema al ingresar cierta cantidad de códigos para su impresión.

Prueba 2: Tiempos de despachos de equipos comparando los dos sistemas.

#### **3.4.1 Prueba 1**

La prueba consiste en ingresar la mayor cantidad de códigos de barra para saber el comportamiento de la memoria del arduino como también de la impresión de los mismos cuyos resultados se presentan en la tabla 3.1.

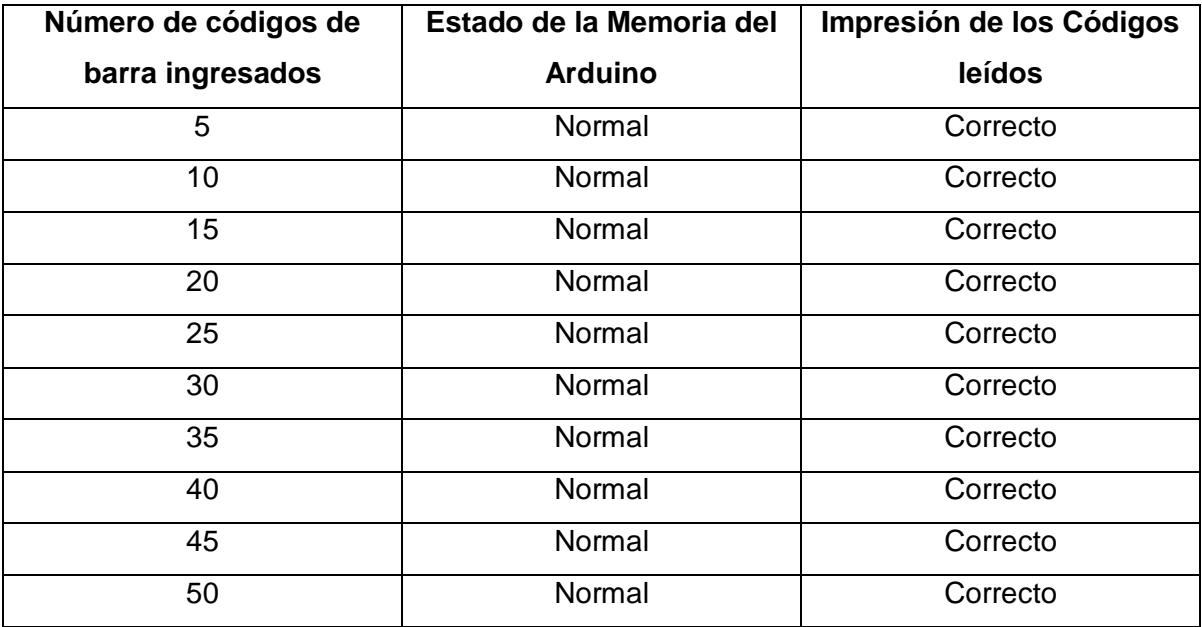

Tabla 3.1 Ingreso de códigos de barra ingresados Fuente: Investigador

## **3.4.2 Prueba 2**

La prueba consiste en comparar el tiempo que se demora en despachar un equipo específico de los dos sistemas de despachos para la empresa Tecnoseguridad SA cuyos resultados se presentan en la tabla 3.2

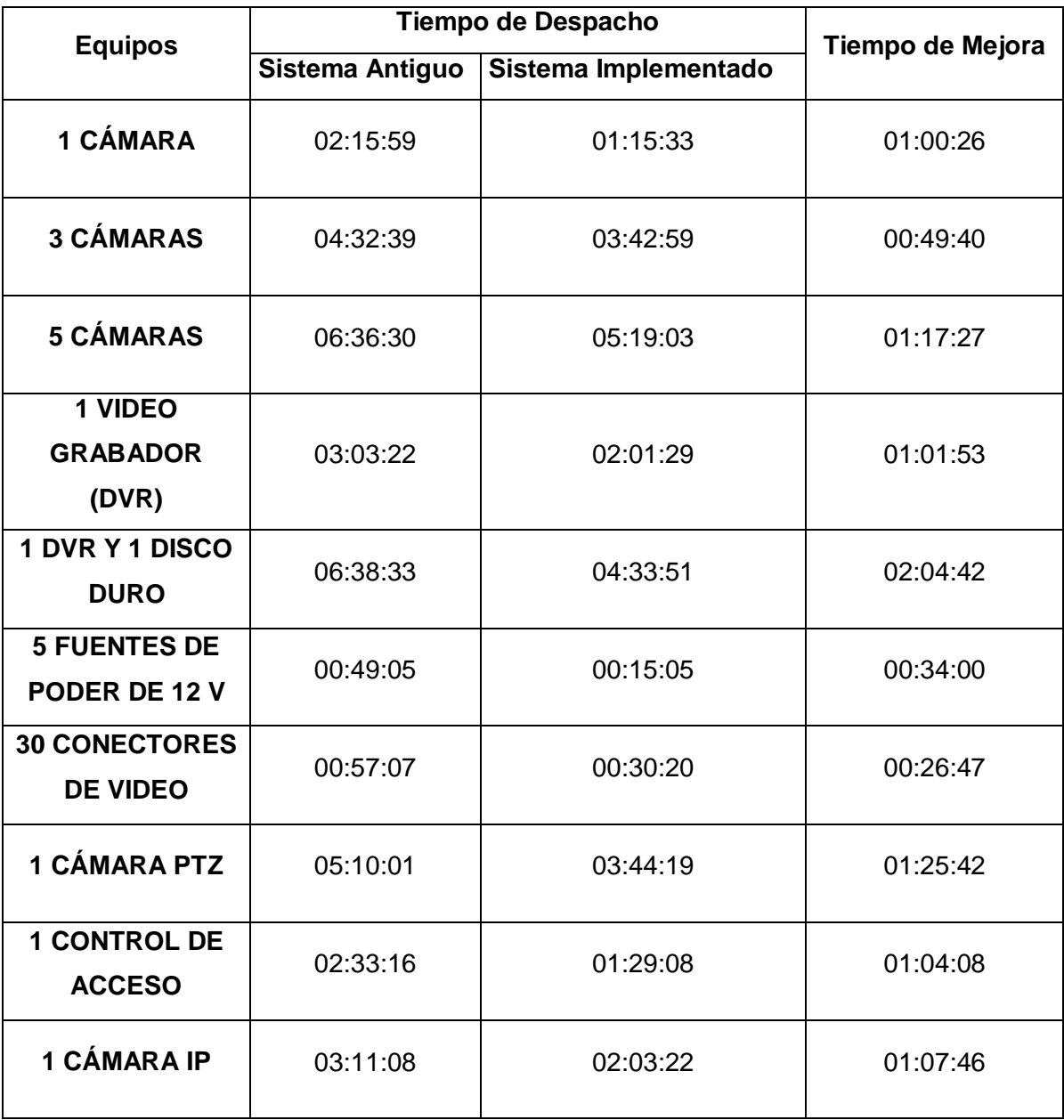

Tabla 3.2 Tiempos de despachos de equipos Fuente: Investigador

# **3.5 ANÁLISIS DE RESULTADOS**

#### **3.5.1 Análisis de resultados de la prueba 1**

La Figura 3.25 muestra una gráfica de las funciones principales del sistema donde el color azul indica la cantidad de códigos ingresados al sistema, el color vino indica el estado de memoria del arduino con un calificativo de 5 en la escala gráfica y en color verde la impresión de códigos con un calificativo de 10 en la escala gráfica.

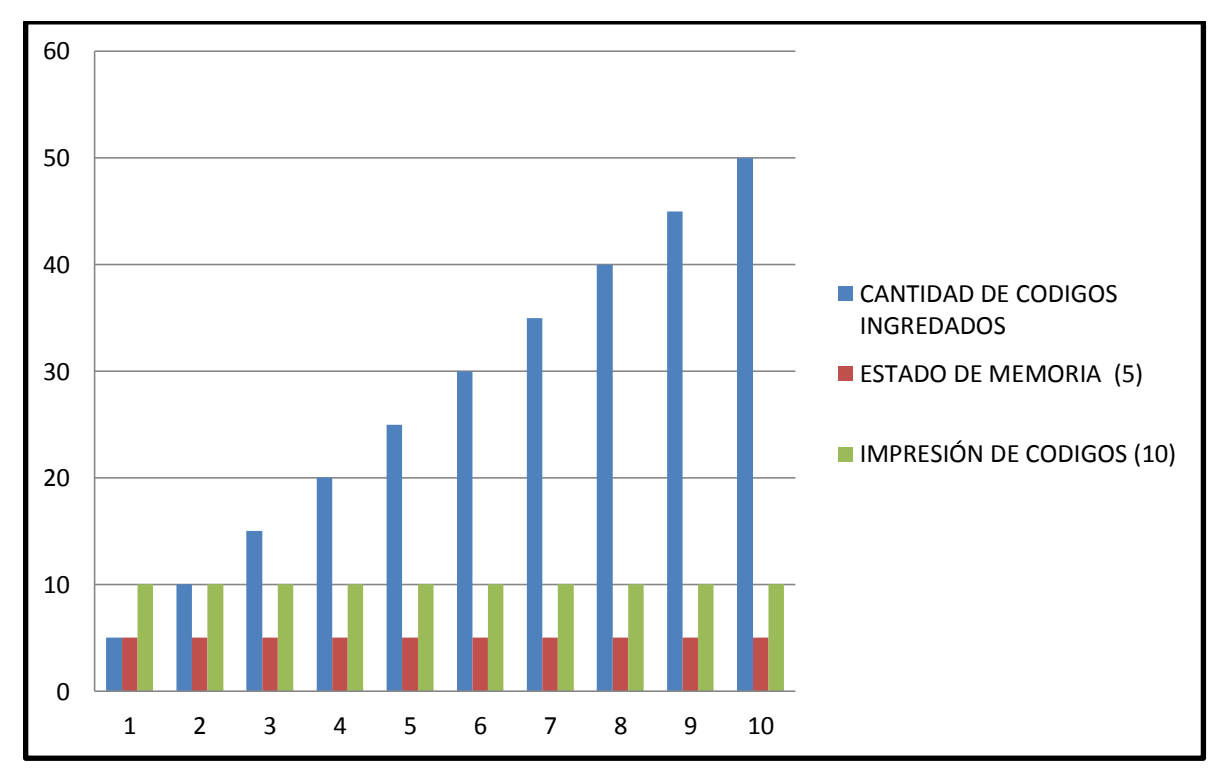

Figura 3.25 Gráfica estadística del funcionamiento de sistema Fuente: Investigador

Se puede concluir que el sistema trabaja normalmente cuando se ingresa cierta cantidad de códigos a la memoria del arduino con lo cual no afecta al rendimiento del sistema ya que envía los datos para ser impresos correctamente sin errores de memoria e impresión.

# **3.5.2 Análisis de resultado de la prueba 2**

La Figura 3.26 muestra una gráfica comparativa de los dos sistemas en donde 1 es el sistema antiguo y el 2 es el nuevo sistema donde existe una mejoría en los tiempos de despacho.

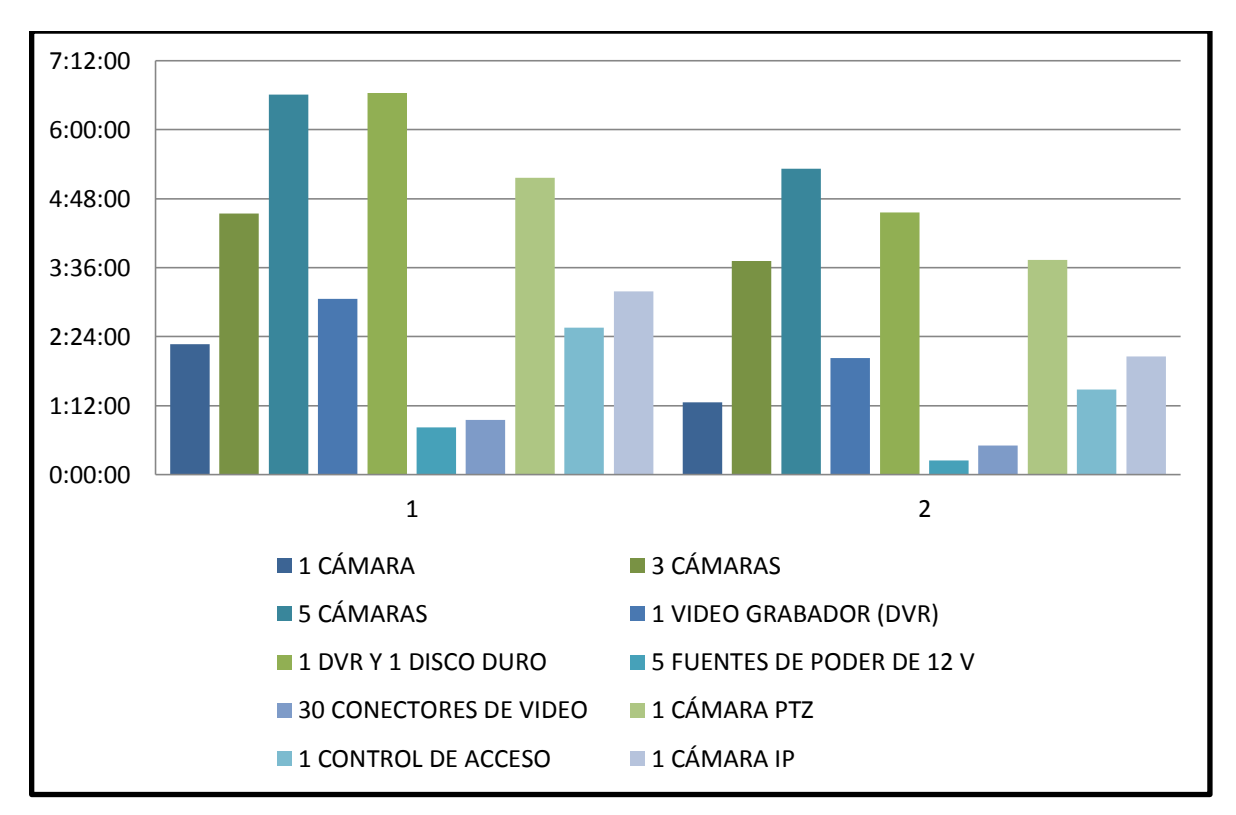

Figura 3.26 Gráfica estadística comparativa de los sistemas Fuente: Investigador

Se puede concluir que el nuevo sistema de despachos tarda menos tiempo en tener la nota de despachos y los equipos listos para entregar al cliente, esto agilita el proceso de despachos en la empresa y por consiguiente menor tiempo de espera de un cliente por sus equipos.

## **CONCLUSIONES Y RECOMENDACIONES**

# **Conclusiones**

- Se implementó el prototipo de lectura e impresión de códigos de barra en la empresa Tecnoseguridad SA agilitando el proceso de despachos de equipos y reduciendo los tiempos de entrega al cliente.
- Es necesario utilizar una fuente de 9 V con una corriente mayor o igual a 2.5 A, para suministrar la corriente adecuada al circuito y a la impresora garantizando así el óptimo funcionamiento del equipo.
- Nunca manipular la placa electrónica cuando esté encendido el sistema ya que puede ocasionar daños en el circuito y desconfigurar el reloj calendario.
- Se ahorra recursos de la empresa ya que se utiliza papel de 38mm de diámetro y antes se utilizaba media hoja de papel bond para la impresión de los códigos de barra de los equipos.
- El sistema implementado es ecológico ya que ayuda a preservar el medio ambiente.

#### **Recomendaciones**

- El proceso lógico contiene una memoria que se encuentra al límite de su capacidad esto se podría cambiar utilizando otro arduino de mayor capacidad de memoria.
- Se podría mejorar el circuito aumentando una memoria micro SD para guardar cada nota de despachos en digital y poderlas almacenar en un computador.
- Hacer una limpieza del equipo cada dos meses para evitar el exceso de polvo lo cual podría dañar el equipo.

#### **BIBLIOGRAFÍA**

Arduino. (2014). *Arduino*. Recuperado el MAYO de 2014, de http://www.arduino.cc/

- Arduino. (2014). *Arduino*. Recuperado el 3 de Junio de 2014, de http://arduino.cc/es/Reference/serial
- Arduino. (2014). *Arduino*. Recuperado el 30 de Maryo de 2014, de http://arduino.cc/en/Tutorial/LiquidCrystal
- Arduino, T. (28 de Diciembre de 2013). *Taller Arduino*. Recuperado el 2014, de http://tallerarduino.com/tag/teclado/
- Garagem, L. d. (29 de marzo de 2012). *Laboratório de Garagem*. Recuperado el 22 de mayo de 2014, de http://labdegaragem.com/profiles/blogs/tutorial-ultra-rapido-dearduino
- Google Maps. (2014). *Google Maps*. Obtenido de https://www.google.com.ec/maps/@- 0.1808383,-78.4801591,794m/data=!3m1!1e3
- Honeywell / Scanning & Mobility. (2014). *Honeywell / Scanning & Mobility*. Recuperado el 20 de mayo de 2012, de https://www.honeywellaidc.com/en-LA/Pages/Product.aspx?category=hand-held-barcodescanner&cat=HSM&pid=9520/40

Margolis, M. (2011). *Arduino Cookbook.* United States of America: O'Reilly Media, Inc.,.

Sparkfun. (2014). *Sparkfun*. Recuperado el 22 de Marzo de 2014, de https://www.sparkfun.com/products/10438

# ANEXOS

# ANEXO 1 Certificado de la Empresa

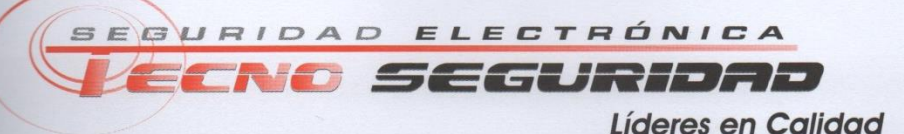

#### UNIVERSIDAD TECNOLÓGICA ISRAEL

Presente.-

De mi consideración:

Por medio de la presente queremos comunicar que la señor Adrián Andrés Vivanco Naranjo, con C.I. 1719087627 ha venido realizando su PROYECTO INTEGRADOR DE CARRERA "ESTUDIO, DISEÑO E IMPLEMENTACIÓN DE UN PROTOTIPO DE LECTURA E IMPRESIÓN DE CÓDIGOS DE BARRAS CON HORA Y FECHA AUTOMÁTICO UTILIZANDO UN MICROCONTROLADOR, PARA LA EMPRESA TECNOSEGURIDAD SA DE LA CIUDAD DE QUITO."; en donde se le ha proporcionado toda la información y ayuda necesaria para el desarrollo de su proyecto.

Atentamente;

TECNOSEGURIDAD S

anne Boueral Ing. Jaime Barrera FIRMA AUTOP ZADA Supervisor de la Sucursal Quito

Quito. Telfs.: (02) 2245861 - 2444925 Claro: 0989832458 • Movistar: 0987812065

MATRIZ: Guayaquil. Telfs.: (04) 2387704 - 2385062 · Claro: 0989832444 Movi.: 0987620294 · Dir.: Urdesa Central calle 3era 602-A y las Monjas

Cuenca. Telfs.: (07) 2812668 Movistar: 0995501369

www.tecnoseguridad.com.ec Mail: ventas@tecnoseguridad.com.ec

# ANEXO 2 Entrevista al personal de la empresa

#### UNIVERSIDAD TECNOLÓGICA ISRAEL

#### CARRERA DE ELECTRÓNICA Y TELECOMUNICACIONES

# ENTREVISTA AL PERSONAL DE LA EMPRESA TECNOSEGURIDAD SA

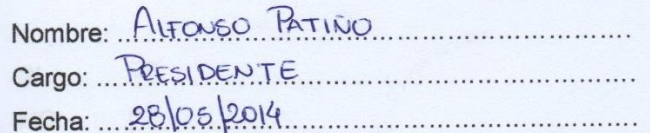

1. ¿Qué opina usted sobre el sistema de despacho electrónico?

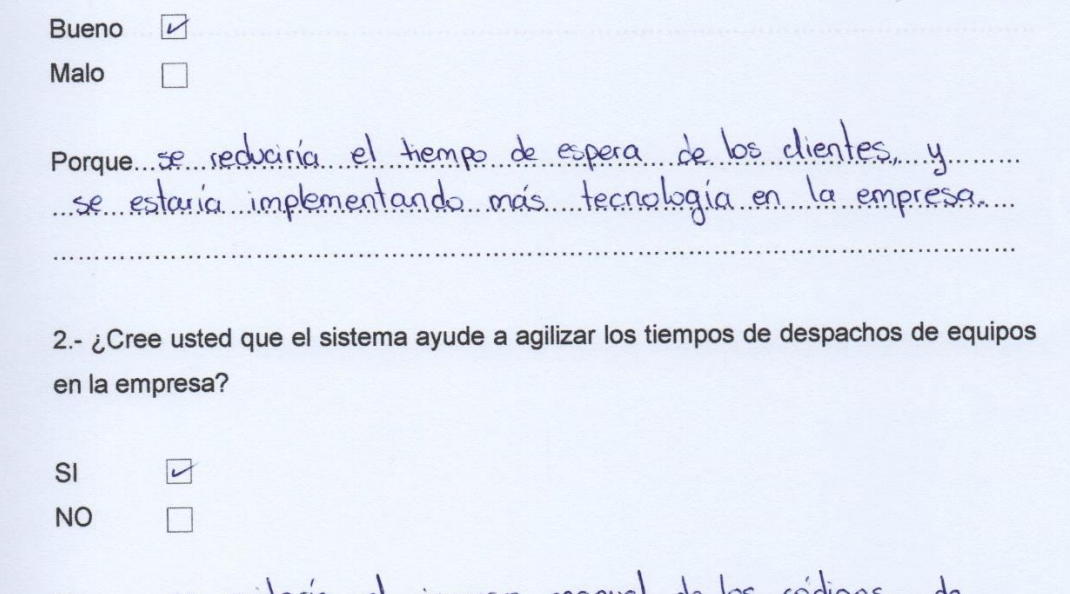

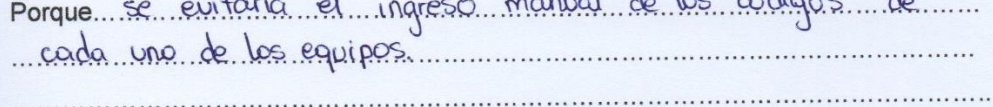

3.- ¿Usted creé que existan ventajas del nuevo sistema sobre el que se tiene actualmente?

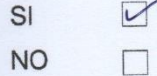

porque se reduce el tiempo de despachos se mejora el 4.- ¿Cree usted que el nuevo sistema de despachos ayudaría a economizar los recursos de la empresa?  $S1$   $\Box$  $NO \qquad \qquad \Box$ porque se evitaria el uso en exceso de papel y de tinta para cada una de sus impresiones 

#### UNIVERSIDAD TECNOLÓGICA ISRAEL

# CARRERA DE ELECTRÓNICA Y TELECOMUNICACIONES

#### ENTREVISTA AL PERSONAL DE LA EMPRESA TECNOSEGURIDAD SA

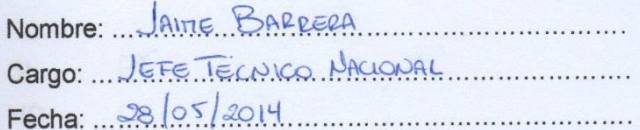

1. ¿Qué opina usted sobre el sistema de despacho electrónico?

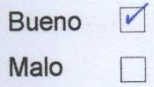

Porque NOVEROSO 6 MNOVADOR, GARANTIZA EL RESPUDO DE LAS SERIES DE CADA EQUIPO, AHOPPA TIETIPO ESPACIO, J. AGILIZA PERCENS AUD DE GARANTIAS

2.- ¿Cree usted que el sistema ayude a agilizar los tiempos de despachos de equipos en la empresa?

 $\sqrt{2}$  $SI$ **NO**  $\Box$ 

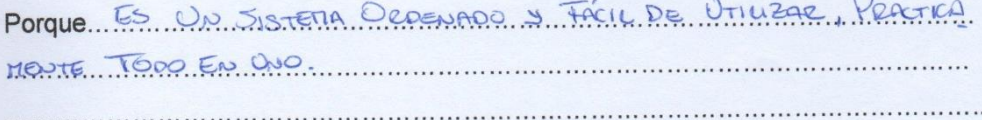

3.- ¿Usted creé que existan ventajas del nuevo sistema sobre el que se tiene actualmente?

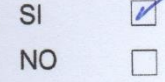

Porque Topo to Que SE REDA MEDRAR SERA UNA VENTAJA ENTO00 SENTIDO, 1 EN ESTE CASO NOS ANDERARIATOS MUCHO  $T18YRD$ 

4.- ¿Cree usted que el nuevo sistema de despachos ayudaría a economizar los recursos de la empresa?

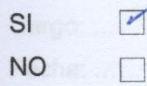

Porque SE EUMPLIA EL UNO DE PAREL Y TINTA PARA LA ITREESION DOLE DE CADA DEOEN DE DESPACHO. 

ales na score

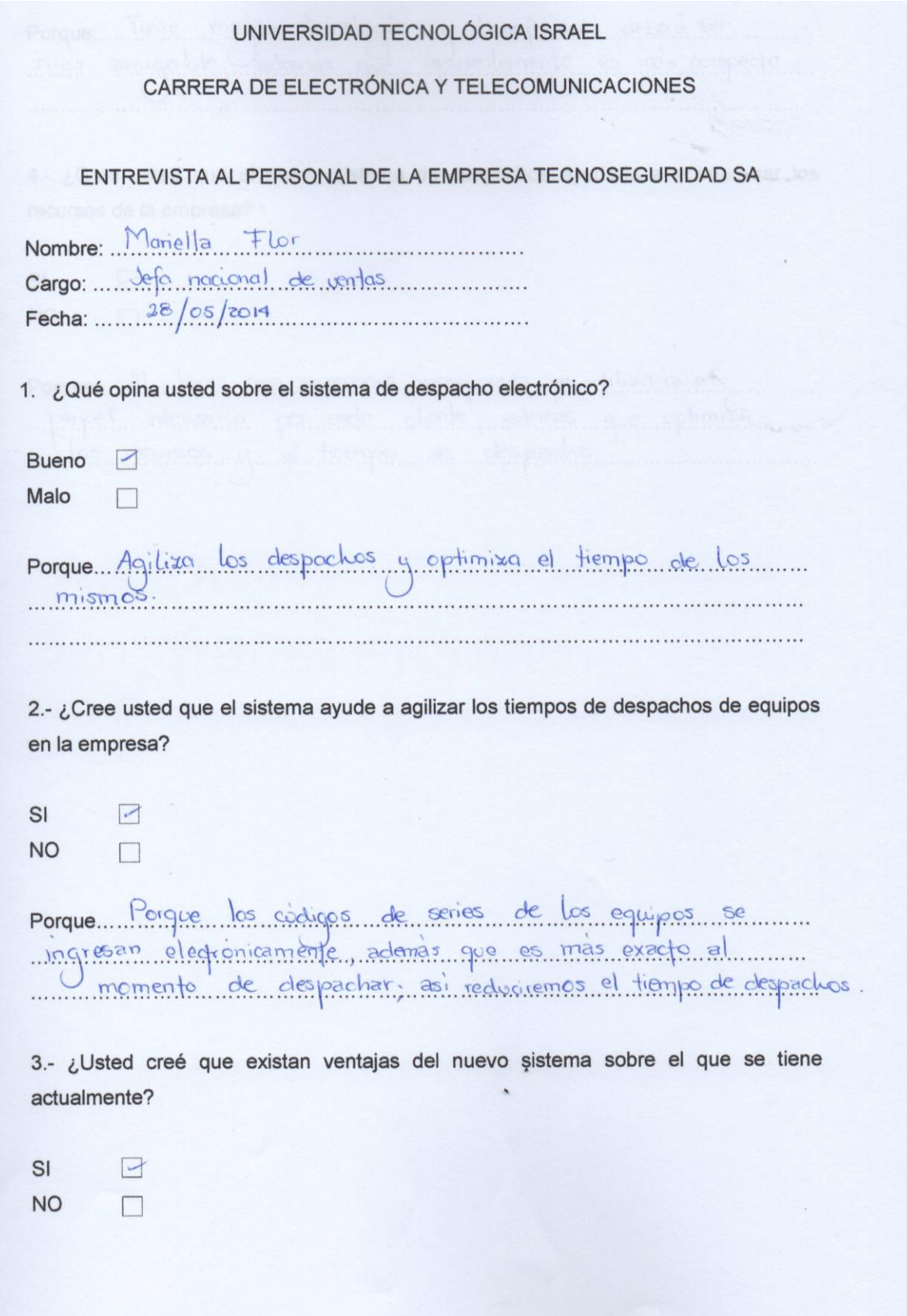

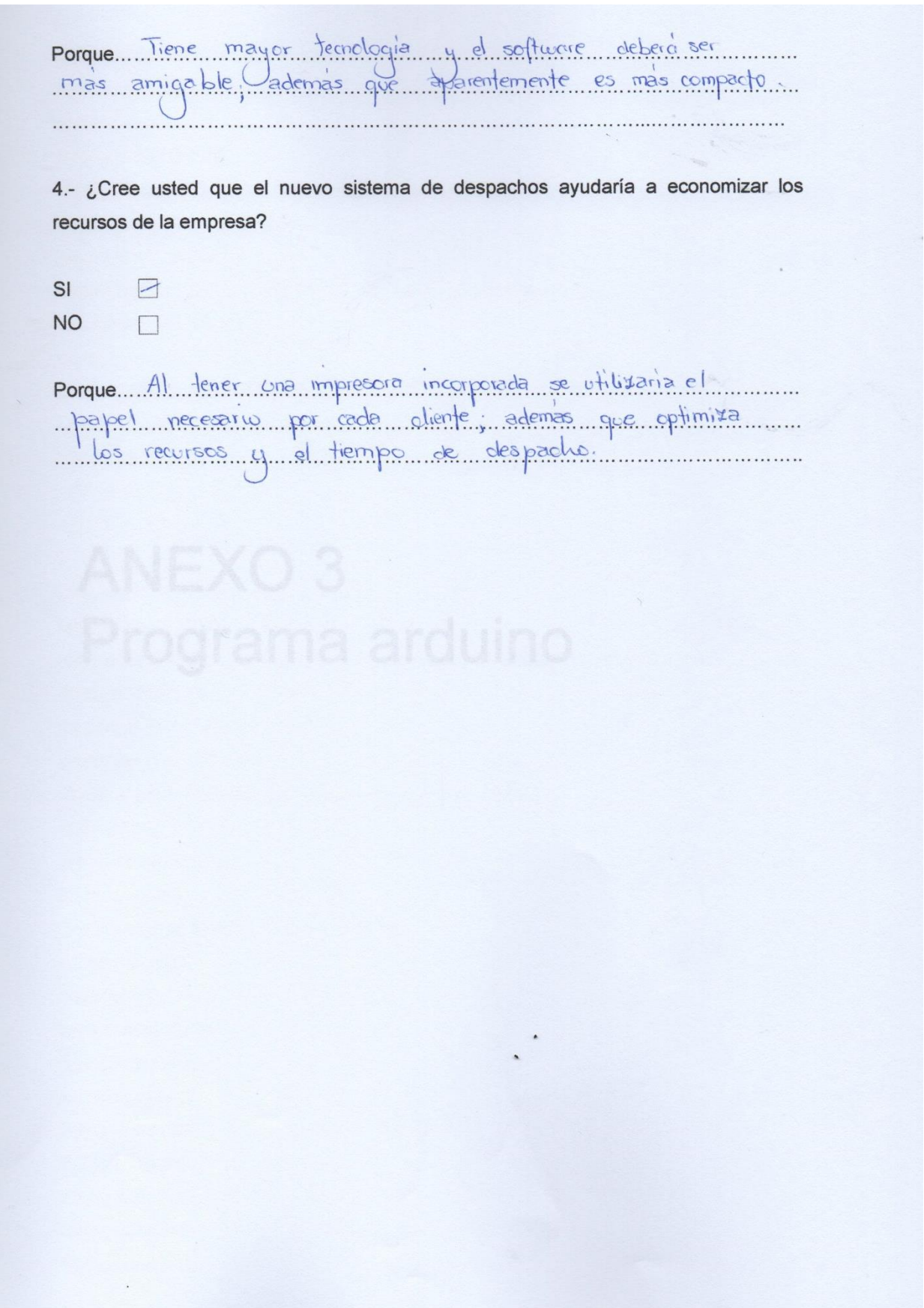

# ANEXO 3 Programa arduino

```
// Programa lector de barras 
#include <LiquidCrystal.h>
#include <Keypad.h>
#include <Wire.h> 
#include "RTClib.h"
RTC_DS1307 RTC;
#include <SoftwareSerial.h>
#include <Thermal.h>
LiquidCrystal lcd(13, 1, 12, 17, 16, 15, 14);
const byte ROWS = 4;
const byte COLS = 4;
char keys[ROWS][COLS] = \{ {'1','2','3','A'},
  {'4','5','6','B'},
  {'7','8','9','C'},
  {'*','0','#','D'}
};
byte rowPins[ROWS] = \{9, 8, 7, 6\};
byte colPins[COLS] = \{ 5, 4, 3, 2 \};
Keypad kpd = Keypad( makeKeymap(keys), rowPins, colPins, ROWS, COLS );
#define ledpin 13
int printer_RX_Pin = 10;
int printer_TX_Pin = 11;
Thermal printer(printer_RX_Pin, printer_TX_Pin, 19200);
char inChar;
String string=0;
int dato = 0x0D;
SoftwareSerial blue(18,19);//18 rx,19 tx
int estado = 0;
int tecla = 0;
byte contadorpro=0;
String lineaa=0;
String lineab=0;
String linea1=0;
```
String linea2=0; String linea3=0; String linea4=0; String linea5=0; String linea6=0; String linea7=0; String linea8=0; String linea9=0; String linea10=0; String linea11=0; String linea12=0; String linea13=0; String linea14=0; String linea15=0; String linea16=0; String linea17=0; int mayuminu=0; int dat=0; int datletra=0; String caracter=0; String caracterx=0; int bandera=0; void setup()

{

 Serial.begin(9600); Wire.begin(); RTC.begin(); pinMode(ledpin,OUTPUT); digitalWrite(ledpin, HIGH); Serial.begin(9600); lcd.clear(); lcd.begin(16,2); blue.begin(9600); string.reserve(200);

```
}
void loop()
{
if (estado==0){
lcd.setCursor(0, 0);
lcd.print("Escoja 1 FACTURA");
lcd.setCursor(0, 1);
lcd.print("Escoja 2 NOT.VEN");
  barrido();
if (tecla==49)\{ lcd.clear();
   lcd.setCursor(0, 0);
   lcd.print(" FACTURA ");
   delay(1000);
   encerartecla();
   estado=11;
   lineaa="FACTURA";
   inChar=dato;
  lineaa+=inChar; ;
   ;//contador(); 
  }
  if (tecla==50)\{ lcd.clear();
   lcd.setCursor(0, 0);
   lcd.print(" NOTA DE VENTA ");
   delay(1000);
   encerartecla();
   estado=11;
   lineaa="NOTA DE VENTA"; 
   inChar=dato;
  lineaa+=inChar; ;
  ; 
}
```

```
} 
if (estado==11){lcd.setCursor(0, 0);
lcd.print("Ingr.Num.Compro."); 
 barrido();
 if (tecla==48){
   lcd.setCursor(15, 1);
   lcd.print("0"); 
  caracterx="0";
   encerartecla(); 
  } 
  if (tecla==49)\{ lcd.setCursor(15, 1);
   lcd.print("1"); 
   caracterx="1";
   encerartecla(); 
   } 
 if (tecla==50)\{ lcd.setCursor(15, 1);
   lcd.print("2"); 
   caracterx="2";
   encerartecla(); 
   } 
  if (tecla==51){
   lcd.setCursor(15, 1);
   lcd.print("3"); 
  caracterx="3";
   encerartecla(); 
   } 
  if (tecla==52){
   lcd.setCursor(15, 1);
   lcd.print("4"); 
   caracterx="4";
   encerartecla();
```

```
 } 
if (tecla==53)\{ lcd.setCursor(15, 1);
 lcd.print("5"); 
 caracterx="5";
 encerartecla(); 
 } 
if (tecla==54){
 lcd.setCursor(15, 1);
 lcd.print("6"); 
 caracterx="6";
 encerartecla(); 
 } 
if (tecla==55)\{ lcd.setCursor(15, 1);
 lcd.print("7"); 
 caracterx="7";
 encerartecla(); 
 } 
 if (tecla==56){
 lcd.setCursor(15, 1);
 lcd.print("8"); 
 caracterx="8";
 encerartecla(); 
 }
if (tecla==57){
 lcd.setCursor(15, 1);
 lcd.print("9"); 
 caracterx="9";
 encerartecla(); 
 }
 if (tecla==66)\{;
    dat=0;
    ;
```

```
 string+=caracterx; 
     caracterxcaracter();
     delay(100);
     encerartecla();
      }
    if (tecla==68)\{;
     inChar=dato;//Se grab en inChar un "Enter"
     caracter+=inChar; ;//El "Enter" se agrega a la cadena de caracteres
     string=caracter; 
     lcd.clear(); 
     lcd.setCursor(0, 0);
     lcd.print("Numer.Comproban.");
     lcd.setCursor(0,1 );
     lcd.print(" INGRESADO ");
     delay(1000);
     contador(); 
     string=0;
     encerartecla();
     estado=1;
      } 
if (estado==1){
lcd.setCursor(0, 0);
lcd.print("ELIJA PRODUCTO ");
lcd.setCursor(0, 1);
lcd.print("1,2,3,4,5,6 ");
barrido();
if (tecla==49)\{ lcd.clear();
  lcd.setCursor(0, 0);
  lcd.print("CAMARAS ");
  delay(1000);
  encerartecla();
  lineab="CAMARAS ";
```
}

```
 inChar=dato;
lineab+=inChar; ;
 string=lineab;
 contador();
 estado=2;
 }
 if (tecla==50)\{ lcd.clear();
 lcd.setCursor(0, 0);
 lcd.print("DVR ");
 delay(1000);
 encerartecla();
lineab="DVR ";
 inChar=dato;
lineab+=inChar; ;
 string=lineab;
 contador();
 estado=2;
 } 
 if (tecla==51)\{ lcd.clear();
 lcd.setCursor(0, 0);
 lcd.print("Discos duros");
 delay(1000);
 encerartecla();
 lineab="Discos duros";
 inChar=dato;//Se grab en inChar un "Enter"
lineab+=inChar; ;
 string=lineab;
 contador();
 estado=2;
 } 
  if (tecla==52)\{ lcd.clear();
```
```
 lcd.setCursor(0, 0);
 lcd.print("Accesorios");
 delay(1000);
 encerartecla();
 lineab="Accesorios";
 inChar=dato;
lineab+=inChar;;
 string=lineab;
 contador();
 estado=2;
 } 
 if (tecla==53)\{ lcd.clear();
 lcd.setCursor(0, 0);
lcd.print("NVR ");
 delay(1000);
 encerartecla();
lineab="NVR ";
 inChar=dato;
lineab+=inChar;;
 string=lineab;
 contador();
 estado=2;
 } 
 if (tecla==54)\{ lcd.clear();
 lcd.setCursor(0, 0);
 lcd.print("Control.ACCE.");
 delay(1000);
 encerartecla();
 lineab="Control.ACCE.";
 inChar=dato;
lineab+=inChar;;
 string=lineab;
```

```
 contador();
   estado=2;
  }
  }
;//////////////////////////////////////////
if (estado==2){
   lcd.setCursor(0, 0);
   lcd.print(" Esperando ");
   lcd.setCursor(0, 1);
   lcd.print("Lectura...... "); 
   leerbarras(); 
   barrido();
   if (tecla==68){;//TECLA D
       lcd.setCursor(0, 0);
       lcd.print(" FINALIZA ");
       lcd.setCursor(0, 1);
       lcd.print(" RECEPCION ");
       delay(2000);
       encerartecla(); 
       if (bandera==0){
        estado=3;
       }
       if (bandera==1){
        estado=333;
       }
       ;//estado=3; 
  }
   if (tecla==67){;//TECLA C
       lcd.setCursor(0, 0);
```

```
 lcd.print(" BORRAR ULTIMA ");
 lcd.setCursor(0, 1);
 lcd.print(" RECEPCION ");
 delay(2000);
```

```
 encerartecla();
       descontar();
       ;//estado=3; 
   } 
   if (tecla==66){;//TECLA B
       lcd.setCursor(0, 0);
       lcd.print(" INGRESO DATOS ");
       lcd.setCursor(0, 1);
       lcd.print(" POR TECLADO ");
       delay(2000);
       lcd.clear();
       lcd.setCursor(0, 0);
       lcd.print("INGRESO DATOS:");
       lcd.setCursor(0, 1);
       lcd.print(" ");
       encerartecla();
       estado=22; 
   } 
  if (tecla==65)\{;
       lcd.clear();
       lcd.setCursor(0, 0);
       lcd.print(" CAMBIO DE ");
       lcd.setCursor(0, 1);
       lcd.print(" PRODUCTO ");
       delay(2000);
       encerartecla();
       estado=1; 
   } 
;////////////////////////////////////////////
if (estado==3){
   imprimirencabezado();
   imprimirticket(); 
   imprimirfecha();
```
}

```
 ;//asm("jmp 0x0000");//reset por software
}
;//////////////////////////////
if (estado==33){
   if (bandera==0){
    imprimirencabezado();
  } 
   imprimirticket(); 
   ;//imprimirfecha();
   ingresoextra();
   ;//asm("jmp 0x0000");//reset por software
}
;//////////////////////////////
if (estado==333){
   imprimirticket(); 
   imprimirfecha();
   bandera=0; 
   ;//asm("jmp 0x0000");//reset por software
}
;//////////////////////////////
if (estado==22){
   barrido();
  if (tecla==65)\{;
    if (mayuminu==0){
      mayuminu=1;
     lcd.setCursor(14, 0);
     lcd.print("</u> dat=0;
      encerartecla(); 
  } 
  else{
   mayuminu=0;
   lcd.setCursor(14, 0);
   lcd.print(" ");
```

```
 dat=0;
 encerartecla(); 
  }
 if (tecla==66){;
    dat=0;
    ;//string+=inChar; 
    string+=caracterx; 
    caracterxcaracter();
    delay(100);
    encerartecla();
    }
   if (tecla==68){;
    inChar=dato;
   caracter+=inChar; ;
    string=caracter; 
    lcd.clear(); 
    lcd.setCursor(0, 0);
    lcd.print(" PRODUCTO ");
    lcd.setCursor(0,1 );
    lcd.print(" INGRESADO ");
    delay(1000);
    contador(); 
    string=0;
    encerartecla();
    estado=2;
    }
```
}

```
if (tecla==48){
 if (mayuminu==0 || mayuminu==1){
 dat=dat+1;
 if (data==1){
```

```
 lcd.setCursor(15, 0);
  lcd.print("0"); 
  caracterx="0";
  encerartecla(); 
  } 
  if (data==2){
  lcd.setCursor(15, 0);
  lcd.print(" "); 
  caracterx=" ";
  encerartecla(); 
  } 
 if (data==3){
  dat=0;
  encerartecla(); 
  } 
  }
  } 
 ;//////////////////////////////////////////////////////
if (tecla==49)\{ if (mayuminu==0 || mayuminu==1){
 dat=dat+1;
 if (data==1){
  lcd.setCursor(15, 0);
  lcd.print("1"); 
  caracterx="1";
  encerartecla(); 
  dat=0; 
  } 
  }
  } 
 ;//////////////////////////////////////////////////////
if (tecla==50)\{ if (mayuminu==0){
  dat=dat+1;
```

```
if (data==1){
 lcd.setCursor(15, 0);
 lcd.print("2"); 
 caracterx="2";
 encerartecla(); 
 } 
 if (dat==2){
 lcd.setCursor(15, 0);
 lcd.print("A"); 
 caracterx="A";
 encerartecla(); 
 } 
 if (dat==3){
 lcd.setCursor(15, 0);
 lcd.print("B"); 
 caracterx="B";
 encerartecla(); 
 } 
if (data==4) lcd.setCursor(15, 0);
 lcd.print("C"); 
 caracterx="C";
 encerartecla(); 
 } 
 if (dat==5){
 dat=0;
 encerartecla(); 
 } 
 }
 if (mayuminu==1){
 dat=dat+1;
if (data==1){
 lcd.setCursor(15, 0);
 lcd.print("2");
```

```
 caracterx="2";
   encerartecla(); 
   } 
  if (data==2){
   lcd.setCursor(15, 0);
    lcd.print("a"); 
   caracterx="a";
   encerartecla(); 
   } 
   if (dat==3){
   lcd.setCursor(15, 0);
   lcd.print("b"); 
   caracterx="b";
   encerartecla(); 
   } 
    if (dat==4){
   lcd.setCursor(15, 0);
   lcd.print("c"); 
   caracterx="c";
   encerartecla(); 
   } 
   if (dat==5){
   dat=0;
   encerartecla(); 
   } 
   }
   }
;////////////////////////////////////////////////////////////
  if (tecla==51){
   if (mayuminu==0){
   dat=dat+1;
  if (data==1){
   lcd.setCursor(15, 0);
   lcd.print("3");
```

```
 caracterx="3";
 encerartecla(); 
 } 
if (data==2){
 lcd.setCursor(15, 0);
 lcd.print("D"); 
 caracterx="D"; 
 encerartecla(); 
 } 
 if (dat==3){
 lcd.setCursor(15, 0);
 lcd.print("E"); 
 caracterx="E";
 encerartecla(); 
 } 
if (data==4){
 lcd.setCursor(15, 0);
 lcd.print("F"); 
 caracterx="F";
 encerartecla(); 
 } 
 if (dat==5){
 dat=0;
 encerartecla(); 
 } 
 }
 if (mayuminu==1){
 dat=dat+1;
if (data==1){
 lcd.setCursor(15, 0);
 lcd.print("3"); 
 caracterx="3";
 encerartecla(); 
 }
```

```
if (data==2) lcd.setCursor(15, 0);
   lcd.print("d"); 
   caracterx="d";
   encerartecla(); 
   } 
  if (data==3){
   lcd.setCursor(15, 0);
   lcd.print("e"); 
   caracterx="e";
   encerartecla(); 
   } 
   if (dat==4){
   lcd.setCursor(15, 0);
   lcd.print("f"); 
   caracterx="f";
   encerartecla(); 
   } 
   if (dat==5){
   dat=0;
   encerartecla(); 
   } 
   }
   }
;//////////////////////////////////////////////////////////// 
  if (tecla==52){
   if (mayuminu==0){
   dat=dat+1;
  if (data==1){
   lcd.setCursor(15, 0);
   lcd.print("4"); 
   caracterx="4";
   encerartecla(); 
   }
```

```
if (data==2){
 lcd.setCursor(15, 0);
 lcd.print("G"); 
 caracterx="G"; 
 encerartecla(); 
 } 
if (data==3){
 lcd.setCursor(15, 0);
 lcd.print("H"); 
 caracterx="H";
 encerartecla(); 
 } 
if (data==4) lcd.setCursor(15, 0);
 lcd.print("I"); 
 caracterx="I";
 encerartecla(); 
 } 
 if (dat==5){
 dat=0;
 encerartecla(); 
 } 
 }
 if (mayuminu==1){
 dat=dat+1;
if (data==1){
 lcd.setCursor(15, 0);
 lcd.print("4"); 
 caracterx="4";
 encerartecla(); 
 } 
if (data==2){
 lcd.setCursor(15, 0);
 lcd.print("g");
```

```
 caracterx="g"; 
 encerartecla(); 
 } 
if (data==3){
 lcd.setCursor(15, 0);
 lcd.print("h"); 
 caracterx="h";
 encerartecla(); 
 } 
if (data==4) lcd.setCursor(15, 0);
 lcd.print("i"); 
 caracterx="i";
 encerartecla(); 
 } 
 if (dat==5){
 dat=0;
 encerartecla(); 
 } 
 }
 }
```

```
;////////////////////////////////////////////////////////////
```

```
if (tecla==53)\{ if (mayuminu==0){
  dat=dat+1;
 if (data==1){
  lcd.setCursor(15, 0);
  lcd.print("5"); 
  caracterx="5";
  encerartecla(); 
  } 
 if (data==2){
  lcd.setCursor(15, 0);
  lcd.print("J");
```

```
 caracterx="J"; 
 encerartecla(); 
 } 
if (data==3){
 lcd.setCursor(15, 0);
 lcd.print("K"); 
 caracterx="K";
 encerartecla(); 
 } 
if (data==4) lcd.setCursor(15, 0);
 lcd.print("L"); 
 caracterx="L";
 encerartecla(); 
 } 
if (data==5){
 dat=0;
 encerartecla(); 
 } 
 }
 if (mayuminu==1){
 dat=dat+1;
if (data==1){
 lcd.setCursor(15, 0);
 lcd.print("5"); 
 caracterx="5";
 encerartecla(); 
 } 
if (data==2){
 lcd.setCursor(15, 0);
 lcd.print("j"); 
 caracterx="j"; 
 encerartecla(); 
 }
```

```
if (data==3) lcd.setCursor(15, 0);
   lcd.print("k"); 
   caracterx="k";
   encerartecla(); 
   } 
  if (data==4){
   lcd.setCursor(15, 0);
   lcd.print("l"); 
   caracterx="l";
   encerartecla(); 
   } 
   if (dat==5){
   dat=0;
   encerartecla(); 
   } 
   }
   }
;//////////////////////////////////////////////////////////// 
  if (tecla==54){
   if (mayuminu==0){
   dat=dat+1;
  if (data==1){
   lcd.setCursor(15, 0);
   lcd.print("6"); 
   caracterx="6";
   encerartecla(); 
   } 
  if (data==2){
   lcd.setCursor(15, 0);
   lcd.print("M"); 
   caracterx="M"; 
   encerartecla(); 
   }
```

```
if (data==3) lcd.setCursor(15, 0);
 lcd.print("N"); 
 caracterx="N";
 encerartecla(); 
 } 
if (data==4){
 lcd.setCursor(15, 0);
 lcd.print("O"); 
 caracterx="O";
 encerartecla(); 
 } 
 if (dat==5){
 dat=0;
 encerartecla(); 
 } 
 }
 if (mayuminu==1){
 dat=dat+1;
if (data==1){
 lcd.setCursor(15, 0);
 lcd.print("6"); 
 caracterx="6";
 encerartecla(); 
 } 
if (data==2){
 lcd.setCursor(15, 0);
 lcd.print("m"); 
 caracterx="m"; 
 encerartecla(); 
 } 
if (data==3){
 lcd.setCursor(15, 0);
 lcd.print("n");
```

```
 caracterx="n";
   encerartecla(); 
   } 
  if (data==4){
   lcd.setCursor(15, 0);
   lcd.print("o"); 
   caracterx="o";
   encerartecla(); 
   } 
   if (dat==5){
   dat=0;
   encerartecla(); 
   } 
   }
   }
;//////////////////////////////////////////////////////////// 
if (tecla==55){
   if (mayuminu==0){
   dat=dat+1;
  if (data==1){
   lcd.setCursor(15, 0);
   lcd.print("7"); 
   caracterx="7";
   encerartecla(); 
   } 
  if (data==2){
   lcd.setCursor(15, 0);
   lcd.print("P"); 
   caracterx="P"; 
   encerartecla(); 
   } 
  if (data==3){
   lcd.setCursor(15, 0);
   lcd.print("Q");
```

```
 caracterx="Q";
 encerartecla(); 
 } 
if (data==4) lcd.setCursor(15, 0);
 lcd.print("R"); 
 caracterx="R";
 encerartecla(); 
 } 
  if (dat==5){
 lcd.setCursor(15, 0);
 lcd.print("S"); 
 caracterx="S";
 encerartecla(); 
 } 
if (data==6){
 dat=0;
 encerartecla(); 
 } 
 }
 if (mayuminu==1){
 dat=dat+1;
if (data==1){
 lcd.setCursor(15, 0);
 lcd.print("7"); 
 caracterx="7";
 encerartecla(); 
 } 
 if (dat==2){
 lcd.setCursor(15, 0);
 lcd.print("p"); 
 caracterx="p"; 
 encerartecla(); 
 }
```

```
if (data==3) lcd.setCursor(15, 0);
   lcd.print("q"); 
   caracterx="q";
   encerartecla(); 
   } 
  if (data==4){
   lcd.setCursor(15, 0);
   lcd.print("r"); 
   caracterx="r";
   encerartecla(); 
   } 
     if (dat==5){
   lcd.setCursor(15, 0);
   lcd.print("s"); 
   caracterx="s";
   encerartecla(); 
   } 
  if (data==6){
   dat=0;
   encerartecla(); 
   } 
   }
   }
;//////////////////////////////////////////////////////////// 
  if (tecla==56){
   if (mayuminu==0){
   dat=dat+1;
  if (data==1){
   lcd.setCursor(15, 0);
   lcd.print("8"); 
   caracterx="8";
   encerartecla(); 
   }
```

```
if (data==2){
 lcd.setCursor(15, 0);
 lcd.print("T"); 
 caracterx="T"; 
 encerartecla(); 
 } 
if (data==3){
 lcd.setCursor(15, 0);
 lcd.print("U"); 
 caracterx="U";
 encerartecla(); 
 } 
if (data==4){
 lcd.setCursor(15, 0);
 lcd.print("V"); 
 caracterx="V";
 encerartecla(); 
 } 
 if (dat==5){
 dat=0;
 encerartecla(); 
 } 
 }
 if (mayuminu==1){
 dat=dat+1;
if (data==1){
 lcd.setCursor(15, 0);
 lcd.print("8"); 
 caracterx="8";
 encerartecla(); 
 } 
if (data==2){
 lcd.setCursor(15, 0);
 lcd.print("t");
```

```
 caracterx="t"; 
 encerartecla(); 
 } 
if (data==3){
 lcd.setCursor(15, 0);
 lcd.print("u"); 
 caracterx="u";
 encerartecla(); 
 } 
if (data==4){
 lcd.setCursor(15, 0);
 lcd.print("v"); 
 caracterx="v";
 encerartecla(); 
 } 
if (data==5){
 dat=0;
 encerartecla(); 
 } 
 }
 }
```

```
;////////////////////////////////////////////////////////////
```

```
if (tecla==57)\{ if (mayuminu==0){
  dat=dat+1;
 if (data==1){
  lcd.setCursor(15, 0);
  lcd.print("9"); 
  caracterx="9";
  encerartecla(); 
  } 
 if (data==2){
  lcd.setCursor(15, 0);
  lcd.print("W");
```

```
 caracterx="W"; 
 encerartecla(); 
 } 
if (data==3){
 lcd.setCursor(15, 0);
 lcd.print("X"); 
 caracterx="X";
 encerartecla(); 
 } 
if (data==4){
 lcd.setCursor(15, 0);
 lcd.print("Y"); 
 caracterx="Y";
 encerartecla(); 
 } 
 if (data==5){
 lcd.setCursor(15, 0);
 lcd.print("Z"); 
 caracterx="Z";
 encerartecla(); 
 } 
 if (dat==6){
 dat=0;
 encerartecla(); 
 } 
 }
 if (mayuminu==1){
 dat=dat+1;
if (data==1){
 lcd.setCursor(15, 0);
 lcd.print("9"); 
 caracterx="9";
 encerartecla(); 
 }
```

```
if (data==2){
    lcd.setCursor(15, 0);
    lcd.print("w"); 
   caracterx="w"; 
    encerartecla(); 
    } 
   if (data==3){
    lcd.setCursor(15, 0);
    lcd.print("x"); 
    caracterx="x";
   encerartecla(); 
    } 
  if (data==4){
    lcd.setCursor(15, 0);
    lcd.print("y"); 
   caracterx="y";
   encerartecla(); 
    } 
    if (data==5){
    lcd.setCursor(15, 0);
    lcd.print("z"); 
   caracterx="z";
   encerartecla(); 
    } 
  if (data==6) dat=0;
    encerartecla(); 
    } 
    }
    }
}
;////////////////////////////////////////////////////////////
};
```

```
void leerbarras(){
if (blue.available()){;//lector
;//Lectura de caracteres 
;//inChar = Serial.read();//serial al lcd
inChar = blue.read();
if (inChar==dato && string>0){ 
       lcd.clear();
       lcd.setCursor(0, 0);
       lcd.print("CODIGO RECIBIDO ");
       lcd.setCursor(0, 1);
       lcd.print(string);
       delay(1000);
       lcd.setCursor(15, 1);
       lcd.print(contadorpro);
       inChar=dato;//Se grab en inChar 
       string+=inChar; ;//El "Enter" se agrega a la cadena de caracteres
       Serial.println(string);
       contador(); 
string="";
} 
else{ 
if (inChar>33 && inChar<125){ 
string+=inChar;
}
else{
 }
}
}
}
void barrido(){
char key = kpd.getKey();
  if(key) // Check for a valid key.
  {
```

```
 switch (key)
   {
     ;//case '*':
     ;// digitalWrite(ledpin, LOW); 
     ;// break;
     ;//case '#':
     ;// digitalWrite(ledpin, HIGH);
     ;// break;
     default:
      Serial.println(key);
      tecla=key; 
  }
  }
} 
void encerartecla(){ 
tecla=0;
}
void imprimirencabezado(){
printer.print("Tecnoseguridad SA");
printer.feed(); 
printer.print("RUC 0992717351001");
printer.feed(); 
Serial.print(string);
lcd.clear();
lcd.setCursor(0, 1); 
lcd.print("ESPERE UN");
lcd.setCursor(0, 2);
lcd.print("MOMENTO");
printer.print(lineaa);
```

```
}
void imprimirticket(){
printer.print(linea1);
printer.print(linea2);
```
printer.print(linea3);

printer.print(linea4);

printer.print(linea5);

printer.print(linea6);

printer.print(linea7); printer.print(linea8);

printer.print(linea9);

printer.print(linea10);

printer.print(linea11);

printer.print(linea12);

printer.print(linea13);

printer.print(linea14);

printer.print(linea15);

printer.print(linea16);

printer.print(linea17);

```
}
```
;//////////////////////////////////////////////

void imprimirfecha(){

printer.feed();

DateTime now = RTC.now(); // Obtiene la fecha y hora del RTC

printer.print(now.year(), DEC);

printer.print('/');

```
printer.print(now.month(), DEC);
```
printer.print('/');

```
printer.print(now.day(), DEC);
```
printer.print(' ');

printer.print(now.hour(), DEC);

printer.print(':');

printer.print(now.minute(), DEC);

printer.print(':');

printer.print(now.second(), DEC);

printer.feed();

printer.feed();

printer.feed();

```
printer.feed(); 
borrarlineas();
;//printer.print("DATOS BORRADOS");
;//printer.print(" OK");
;///////////////////////////////////////////// 
}
void contador(){
contadorpro=contadorpro++;
    if (contadorpro==1){
         linea1=string;
        string=0; 
        delay(100); 
        } 
     if (contadorpro==2){
         linea2=string;
         string=0; 
         delay(100); 
        } 
     if (contadorpro==3){
         linea3=string;
        string=0; 
        delay(100);
        }
     if (contadorpro==4){
         linea4=string;
         string=0; 
         delay(100); 
        } 
     if (contadorpro==5){
         linea5=string;
         string=0; 
        delay(100);
        } 
      if (contadorpro==6){
```

```
 linea6=string;
    string=0; 
    delay(100); 
    } 
 if (contadorpro==7){
    linea7=string;
    string=0; 
    delay(100); 
    } 
 if (contadorpro==8){
    linea8=string;
   string=0; 
    delay(100);
    }
 if (contadorpro==9){
    linea9=string;
    string=0; 
    delay(100); 
    } 
 if (contadorpro==10){
    linea10=string;
    string=0; 
    delay(100);
    } 
 if (contadorpro==11){
    linea11=string;
    string=0; 
    estado=33;
    delay(100); 
    } 
 if (contadorpro==12){
    linea12=string;
    string=0; 
    estado=33;
```

```
 delay(100); 
        } 
     if (contadorpro==13){
        linea13=string;
        string=0; 
        delay(100);
        }
     if (contadorpro==14){
        linea14=string;
         string=0; 
         delay(100); 
        } 
     if (contadorpro==15){
        linea15=string;
         string=0; 
        delay(100);
        } 
      if (contadorpro==16){
        linea16=string;
         string=0; 
        delay(100); 
        } 
     if (contadorpro==17){
        linea17=string;
        string=0; 
         estado=33;
        delay(100); 
        } 
void descontar(){
contadorpro=contadorpro-1;
void borrarlineas(){
        string=0;
```
}

}

### linea1=0; linea2=0; linea3=0; linea4=0; linea5=0; linea6=0; linea7=0; linea8=0; linea9=0; linea10=0;  $linea11=0;$  linea12=0; linea13=0; linea14=0; linea15=0; linea16=0; linea17=0; estado=0; contadorpro=0;

### }

void caracterxcaracter(){ caracter=string; lcd.setCursor(1, 1); lcd.print(caracter);

### }

void borrarlineas2(){ string=0;

```
 linea1=0;
 linea2=0;
 linea3=0;
 linea4=0;
 linea5=0;
 linea6=0;
 linea7=0;
```

```
 linea8=0;
 linea9=0;
 linea10=0;
 linea11=0;
 linea12=0;
 linea13=0;
 linea14=0;
 linea15=0;
 linea16=0;
 linea17=0;
 lcd.clear();
 estado=1;
 contadorpro=0;
```

```
}
```

```
void ingresoextra(){
borrarlineas();
bandera=1;
estado=2;
}
```
# ANEXO 4 Costos del equipo

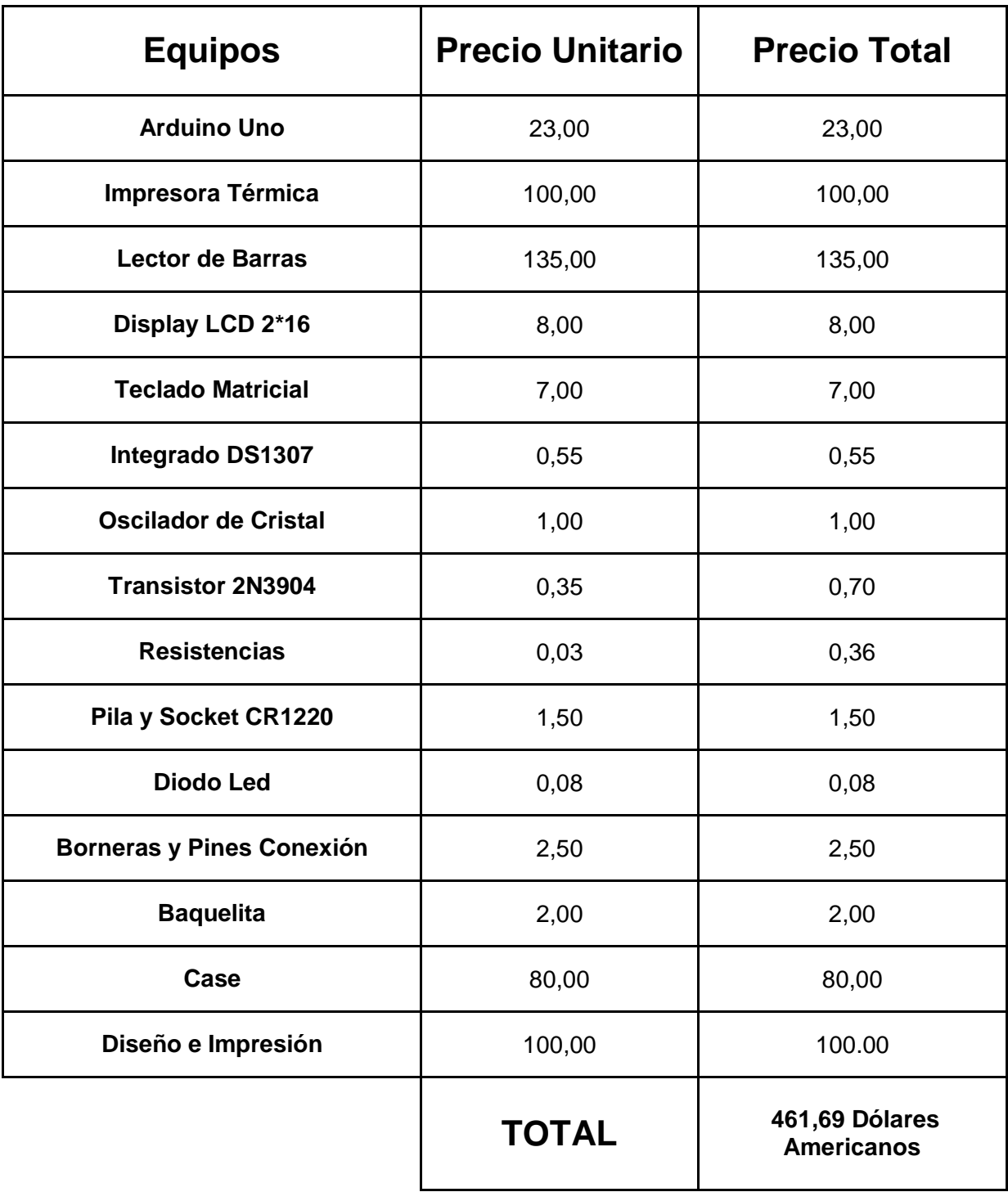

# ANEXO 5 Datasheet arduino

### Arduino UNO

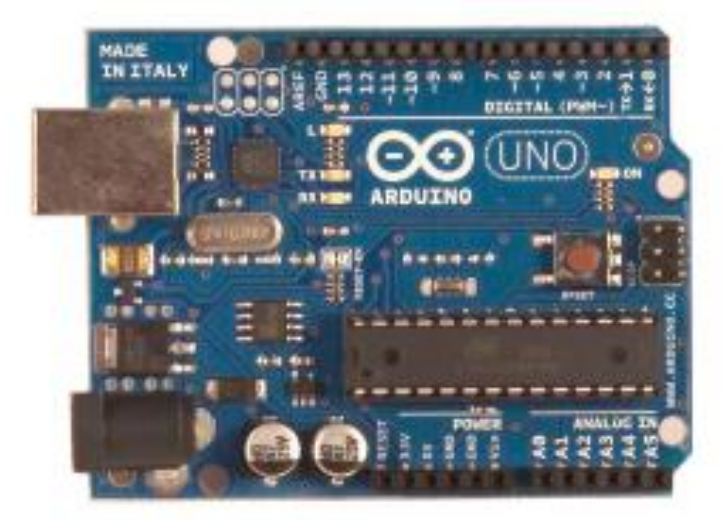

CE

œ

### Product Overview

The Arduino Uno is a microcontroller board based on the ATmega328 (datasheet). It has 14 digital Input/output pins (of which 6 can be used as PWM outputs), 6 analog inputs, a 16 MHz crystal oscillator, a USB connection, a power jack, an ICSP header, and a reset button. It contains everything needed to support the microcontroller; simply connect it to a computer with a USB cable or power it with a AC-to-DC adapter or battery to get started. The Uno differs from all preceding boards in that it does not use the FTDI USB-to-serial driver chip. Instead, it features the Atmega8U2 programmed as a USB-to-serial converter.

"Uno" means one in Italian and is named to mark the upcoming release of Arduino 1.0. The Uno and version 1.0 will be the reference versions of Arduno, moving forward. The Uno is the latest in a series of USB Arduino boards, and the reference model for the Arduino platform; for a comparison with previous versions, see the index of Arduino boards.

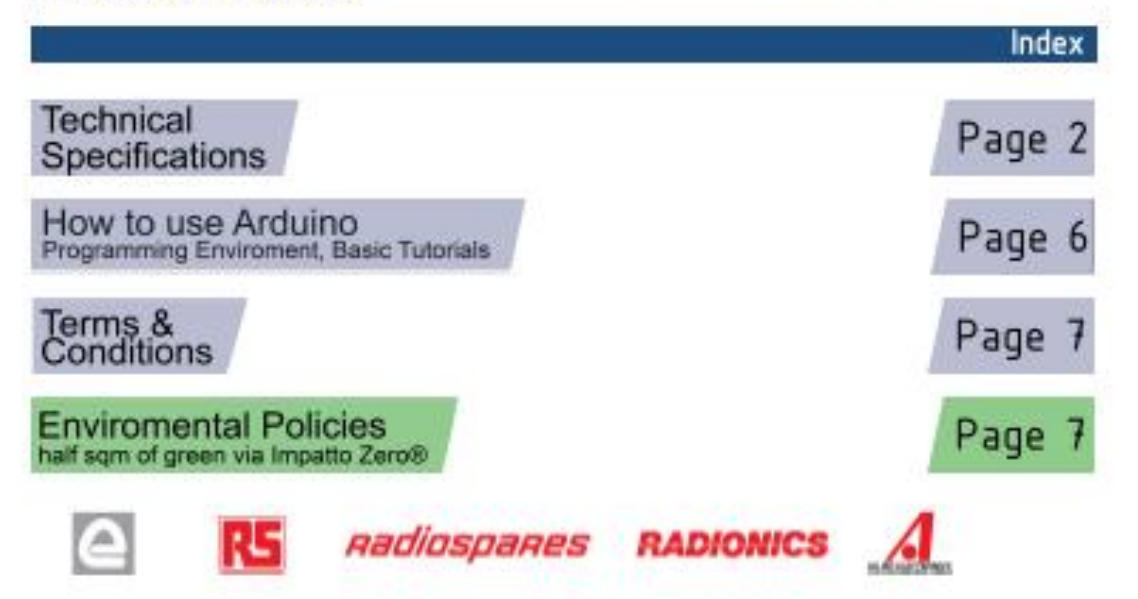

## **Technical Specification**

EAGLE files: arduino-duemianove-uno-designuto Schematic: arduino-uno-schematic.cdf

**Summary** 

 $\infty$ 

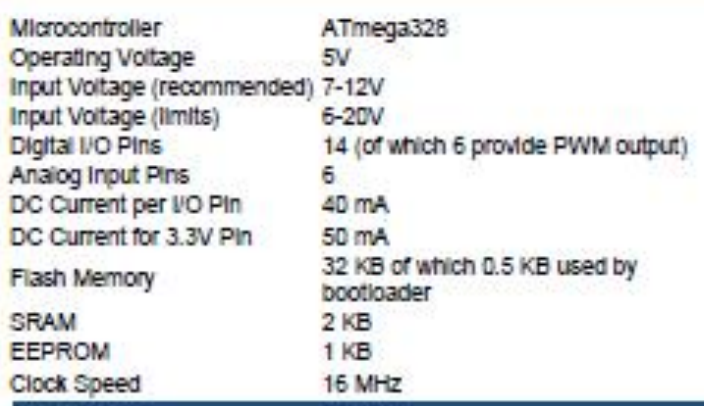

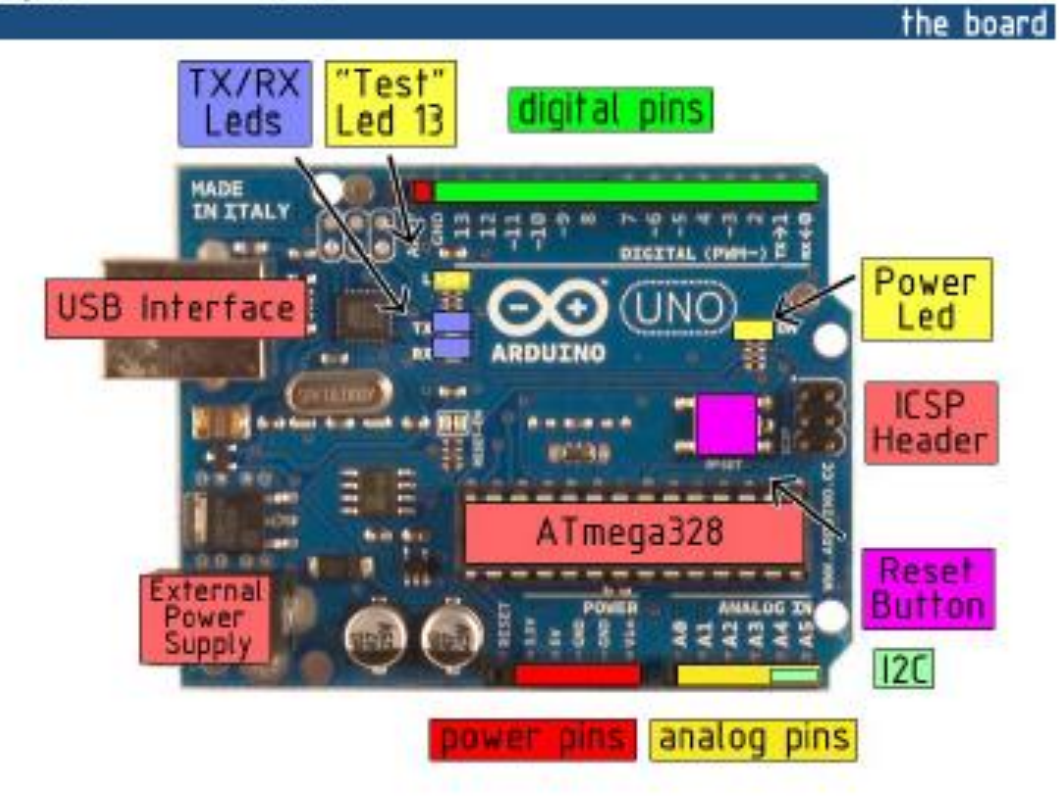

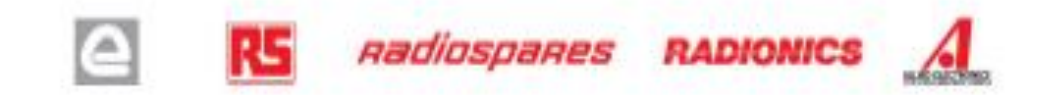

The Arduino Uno can be powered via the USB connection or with an external power supply. The power source is selected automatically.

External (non-USB) power can come either from an AC-to-DC adapter (wall-wart) or battery. The adapter can be connected by plugging a 2,1mm center-positive plug into the board's power jack. Leads from a battery can be inserted in the Gnd and Vin pin headers of the POWER connector.

The board can operate on an external supply of 6 to 20 volts. If supplied with less than 7V, however, the 5V pin may supply less than five volts and the board may be unstable. If using more than 12V, the voltage requiator may overheat and damage the board. The recommended range is 7 to 12 volts.

The power pins are as follows:

- . VIN. The input voltage to the Arduino board when it's using an external power source (as opposed to 5 volts from the USB connection or other regulated power source). You can supply voltage through this pin, or, if supplying voltage via the power jack, access it through this pin.
- 5V. The requiated power supply used to power the microcontroller and other components on the board. This can come either from VIN via an on-board requiator, or be supplied by USB or another regulated 5V supply.
- 3V3. A 3.3 volt supply generated by the on-board regulator. Maximum current draw is 50 mA.
- · GND, Ground pins.

**Memory** 

The Atmega328 has 32 KB of flash memory for storing code (of which 0,5 KB is used for the bootloader); it has also 2 KB of SRAM and 1 KB of EEPROM (which can be read and written with the **EEPROM library**).

#### Input and Output

Each of the 14 digital pins on the Uno can be used as an input or output, using pinMode(), digital/Vrite(), and digitalReadi) functions. They operate at 5 yolts. Each pin can provide or receive a maximum of 40 mA and has an internal pull-up resistor (disconnected by default) of 20-50 kOhms. In addition, some pins have specialized functions:

- . Serial: 0 (RX) and 1 (TX). Used to receive (RX) and transmit (TX) TTL serial data. TThese pins are connected to the corresponding pins of the ATmega8U2 USB-to-TTL Serial chip.
- External Interrupts: 2 and 3. These pins can be configured to trigger an interrupt on a low value, a rising or failing edge, or a change in value. See the attachinterrupt() function for details.
- . PWM: 3, 5, 6, 9, 10, and 11. Provide 8 bit PWM output with the analog Write() function.
- SPI: 10 (SS), 11 (MOSI), 12 (MISO), 13 (SCK). These pins support SPI communication, which, although provided by the underlying hardware, is not currently included in the Arduino language.
- . LED: 13. There is a built-in LED connected to digital pin 13. When the pin is HIGH value, the LED is on, when the pin is LOW, it's off.

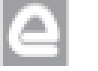

*Aadiospares RADIONICS* 

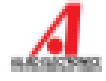

Power
The Uno has 6 analog inputs, each of which provide 10 bits of resolution (i.e. 1024 different values). By default they measure from ground to 5 volts, though is it possible to change the upper end of their range using the AREF pin and the analogReference() function. Additionally, some pins have specialized functionality:

. if C: 4 (SDA) and 5 (SCL). Support I<sup>2</sup>C (TWI) communication using the Wire library.

There are a couple of other pins on the board:

- . AREF. Reference voltage for the analog inputs. Used with analogReference().
- . Reset. Bring this line LOW to reset the microcontroller. Typically used to add a reset button to shields which block the one on the board.

See also the mapping between Arduino pins and Atmega328 ports.

Communication |

The Arduino Uno has a number of facilities for communicating with a computer, another Arduino, or other microcontrollers. The ATmega328 provides UART TTL (5V) serial communication, which is available on digital pins 0 (RX) and 1 (TX). An ATmega8U2 on the board channels this serial communication over USB and appears as a virtual com port to software on the computer. The '8U2 firmware uses the standard USB COM drivers, and no external driver is needed. However, on Windows, an "Jinf file is required...

The Arduino software includes a serial monitor which allows simple textual data to be sent to and from the Arduino board. The RX and TX LEDs on the board will flash when data is being transmitted via the USB-toserial chip and USB connection to the computer (but not for serial communication on pins 0 and 1).

A SoftwareSerial library allows for serial communication on any of the Uno's digital pins.

The ATmega328 also support I2C (TWI) and SPI communication. The Arduino software includes a Wire library to simplify use of the I2C bus; see the documentation for details. To use the SPI communication, please see the ATmega328 datasheet.

### Programming

The Arduino Uno can be programmed with the Arduino software (download). Select "Arduino Uno w/ ATmega328" from the Tools > Board menu (according to the microcontroller on your board). For details, see the reference and tutorials.

The ATmega328 on the Ardulno Uno comes preburned with a bootloader that allows you to upload new code to it without the use of an external hardware programmer. It communicates using the original STK500 protocol (reference, C header files).

You can also bypass the bootloader and program the microcontroller through the ICSP (In-Circuit Serial Programming) header; see these instructions for details.

The ATmega8U2 firmware source code is available . The ATmega8U2 is loaded with a DFU booticader, which can be activated by connecting the solder jumper on the back of the board (near the map of Italy) and then resetting the 8U2. You can then use Atmel's FLIP software (Windows) or the DFU programmer (Mac OS X and Linux) to load a new firmware. Or you can use the ISP header with an external programmer (overwriting the DFU bootloader).

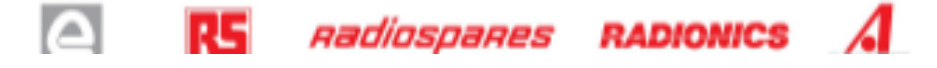

### Automatic (Software) Reset

Rather than requiring a physical press of the reset button before an upload, the Arduino Uno is designed in a way that allows it to be reset by software running on a connected computer. One of the hardware flow control lines (DTR) of the ATmega8U2 is connected to the reset line of the ATmega328 via a 100 nanofarad capacitor. When this line is asserted (taken low), the reset line drops long enough to reset the chip. The Arduino software uses this capability to allow you to upload code by simply pressing the upload button in the Ardulno environment. This means that the bootioader can have a shorter timeout, as the lowering of DTR can be well-coordinated with the start of the upload.

This setup has other implications. When the Uno is connected to either a computer running Mac OS X or Linux. It resets each time a connection is made to it from software (via USB). For the following half-second or so, the bootioader is running on the Uno. While it is programmed to ignore maiformed data (i.e. anything besides an upload of new code), it will intercept the flist few bytes of data sent to the board after a connection is opened. If a sketch running on the board receives one-time configuration or other data when it first starts, make sure that the software with which it communicates walts a second after opening the connection and before sending this data.

The Uno contains a trace that can be cut to disable the auto-reset. The pads on either side of the trace can be soldered together to re-enable It. It's labeled "RESET-EN". You may also be able to disable the auto-reset by connecting a 110 ohm resistor from SV to the reset line; see this forum thread for details.

### USB Overcurrent Protection

The Arduino Uno has a resettable polytuse that protects your computer's USB ports from shorts and overcurrent. Although most computers provide their own internal protection, the fuse provides an extra laver of protection. If more than 500 mA is applied to the USB port, the fuse will automatically break the connection until the short or overload is removed.

### Physical Characteristics

The maximum length and width of the Uno PCB are 2.7 and 2.1 Inches respectively, with the USB connector and power jack extending beyond the former dimension. Three screw holes allow the board to be attached to a surface or case. Note that the distance between digital pins 7 and 8 is 160 mil (0.16"), not an even multiple of the 100 mil spacing of the other pins.

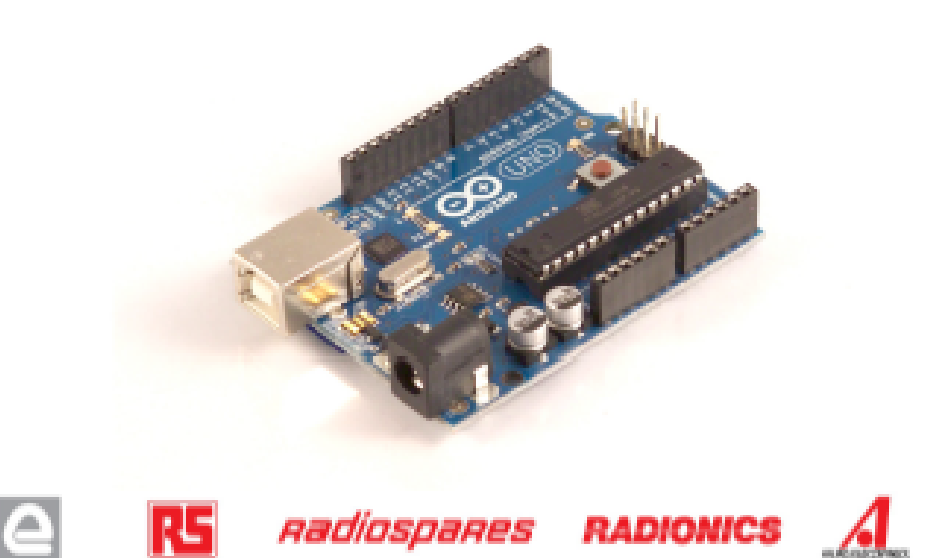

# How to use Arduino

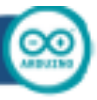

Arduino can sense the environment by receiving input from a variety of sensors and can affect its surroundings by controlling lights, motors, and other actuators. The microcontroller on the board is programmed using the Arduino programming language (based on Wiring) and the Arduino development environment (based on Processing). Arduino projects can be stand-alone or they can communicate with software on running on a computer (e.g. Flash, Processing, MaxMSP).

Arduino is a cross-platoform program. You'll have to follow different instructions for your personal OS. Check on the Arduino site for the latest instructions. http://arduino.co/en/Guide/HomePage

## Linux Install

# Windows Install

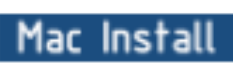

Blink led

Once you have downloaded/unzipped the arduino IDE, you can Plug the Arduino to your PC via USB cable.

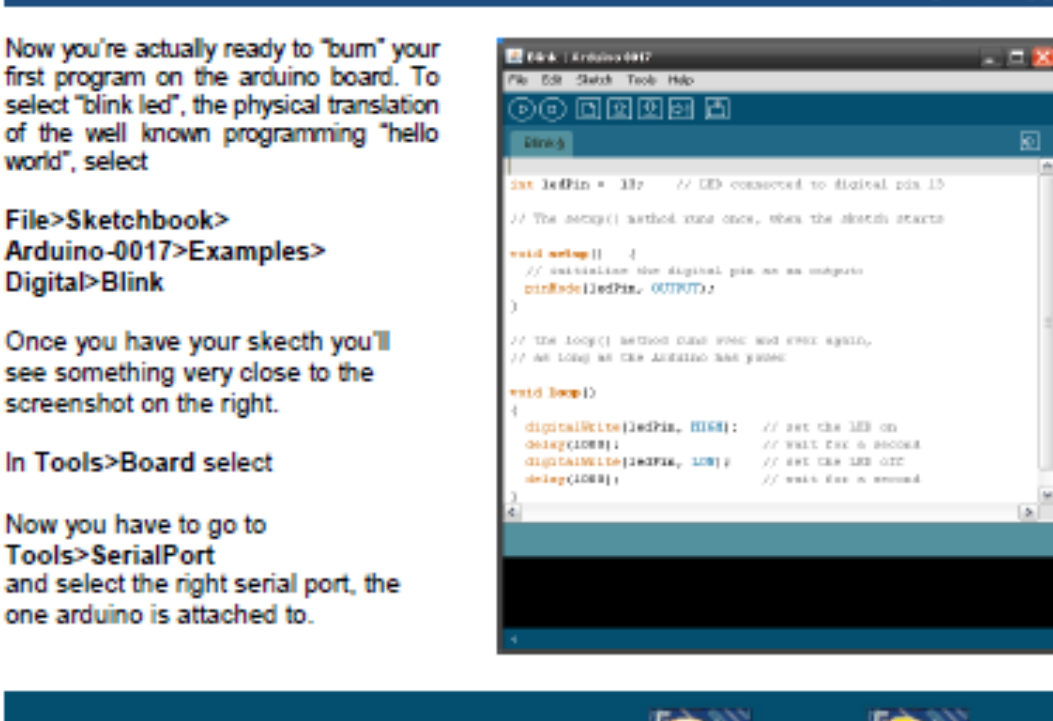

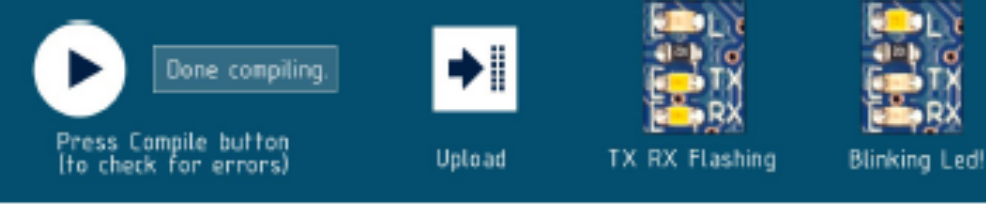

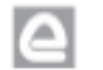

RS *Radiospares* **RADIONICS** 

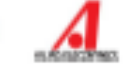

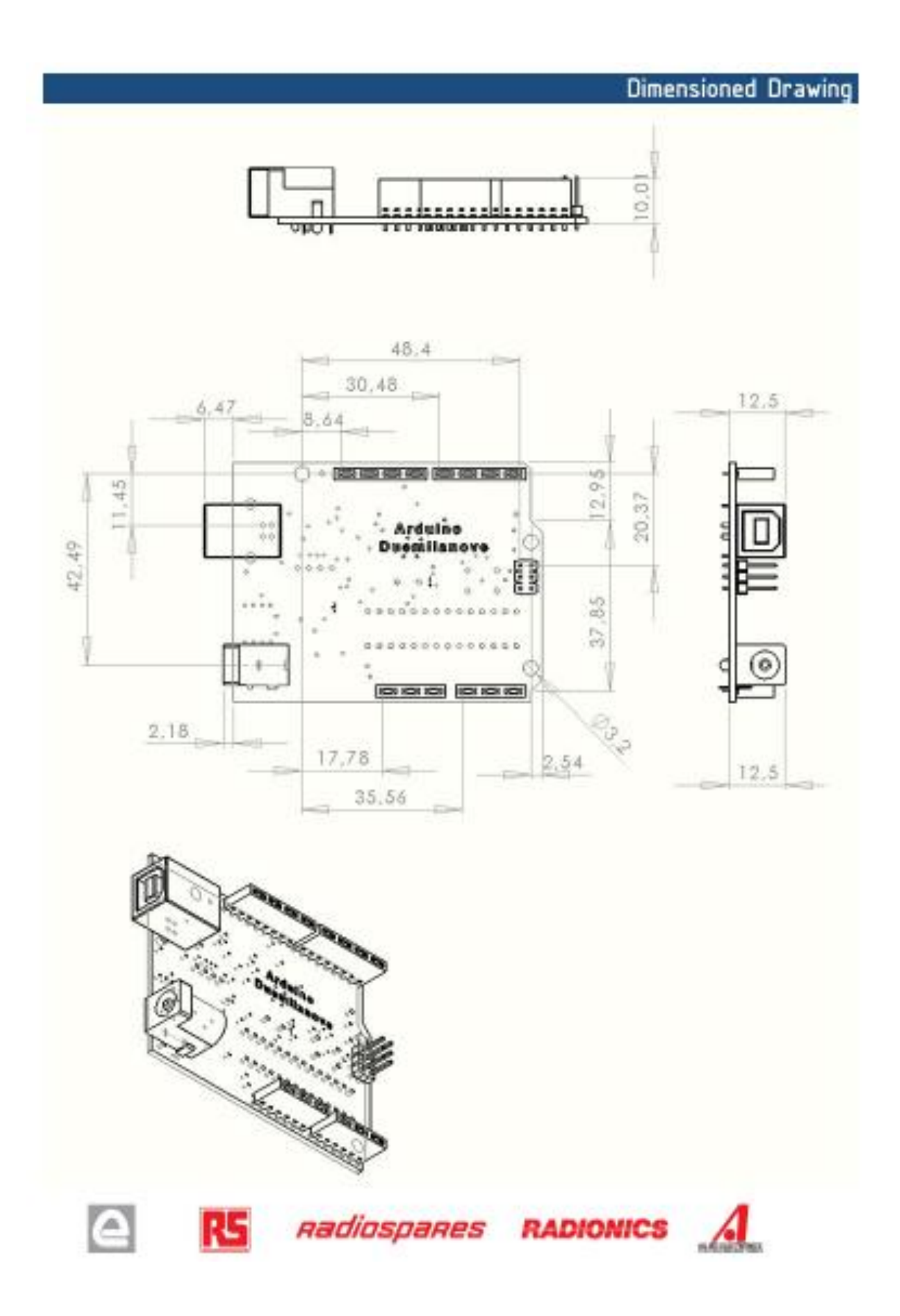

# Terms & Conditions

 $\overline{\infty}$ 

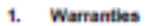

1.1 The producer varrants that its products will conform to the Specifications. This warranty lasts for one (1) years from the date of the sale. The producer shall not be liable for any defects that are caused by neglect, misuse or mistreatment by the Customer, including improper installation or testing,<br>or for any products that have been altered or modified in any way **DACABARY** 

1.2 If any products fall to conform to the warranty set forth above, the producer's sole lability shall be to replace such products. The producer's lability<br>shall be limited to products that are determined by the products

EXCEPT AS SET FORTH ABOVE, PRODUCTS ARE PROVIDED "AS IS" AND "WITH ALL FAULTS." THE PRODUCER DISCLAIMS ALL OTHER  $-17$ WARRANTIES, EXPRESS OR MPLIED, REGARDING PRODUCTS, INCLUDING BUT NOT LIMITED TO, ANY MPLIED WARRANTIES OF MERCHANTABILITY OR FITNESS FOR A PARTICULAR PURPOSE

1.4 Customer agrees that prior to using any systems that include the producer products, Customer will test such systems and the functionality of the<br>products as used in such systems. The producer may provide technical, app services. Customer advocatedges and agrees that providing these services shall not expand or otherwise after the producer's varranties, as set forth<br>above, and no additional obligations or labilities shall arise from the p

1.5 The Arduino<sup>ne</sup> products are not authorized for use in safety-ortical applications where a failure of the product would reasonably be expected to cause<br>severe personal injury or death. Safety-Ortical Applications inclu operation of nuclear facilities and weapons systems. Arduino<sup>ne</sup> products are neither designed nor intended for use in military or serospace applications or<br>environments and for automotive applications or environment. Cust at the Customer's risk, and that Customer is solely responsible for corrollance with all legal and requisitory requirements in connection with such use.

1.5 Customer acknowledges and agrees that it is solely responsible for compliance with all legal, regulatory and safety-related requirements concerning its products and any use of Arduino<sup>ne</sup> products in Customer's applications, notwithstanding any applications-related information or support that may be provided by the producer.

### 2. Indemnification

The Customer scionowledges and agrees to defend, indemnify and hold harmless the producer from and against any and all third-party losses, damages, Inbilties and expenses it incurs to the extent directly caused by: (i) an actual breach by a Customer of the representation and warranties made under this<br>terms and conditions or (ii) the gross negligence or will id miscon

### 3. **Consequential Damages Walver**

in no event the producer shall be liable to the Customer or any third parties for any special, collateral, indirect, punitive, incidental, consequential or<br>exemplary damages in connection with or arising out of the product

### 4. Changes to specifications

The producer may make changes to specifications and product descriptions at any time, without notice. The Customer must not rely on the absence or<br>characteristics of any features or instructions marked "reserved" or "undef responsibility whatsoever for conflicts or incompatibilities arising from future changes to them. The product information on the Web Site or Materials is subject to change without notice. Do not finalize a design with this information

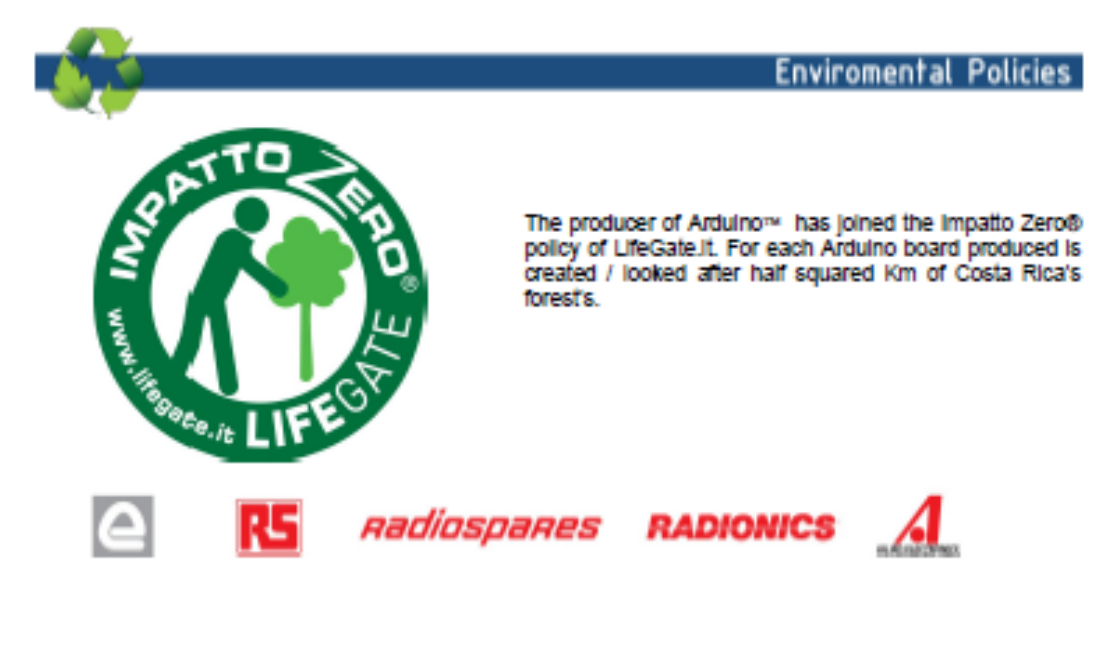

# ANEXO 6 Datasheet lector de barras

# **Honeywell**

# **MS9520 Voyager**

# Escáner láser lineal

El escánar láser lineal de mano MS9520 Voyager® de Honeywell ofrece una lectura agresiva de todos los códigos de barras 1D estándar.

La serie de escáneres lineales de código de barras de mano Voyager tiene un formato unificado con funcionas que los convierten en la referencia de la Industria en cuanto a valor y rendimiento.

Este elegante escáner está equipado con la función patentada de activación automática por infrarrojos y descodifica todos los códigos de barras 1D estándar, Incluidos GS1 DataBar™ (antes conocidos como códigos RSS).

Para la loctura en modo presentación, Hongywell ofrece un soporte con la tecnología de detección automática "in-stand".

El escáner MS9521 VoyagerHD™ es ideal para aplicaciones que precisan un escango de alta intensidad, al otrecer una lectura rápida y precisa de oódigos de barras 1D de hasta 3 milipulgadas.

Amplie las funciones de escáner adquiriendo el MS9524 VoyagerPDF™, que otrece una lectura agresiva de todos los códigos de barras 1D estándar, Incluido PDF.

Para obtener más información sobre el escáner láser lineal MS9520 Voyager, visite www.honeywell.com/aido

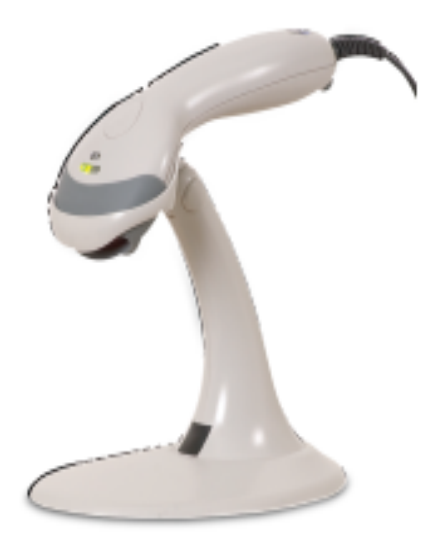

### **Características**

- · Disparo automático: Utilica el escáner como un dispositivo de mano o como escáner de presentación fijo cuando se instala en al mostrador
- · Láser de 650 nanometros: Láser de alta visibilidad que parmite al usuario colocar la linea láser sobre el código de harras salaccionado
- · Flash ROM: Sistema POS preparado para el futuro con actualizaciones gratuitas del firmware a través del software MetroSet<sup>8</sup>2 y un PC estándar
- · Análisis sintáctico (Edición de datos): Formateo los datos del oódigo de barras para satisfacer los requisitos específicos del sistema principal

# Especificaciones técnicas de la serie MS9520 Voyager

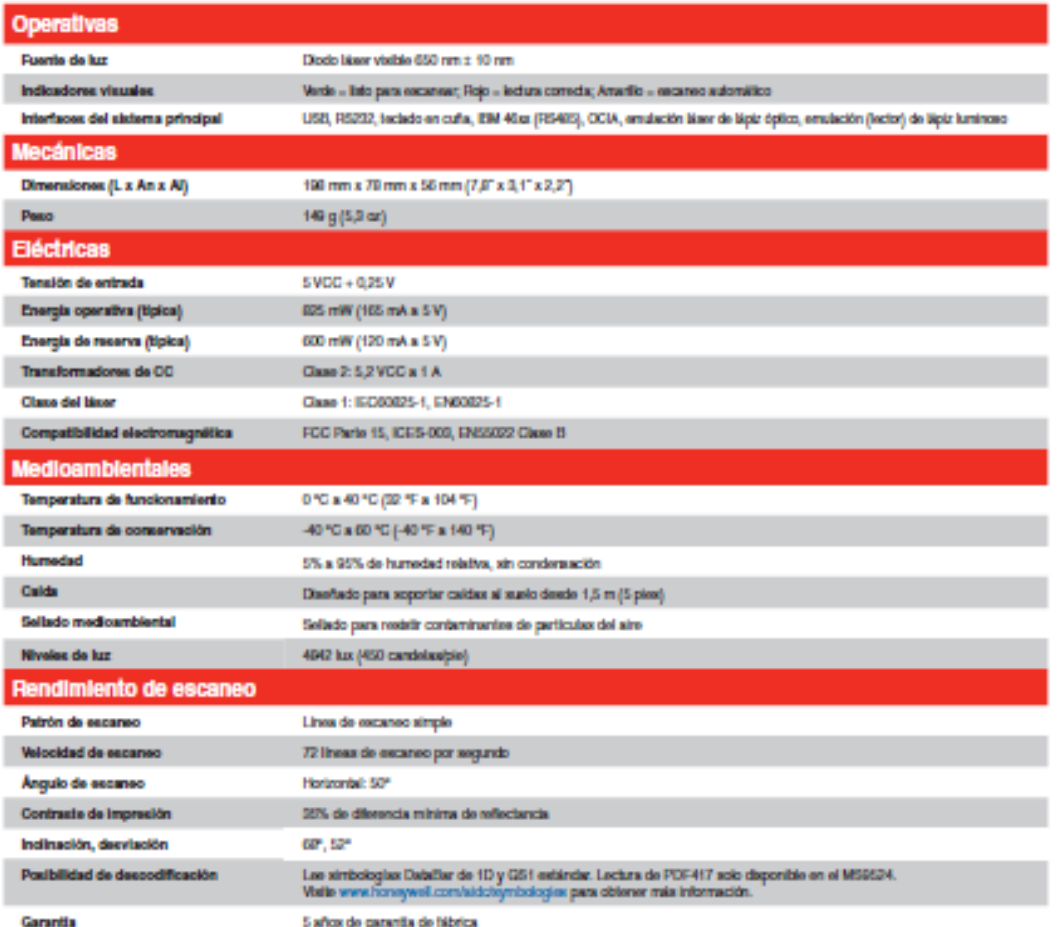

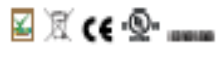

Si desea más información, visite: www.honaywallaido.com

### Honeywell Scanning & Mobility

Avda, do Italia, 7 Poligono Industrial CTC 28821 - Coslada (Madrid) España +34 902 656 346 www.honaywal.com

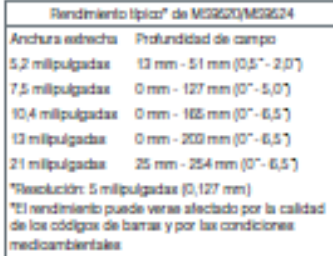

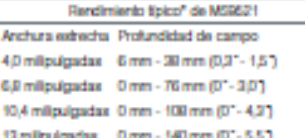

Teachtion: 3 mil (0.076 mm) "El rendimiento puede verse afectado por la calidad<br>de los obtigos de barras y por las condiciones reditambientales

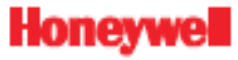

MERCIZO-DS Rev A 06/10 @2010 Honeywell International Inc.

# ANEXO 7 Datasheet impresora térmica

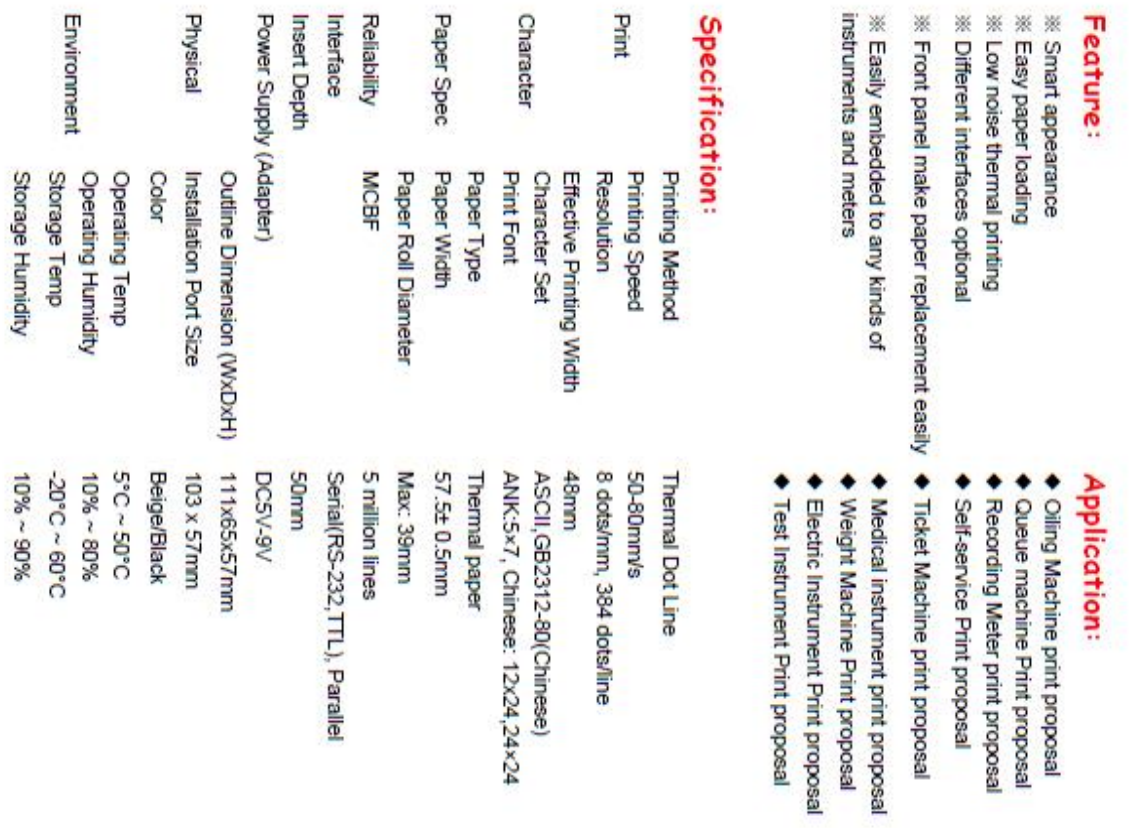

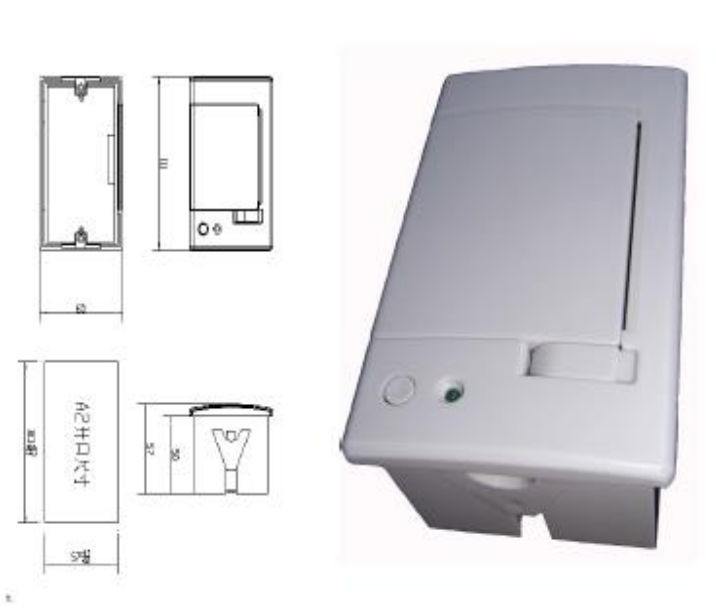

# Model No.: A2 Micro Pannel Thermal Printer